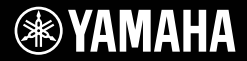

### **DIGITAL KEYBOARD CLAVIER NUMÉRIQUE TECLADO DIGITAL ЦИФРОВОЙ КЛАВИШНЫЙ ИНСТРУМЕНТ**

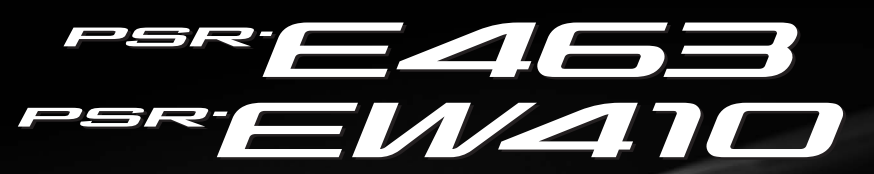

**Owner's Manual Mode d'emploi Manual de instrucciones Bedienungsanleitung Руководство пользователя**

#### Thank you for purchasing this Yamaha Digital Keyboard!

The instrument is a portable keyboard with featuring a wide variety of sounds and functions.

We recommend that you read this manual carefully so that you can fully take advantage of the advanced and convenient functions of the instrument. We also recommend that you keep this manual in a safe and handy place for future reference.

WAMAHA

#### **Before using the instrument, be sure to read "PRECAUTIONS" on pages 5–7.**

Merci d'avoir choisi ce clavier numérique Yamaha !

Cet instrument est un clavier portable doté d'une grande variété de sons et de fonctions.

Nous vous conseillons de lire attentivement ce mode d'emploi afin de tirer pleinement profit des fonctions avancées et très utiles de votre instrument. Nous vous recommandons également de garder ce manuel à portée de main pour toute référence ultérieure.

**Avant d'utiliser l'instrument, lisez attentivement la section « PRÉCAUTIONS D'USAGE » aux pages 5 et 7.**

Le damos las gracias por adquirir este teclado digital de Yamaha.

Este instrumento es un teclado portátil que incorpora una amplia variedad de sonidos y funciones. La lectura detenida de este manual le permitirá disfrutar de las útiles y avanzadas funciones del instrumento. Recomendamos guardar el manual en un lugar seguro y accesible, para futuras consultas. **Antes de utilizar el instrumento, lea las "PRECAUCIONES", en las páginas 5 y 7.**

Vielen Dank für den Kauf dieses Digitalkeyboards von Yamaha!

Das Instrument ist ein tragbares Keyboard mit vielen verschiedenen Sounds und Funktionen. Wir empfehlen Ihnen, diese Anleitung aufmerksam zu lesen, damit Sie die hochentwickelten und praktischen Funktionen des Instruments voll ausnutzen können. Außerdem empfehlen wir Ihnen, dieses Handbuch an einem sicheren und leicht zugänglichen Ort aufzubewahren, um später darin nachschlagen zu können. Lesen Sie vor der Verwendung des Instruments unbedingt die "VORSICHTSMASSNAHMEN" auf den **Seiten 5 – 7.**

Благодарим за покупку цифрового клавишного инструмента Yamaha!

Портативный синтезатор с широким набором функций и воспроизводимых звуков.

Внимательно прочитайте данное руководство, чтобы в полной мере воспользоваться всеми передовыми и удобными функциями инструмента. Мы также рекомендуем держать это руководство под рукой для дальнейшего использования.

**Перед началом работы с инструментом прочитайте раздел «МЕРЫ БЕЗОПАСНОСТИ» на 5–7.**

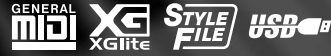

**Deutsch** 

**RU**

**DE**

**Русский**

**ES**

**FR**

**EN**

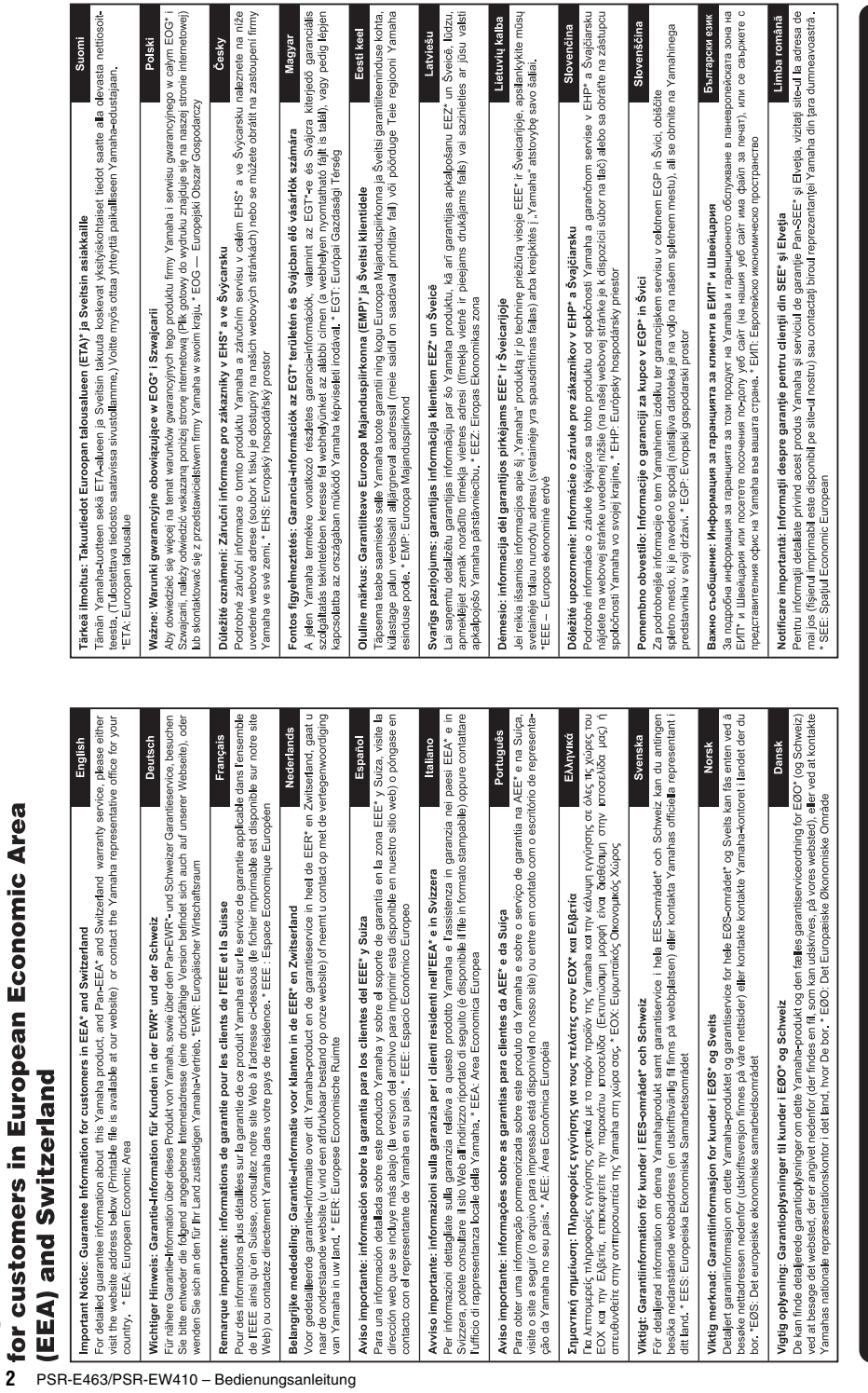

Important Notice: Guarantee Information

 $\overline{\phantom{a}}$ 

http://europe.yamaha.com/warranty/

 $\frac{1}{2}$   $\frac{1}{2}$   $\frac{1}{2}$ 

### **OBSERVERA!**

Apparaten kopplas inte ur växelströmskällan (nätet) så länge som den ar ansluten till vägguttaget, även om själva apparaten har stängts av.

**ADVARSEL:** Netspændingen til dette apparat er IKKE afbrudt, sålænge netledningen sidder i en stikkontakt, som er tændt — også selvom der er slukket på apparatets afbryder.

**VAROITUS:** Laitteen toisiopiiriin kytketty käyttökytkin ei irroita koko laitetta verkosta.

(standby)

### **Entsorgung leerer Batterien (nur innerhalb Deutschlands)**

Leisten Sie einen Beitrag zum Umweltschutz. Verbrauchte Batterien oder Akkumulatoren durfen nicht in den Hausmull. Sie konnen bei einer Sammelstelle fur Altbatterien bzw. Sondermull abgegeben werden. Informieren Sie sich bei Ihrer Kommune.

(battery)

Die Nummer des Modells, die Seriennummer, der Leistungsbedarf<br>usw. sind auf dem Typenschild, das sich auf der Unterseite des<br>Geräts befindet, oder in der Nähe davon angegeben. Sie sollten<br>diese Seriennummer an der unten vo erleichtern.

### **Modell Nr.**

### **Seriennr.**

(bottom\_de\_01)

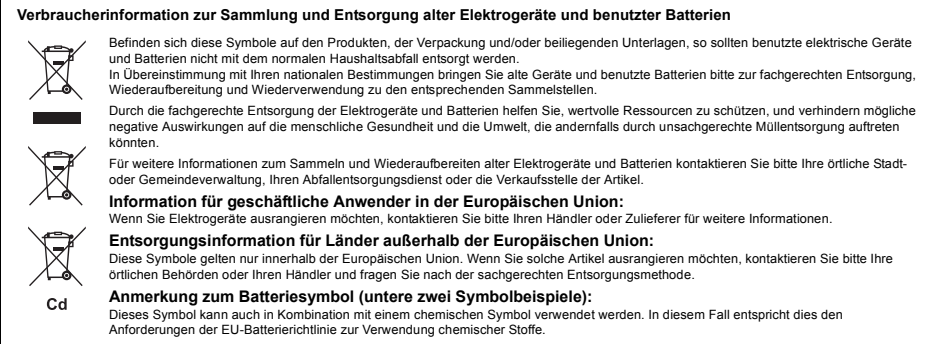

(weee\_battery\_eu\_de\_02)

# **VORSICHTSMASSNAHMEN** *BITTE SORGFÄLTIG DURCHLESEN, EHE SIE FORTFAHREN*

Bitte heben Sie dieses Handbuch an einem sicheren und leicht zugänglichen Ort auf, um später wieder darin nachschlagen zu können.

### **Für den Netzadapter**

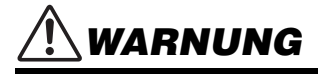

- Dieser Netzadapter ist ausschließlich zur Verwendung mit elektronischen Musikinstrumenten von Yamaha vorgesehen. Verwenden Sie ihn nicht für andere Zwecke.
- Nur für den Gebrauch in Innenräumen. Nicht in feuchter Umgebung verwenden.

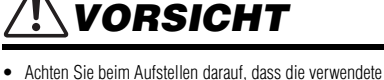

Netzsteckdose leicht erreichbar ist. Sollten Probleme auftreten oder es zu einer Fehlfunktion kommen, schalten Sie das Instrument sofort aus und ziehen Sie den Netzadapter aus der Netzsteckdose. Bedenken Sie, dass, wenn der Netzadapter an der Netzsteckdose angeschlossen ist, das Instrument auch im ausgeschalteten Zustand geringfügig Strom verbraucht. Falls Sie das Instrument für längere Zeit nicht nutzen möchten, sollten Sie unbedingt das Netzkabel aus der Steckdose ziehen.

### **Für das PSR-E463/PSR-EW410**

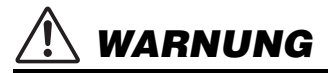

**Beachten Sie stets die nachstehend aufgelisteten Vorsichtsmaßnahmen, um mögliche schwere Verletzungen oder sogar tödliche Unfälle infolge eines elektrischen Schlags, von Kurzschlüssen, Feuer oder anderen Gefahren zu vermeiden. Zu diesen Vorsichtsmaßnahmen gehören die folgenden Punkte, die jedoch keine abschließende Aufzählung darstellen:**

### **Stromversorgung/Netzadapter**

- Verlegen Sie das Netzkabel nicht in der Nähe von Wärmequellen wie Heizgeräten oder Radiatoren. Schützen Sie das Kabel außerdem vor übermäßigem Verknicken oder anderen Beschädigungen und stellen Sie keine schweren Gegenstände darauf ab.
- Schließen Sie das Instrument nur an die auf ihm angegebene Netzspannung an. Die erforderliche Spannung ist auf dem Typenschild des Instruments aufgedruckt.
- Verwenden Sie ausschließlich den angegebenen Adapter [\(Seite](#page-79-0)  [80\)](#page-79-0). Die Verwendung eines nicht adäquaten Adapters kann zu einer Beschädigung oder Überhitzung des Instruments führen.
- Verwenden Sie ausschließlich das mitgelieferte Netzkabel bzw. den Netzstecker.
- Überprüfen Sie regelmäßig den Zustand des Netzsteckers, und entfernen Sie Schmutz oder Staub, der sich eventuell darauf angesammelt hat.

### **Öffnen verboten!**

• Dieses Instrument enthält keine vom Anwender zu wartenden Teile. Versuchen Sie nicht, die internen Komponenten zu zerlegen oder zu modifizieren. Sollte einmal eine Fehlfunktion auftreten, so nehmen Sie es sofort außer Betrieb und lassen Sie es von einem qualifizierten Yamaha-Kundendiensttechniker prüfen.

### **Vorsicht mit Wasser**

- Achten Sie darauf, dass das Instrument nicht durch Regen nass wird, verwenden Sie es nicht in der Nähe von Wasser oder unter feuchten oder nassen Umgebungsbedingungen und stellen Sie auch keine Behälter (wie z. B. Vasen, Flaschen oder Gläser) mit Flüssigkeiten darauf, die heraus schwappen und in Öffnungen hineinfließen könnten. Wenn eine Flüssigkeit wie z. B. Wasser in das Instrument gelangt, schalten Sie sofort die Stromversorgung aus und ziehen Sie das Netzkabel aus der Steckdose. Lassen Sie das Instrument anschließend von einem qualifizierten Yamaha-Kundendiensttechniker überprüfen.
- Schließen Sie den Netzstecker niemals mit nassen Händen an oder ziehen Sie ihn heraus.

### **Brandschutz**

• Stellen Sie keine brennenden Gegenstände (z. B. Kerzen) auf dem Instrument ab. Ein brennender Gegenstand könnte umfallen und einen Brand verursachen.

### **Batterien**

- Beachten Sie die folgenden Vorsichtsmaßnahmen. Bei Missachtung der Maßnahmen könnte es zu einer Explosion oder einem Brand kommen oder Batterieflüssigkeit auslaufen.
	- Manipulieren Sie Batterien nicht und nehmen Sie sie nicht auseinander.
	- Werfen Sie Batterien nicht ins Feuer.
	- Versuchen Sie niemals, Batterien aufzuladen, die nicht zum mehrfachen Gebrauch und Nachladen vorgesehen sind.
	- Bewahren Sie die Batterien nicht zusammen mit metallischen Gegenständen wie Halsketten, Haarnadeln, Münzen und Schlüsseln auf.
	- Verwenden Sie ausschließlich den angegebenen Batterietyp [\(Seite 80\)](#page-79-1).
	- Verwenden Sie neue Batterien, die alle vom gleichen Typ. Modell und Hersteller sind.
	- Vergewissern Sie sich stets, dass alle Batterien gemäß den Polaritätskennzeichnungen (+/-) eingelegt sind.
	- Wenn die Batterien leer sind oder Sie das Instrument längere Zeit nicht nutzen werden, entnehmen Sie die Batterien aus dem **Instrument**
	- Bei Verwendung von Ni-MH-Batterien beachten Sie die mit den Batterien gelieferten Anweisungen. Verwenden Sie zum Aufladen ausschließlich das angegebene Ladegerät.

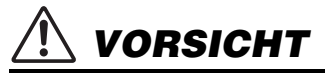

- Halten Sie Batterien von kleinen Kindern fern, die sie versehentlich verschlucken könnten.
- Wenn die Batterien leck sind, vermeiden Sie jede Berührung mit der ausgetretenen Flüssigkeit. Wenn die Batterieflüssigkeit mit Augen, Mund oder Haut in Kontakt kommt, bitte sofort mit Wasser auswaschen und einen Arzt aufsuchen. Batterieflüssigkeit ist ätzend und kann zum Verlust des Augenlichts oder zu chemischen Verbrennungen führen.

### **Falls Sie etwas Ungewöhnliches am Instrument bemerken**

- Wenn eines der folgenden Probleme auftritt, schalten Sie unverzüglich den Netzschalter aus und ziehen Sie den Netzstecker aus der Steckdose. (Wenn Sie Batterien verwenden, entnehmen Sie alle Batterien aus dem Instrument.) Lassen Sie das Gerät anschließend von einem qualifizierten Yamaha-Kundendiensttechniker überprüfen.
	- Netzkabel oder Netzstecker sind zerfasert oder beschädigt.
	- Das Instrument sondert ungewöhnliche Gerüche oder Rauch ab.
	- Ein Gegenstand ist in das Instrument gefallen.
	- Während der Verwendung des Instruments kommt es zu einem plötzlichen Tonausfall.

**Beachten Sie stets die nachstehend aufgelisteten grundsätzlichen Vorsichtsmaßnahmen, um mögliche Verletzungen bei Ihnen oder anderen Personen oder aber Schäden am Instrument oder an anderen Gegenständen zu vermeiden. Zu diesen Vorsichtsmaßnahmen gehören die folgenden Punkte, die jedoch keine abschließende Aufzählung darstellen:**

### **Stromversorgung/Netzadapter**

- Schließen Sie das Instrument niemals über einen Mehrfachanschluss an eine Netzsteckdose an. Dies kann zu einem Verlust der Klangqualität führen und möglicherweise auch zu Überhitzung in der Netzsteckdose.
- Fassen Sie den Netzstecker nur am Stecker selbst und niemals am Kabel an, wenn Sie ihn vom Instrument oder von der Steckdose abziehen. Wenn Sie am Kabel ziehen, kann dieses beschädigt werden.
- Ziehen Sie bei Nichtbenutzung des Instruments über einen längeren Zeitraum oder während eines Gewitters den Netzstecker aus der Steckdose.

### **Aufstellort**

- Achten Sie auf einen sicheren Stand des Instruments, um ein unabsichtliches Umstürzen zu vermeiden.
- Ziehen Sie, bevor Sie das Instrument bewegen, alle angeschlossenen Kabel ab, um zu verhindern, dass die Kabel beschädigt werden oder jemand darüber stolpert und sich verletzt.
- Vergewissern Sie sich beim Aufstellen des Produkts, dass die von Ihnen verwendete Netzsteckdose gut erreichbar ist. Sollten Probleme auftreten oder es zu einer Fehlfunktion kommen, schalten Sie das Instrument sofort aus, und ziehen Sie den Stecker aus der Steckdose. Auch dann, wenn das Produkt ausgeschaltet ist, wird es minimal mit Strom versorgt. Falls Sie das Produkt für längere Zeit nicht nutzen möchten, sollten Sie unbedingt das Netzkabel aus der Netzsteckdose ziehen.

• Verwenden Sie für das Instrument nur das dafür vorgesehene Stativ/Rack. Verwenden Sie zur Befestigung nur die mitgelieferten Schrauben. Andernfalls kann es zu einer Beschädigung der eingebauten Komponenten kommen, oder die Standfestigkeit ist nicht gegeben.

### **Verbindungen**

- Bevor Sie das Instrument an andere elektronische Komponenten anschließen möchten, schalten Sie alle Geräte aus. Stellen Sie zunächst alle Lautstärkeregler an den Geräten auf Minimum, bevor Sie die Geräte ein- oder ausschalten.
- Sie sollten die Lautstärke grundsätzlich an allen Geräten zunächst auf die Minimalstufe stellen und beim Spielen des Instruments allmählich erhöhen, bis der gewünschte Pegel erreicht ist.

### **Vorsicht bei der Handhabung**

- Stecken Sie weder einen Finger noch eine Hand in irgendeinen Spalt des Instruments.
- Stecken Sie niemals Papier, Metallteile oder andere Gegenstände in die Schlitze am Bedienfeld oder der Tastatur, und lassen Sie nichts dort hineinfallen. Dies könnte Verletzungen bei Ihnen oder anderen Personen, Schäden am Instrument oder an anderen Gegenständen oder Betriebsstörungen verursachen.
- Stützen Sie sich nicht mit dem Körpergewicht auf dem Instrument ab, und stellen Sie keine schweren Gegenstände darauf ab. Üben Sie keine übermäßige Gewalt auf Tasten, Schalter oder Stecker aus.

• Verwenden Sie die Kopfhörer des Instruments/Geräts nicht über eine längere Zeit mit zu hohen oder unangenehmen Lautstärken. Hierdurch können bleibende Hörschäden auftreten. Falls Sie Gehörverlust bemerken oder ein Klingeln im Ohr feststellen, lassen Sie sich von Ihrem Arzt beraten.

Yamaha haftet nicht für Schäden, die auf eine nicht ordnungsgemäße Bedienung oder Änderungen am Instrument zurückzuführen sind, oder für den Verlust oder die Zerstörung von Daten.

Schalten Sie das Instrument immer aus, wenn Sie es nicht verwenden.

Auch wenn sich der Schalter [ $\cdot$ ] (Standby/On) in Bereitschaftsposition befindet (das Display leuchtet nicht), verbraucht das Gerät geringfügig Strom. Falls Sie das Instrument längere Zeit nicht nutzen möchten, sollten Sie unbedingt das Netzkabel aus der Steckdose ziehen.

Achten Sie darauf, dass gebrauchte Batterien den geltenden Bestimmungen gemäß entsorgt werden.

DMI-5 3/3

### *HINWEIS*

Um die Möglichkeit einer Fehlfunktion oder Beschädigung des Produkts, der Beschädigung von Daten oder anderem Eigentum auszuschließen, befolgen Sie die nachstehenden Hinweise.

### **Handhabung**

- Betreiben Sie das Instrument nicht in der Nähe von Fernsehgeräten, Radios, Stereoanlagen, Mobiltelefonen oder anderen elektrischen Geräten. Andernfalls können das Instrument, das Fernsehgerät oder das Radio gegenseitige Störungen erzeugen. Wenn Sie das Instrument zusammen mit einer App auf Ihrem iPad, iPhone oder iPod touch verwenden, empfehlen wir Ihnen, bei jenem Gerät den "Flugzeugmodus" einzuschalten, um für die Kommunikation erzeugte Signale zu unterdrücken.
- Setzen Sie das Instrument weder übermäßigem Staub oder Vibrationen noch extremer Kälte oder Hitze aus (beispielsweise direktem Sonnenlicht, in der Nähe einer Heizung oder tagsüber in einem Fahrzeug), um eine mögliche Gehäuseverformung, eine Beschädigung der eingebauten Komponenten oder Fehlfunktionen beim Betrieb zu vermeiden. (Nachgeprüfter Betriebstemperaturbereich: 5°C–40°C bzw. 41°F–104°F.)
- Stellen Sie keine Gegenstände aus Vinyl, Kunststoff oder Gummi auf dem Instrument ab, da hierdurch Bedienfeld oder Tastatur verfärbt werden könnten.

### **Pflege**

• Verwenden Sie zur Reinigung des Instruments ein weiches, trockenes Tuch. Verwenden Sie keine Verdünnung, keine Lösungsmittel, keinen Alkohol, keine Reinigungsflüssigkeiten oder mit chemischen Substanzen imprägnierte Reinigungstücher.

### **Speichern von Daten**

- Einige der Daten dieses Instruments [\(Seite 49](#page-48-0)) bleiben beim Ausschalten erhalten. Durch Fehlfunktionen, falsche Bedienung usw. können die gespeicherten Daten jedoch verlorengehen. Speichern Sie Ihre wichtigen Daten auf einem USB-Flash-Laufwerk oder einem externen Gerät wie einem Computer (Seiten [47,](#page-46-0) [72](#page-71-0)). Achten Sie darauf, vor Verwendung eines USB-Flash-Laufwerks [Seite 78](#page-77-0) zu lesen.
- Zum Schutz vor Datenverlusten durch Beschädigungen des USB-Flash-Laufwerks empfehlen wir Ihnen, Ihre wichtigen Daten zur Sicherung auf zwei USB-Flash-Laufwerken oder anderen externen Geräten wie z. B. einem Computer zu speichern.

### *Informationen*

### **Über das Urheberrecht**

- Das Kopieren von kommerziell erhältlichen Musikdaten (einschließlich, jedoch ohne darauf beschränkt zu sein, MIDI- und/oder Audio-Daten) ist mit Ausnahme für den privaten Gebrauch strengstens untersagt.
- Dieses Produkt enthält und bündelt Inhalte, die von Yamaha urheberrechtlich geschützt sind oder für die Yamaha eine Lizenz zur Benutzung der urheberrechtlich geschützten Produkte von Dritten besitzt. Aufgrund von Urheberrechts- und anderen entsprechenden Gesetzen ist es Ihnen NICHT erlaubt, Medien zu verbreiten, auf denen diese Inhalte gespeichert oder aufgezeichnet sind und die mit denjenigen im Produkt praktisch identisch bleiben oder sehr ähnlich sind.
	- Zu den vorstehend beschriebenen Inhalten gehören ein Computerprogramm, Begleitstyle-Daten, MIDI-Daten, WAVE-Daten, Voice-Aufzeichnungsdaten, eine Notendarstellung, Notendaten usw.
	- Sie dürfen Medien verbreiten, auf denen Ihre Darbietung oder Musikproduktion mit Hilfe dieser Inhalte aufgezeichnet wurde, und die Erlaubnis der Yamaha Corporation ist in solchen Fällen nicht erforderlich.

### **Über Funktionen/Daten, die Bestandteil des Instruments sind**

• Die Länge bzw. das Arrangement von einigen der Preset-Songs und der Songs, die von der Yamaha-Website heruntergeladen werden können, wurde bearbeitet, weshalb sie möglicherweise etwas anders klingen als das Original.

### **Über dieses Handbuch**

- Die Abbildungen und Display-Darstellungen in diesem Handbuch dienen nur zur Veranschaulichung und können von der Darstellung an Ihrem Instrument abweichen.
- Windows ist in den USA und anderen Ländern ein eingetragenes Warenzeichen der Microsoft® Corporation.
- Apple, iPad iPod touch und macOS sind in den USA und anderen Ländern als Warenzeichen von Apple, Inc. eingetragen.
- iOS ist in den USA und anderen Ländern ein Warenzeichen oder eingetragenes Warenzeichen von Cisco und wird unter Lizenz verwendet.
- Die Unternehmens- und Produktnamen in dieser Anleitung sind Markenzeichen oder eingetragene Markenzeichen der entsprechenden Unternehmen.

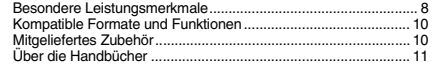

### **[Einrichtung](#page-11-0)**

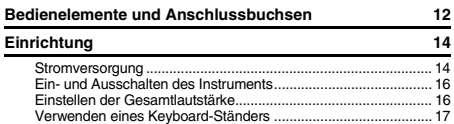

### **[Quick Guide](#page-17-0)**

#### **[Bedienung der Grundfunktionen und](#page-17-1)**

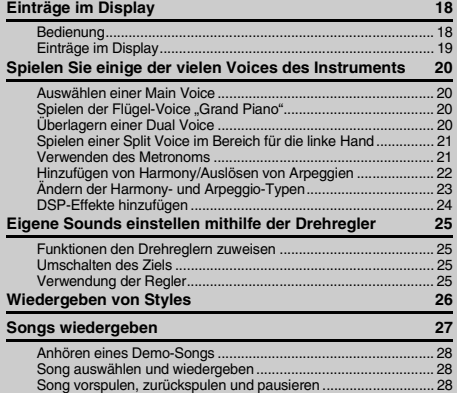

#### Wiederholen einer bestimmten Song-Passage المسابق المسابق المسابق المسابق المسابق المسابق المسابق المسابق المسابق المسابق المسابق المسابق المسابق المساب<br>29 ـ المسابق المسابق المسابق المسابق المسابق المسابق المسابق المسابق المسابق المسابق المسابق المسابق المسابق ا Ein-/Ausschalten einzelner Spuren (Tracks). **[Spielen mit Groove Creator](#page-29-0) 30 [Spielen mit Quick Sampling](#page-30-0) 31** [Samples spielen ........................................................................... 31](#page-30-1) [Vorbereiten des Sampling-Vorgangs ........................................... 31](#page-30-2) [Sampeln des externen Audiosignals............................................ 32](#page-31-0) [Vorgegebene Samples wiederherstellen ..................................... 34](#page-33-0) [Speichern eines Samples auf einem USB-Flash-Laufwerk......... 34](#page-33-1) [Laden eines Samples von einem USB-Flash-Laufwerk .............. 35](#page-34-0) [Löschen eines Samples auf dem USB-Flash-Laufwerk .............. 35](#page-34-1) **[Spielen wie ein DJ!](#page-35-0) 36** Erstellen eines Intro-Parts mit den [Ein-/Ausschaltern für die Spur................................................. 36](#page-35-1) Aufbau von Spannung und Interesse durch [Umschalten von Sections........................................................ 36](#page-35-2) Hinzufügen von Effekten zum Groove [mit den Live Control Knobs ..................................................... 36](#page-35-3) Herstellen noch größerer Spannung [durch die Retrigger-Funktion................................................... 37](#page-36-0) [Umschalten auf einen anderen Groove mit Musical Climax........ 37](#page-36-1) **[Aufzeichnen Ihres Spiels](#page-37-0) 38** [Spurenstruktur eines Songs ......................................................... 38](#page-37-1) [Quick Recording ........................................................................... 38](#page-37-2) [Aufnahme auf einer angegebenen Spur...................................... 39](#page-38-0) [Löschen eines User-Songs .......................................................... 40](#page-39-0) Löschen einer bestimmten Spur eines User-Songs ... **[Audio-Wiedergabe und -Aufnahme](#page-40-0) 41** [Wiedergabe einer Audiodatei von einem USB-Flash-Laufwerk....41](#page-40-1) Aufnehmen/Speichern von Audiodateien [auf einem USB-Flash-Laufwerk .............................................. 42](#page-41-0) [Löschen von Audiodateien vom USB-Flash-Laufwerk ................ 43](#page-42-0) **[Speichern bevorzugter Bedienfeldeinstellungen](#page-43-0)  (Registration Memory) 44** Speichern von Bedienfeldeinstellungen [im Registration Memory........................................................... 44](#page-43-1) [Abrufen von Bedienfeldeinstellungen aus dem Registration](#page-43-2)  [Memory .................................................................................... 44](#page-43-2)

## <span id="page-7-0"></span>Besondere Leistungsmerkmale

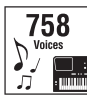

Spielen Sie auf dem Keyboard eine beliebige der 758 erstaunlich voll und ausgewogen klingenden Voices.  $($   $\blacktriangleright$  [Seite 20](#page-19-4))

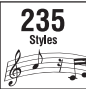

Holen Sie sich ein neues Spielgefühl – unabhängig von Ihrer Musikrichtung – mit 235 Styles für die automatische Begleitung.  $($   $\blacktriangleright$  [Seite 26](#page-25-1))

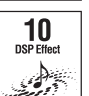

Die 10 DSP-Effekte (DSP = Digitaler Signalprozessor) bieten leistungsfähige Möglichkeiten, den Klang zu verbessern und völlig zu ändern. ( $\blacktriangleright$  [Seite 24\)](#page-23-1)

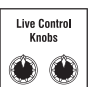

Mit den beiden Live Control Knobs (Live-Control-Reglern) können Sie dynamische Klangvariationen erzeugen, einschließlich klassischer Filtereffekte, Verzerrung und Hall. Damit erhalten Sie die Tools, mit denen Sie den Sound völlig verändern können.  $($   $\blacktriangleright$  [Seite 25](#page-24-4))

### Groove Creator **[Seite 30](#page-29-1)**

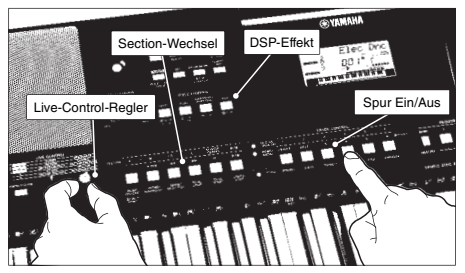

Mit Groove Creator erhalten Sie eine große Auswahl starker Dance-Rhythmen – sowie eine erstaunliche Echtzeitsteuerung und DSP-Effekte, mit denen Sie bei Ihrem Auftritt wie ein professioneller DJ klingen.

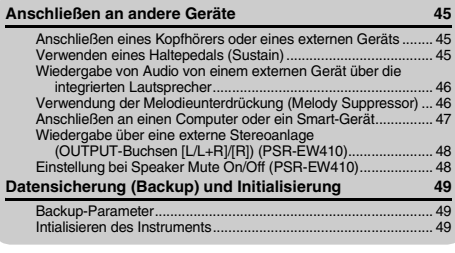

### **[Referenz](#page-49-0)**

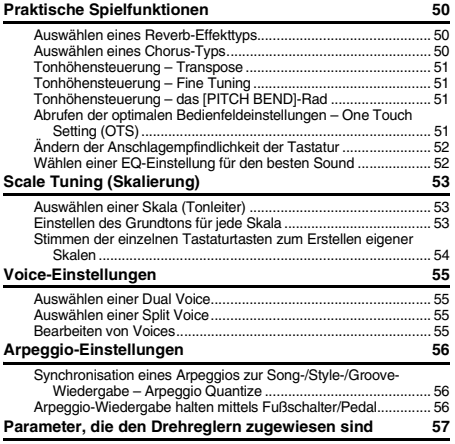

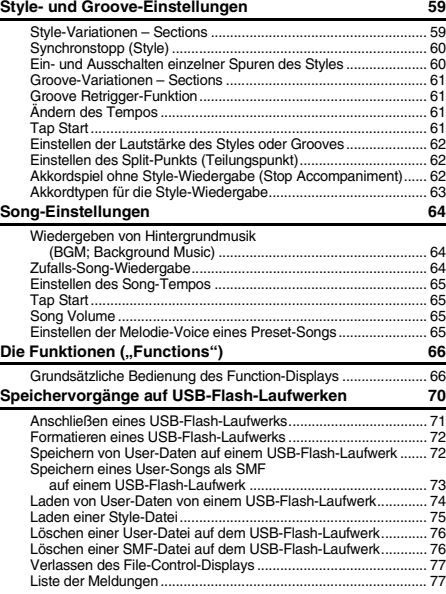

### **[Anhang](#page-77-1)**

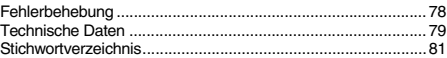

### **Quick Sampling**  $\qquad \qquad$  [Seite 31](#page-30-3)

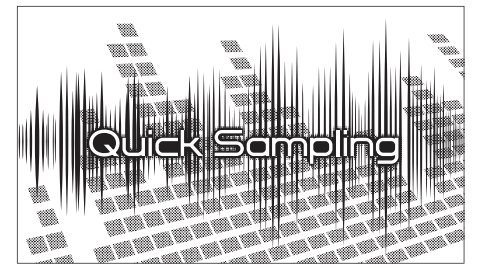

Mit der Quick-Sampling-Funktion können Sie zum Beispiel kurze Sounds von einem externen Gerät abspielen und sie auf der Tastatur spielen – als Rhythmus-Loops, Melodien oder Sound-Effekte – wodurch Ihnen noch kreativere Ausdruckmöglichkeiten für Ihr Spiel zur Verfügung stehen.

### USB-Audioaufnahme **Internal Washington** [Seite 41](#page-40-2)

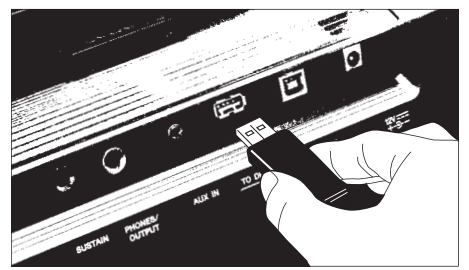

Mit dieser praktischen Funktion können Sie Ihr Spiel auf einem USB-Flash-Laufwerk aufnehmen. Da die aufgenommenen Daten als Audiodatei gespeichert werden, können Sie sie jederzeit und auf einfache Weise auf einem Computer oder einem tragbaren Audioplayer abspielen.

### <span id="page-9-0"></span>Kompatible Formate und Funktionen

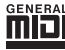

### **GM System Level 1**

"GM System Level 1" ist eine Erweiterung des MIDI-Standards, mit der gewährleistet wird, dass alle GM-kompatiblen Musikdaten unabhängig vom Hersteller auf jedem GMkompatiblen Tongenerator einwandfrei wiedergegeben werden können. Das GM-Logo tragen alle Software- und Hardware-Produkte, die den General-MIDI-Standard unterstützen.

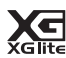

### **XGlite**

Wie der Name vermuten lässt, ist "XGlite" eine vereinfachte Version der hochwertigen XG-Klangerzeugung von Yamaha. Natürlich können Sie beliebige XG-Song-Daten mit einem XGlite-Klangerzeuger abspielen. Bedenken Sie jedoch, dass einige Songs im Vergleich zu den Originaldaten aufgrund der geringeren Zahl von Steuerparametern und Effekten geringfügig anders klingen.

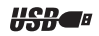

### **USB**

USB ist die Abkürzung für "Universal Serial Bus". Dies ist eine serielle Schnittstelle zum Anschließen eines Computers mit Peripheriegeräten. Dadurch wird "Hot Swapping" ermöglicht (d. h., Peripheriegeräte können bei eingeschaltetem Computer angeschlossen werden).

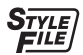

### **STYLE FILE FORMAT (SFF)**

Das Style File Format (SFF, Style-Datenformat) ist das Originalformat der Style-Dateien von Yamaha. Es verwendet ein einzigartiges Konvertierungssystem, um hochwertige automatische Styles auf Basis vieler Akkordtypen zur Verfügung zu stellen.

### <span id="page-9-1"></span>Mitgeliefertes Zubehör

- Bedienungsanleitung (dieses Buch)
- Netzteil
- Netzkabel (PSR-EW410)
- Notenablage
- Online Member Product Registration (Produktregistrierung für Online Member)
- \* Wird u. U. in Ihrem Gebiet nicht mitgeliefert. Wenden Sie sich bitte an Ihren Yamaha-Händler.

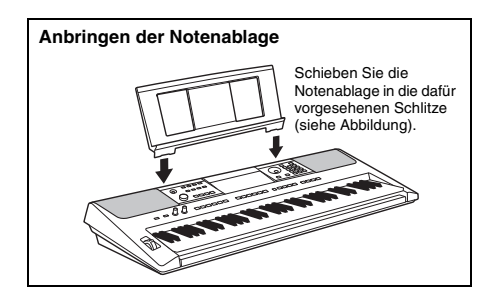

## <span id="page-10-0"></span>Über die Handbücher

Zu diesem Instrument gehören die folgenden Dokumente und Anschauungsmaterialien.

#### *HINWEIS*

- Die in dieser Bedienungsanleitung gezeigten Abbildungen und Displays wurden mit dem PSR-E463 erstellt.
- Bitte beachten Sie, dass das PSR-E463 und das PSR-EW410 eine unterschiedliche Tastenanzahl haben: Das PSR-E463 hat 61 Tasten, und das PSR-EW410 hat 76 Tasten.

### **Mitgelieferte Dokumente**

### **Bedienungsanleitung (dieses Buch)**

- Spielvorbereitungen Lesen Sie dieses Kapitel bitte zuerst.
- Quick Guide In diesem Abschnitt werden die Grundfunktionen des Instruments erklärt.
- Referenz In diesem Kapitel wird erklärt, wie die einzelnen Einstellungen der verschiedenen Funktionen des Instruments vorgenommen werden.
- Anhang Dieses Kapitel enthält Problemlösungen sowie die Technischen Daten.

### **Online-Materialien (PDF)**

### **Data List (Daten-Liste)**

Enthält verschiedene wichtige Listen mit Presets z. B. von Voices, Styles, Grooves und Effekten.

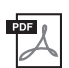

### **MIDI Reference**

Enthält für dieses Instrument relevante Informationen über MIDI.

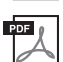

**MIDI Basics (Grundlagenwissen zu MIDI; nur auf Englisch, Französisch, Deutsch und Spanisch)** Enthält grundlegende Erklärungen zu MIDI.

### <span id="page-10-2"></span>**Computer-related Operations**

Enthält Anweisungen zum Anschließen dieses Instruments an einem Computer sowie Bedienvorgänge für das Senden/Empfangen von Daten.

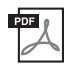

**iPhone/iPad Connection Manual (Handbuch für den Anschluss an ein iPhone/iPad)** Erklärt, wie das Instrument an Smart-Devices wie iPhone/iPad usw. angeschlossen wird.

Um die oben aufgeführten Materialien zu erhalten, besuchen Sie die Website von Yamaha. Öffnen Sie die folgende Website, geben Sie den Modellnamen ein und starten Sie die Suche.

**Yamaha Downloads** https://download.yamaha.com/

### **Notenheft/Song-Daten**

Um diese Materialien zu erhalten, rufen Sie die Yamaha-Website auf, indem Sie die Registerkarte "Download" unterhalb des Modellnamens anklicken.

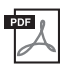

**Song Book** (Notenheft; nur auf Englisch, Französisch, Deutsch, Spanisch und Japanisch) Enthält Musiknoten der Preset-Songs dieses Instruments (mit Ausnahme derDemo-Songs) sowie optionale Songs.

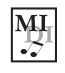

### <span id="page-10-1"></span>**Song Data**

Enthält die Daten von 70 Songs, die mit diesem Instrument wiedergegeben werden können.

#### *HINWEIS*

• Die heruntergeladenen Song-Daten können wiedergegeben werden, indem die Daten vom Computer zum Instrument übertragen oder auf einem USB-Flash-Laufwerk gespeichert werden [\(Seite 27](#page-26-1)).

# <span id="page-11-1"></span>Bedienelemente und Anschlussbuchsen

### <span id="page-11-0"></span>**Bedienfeld**

Die Abbildung stammt vom PSR-E463.

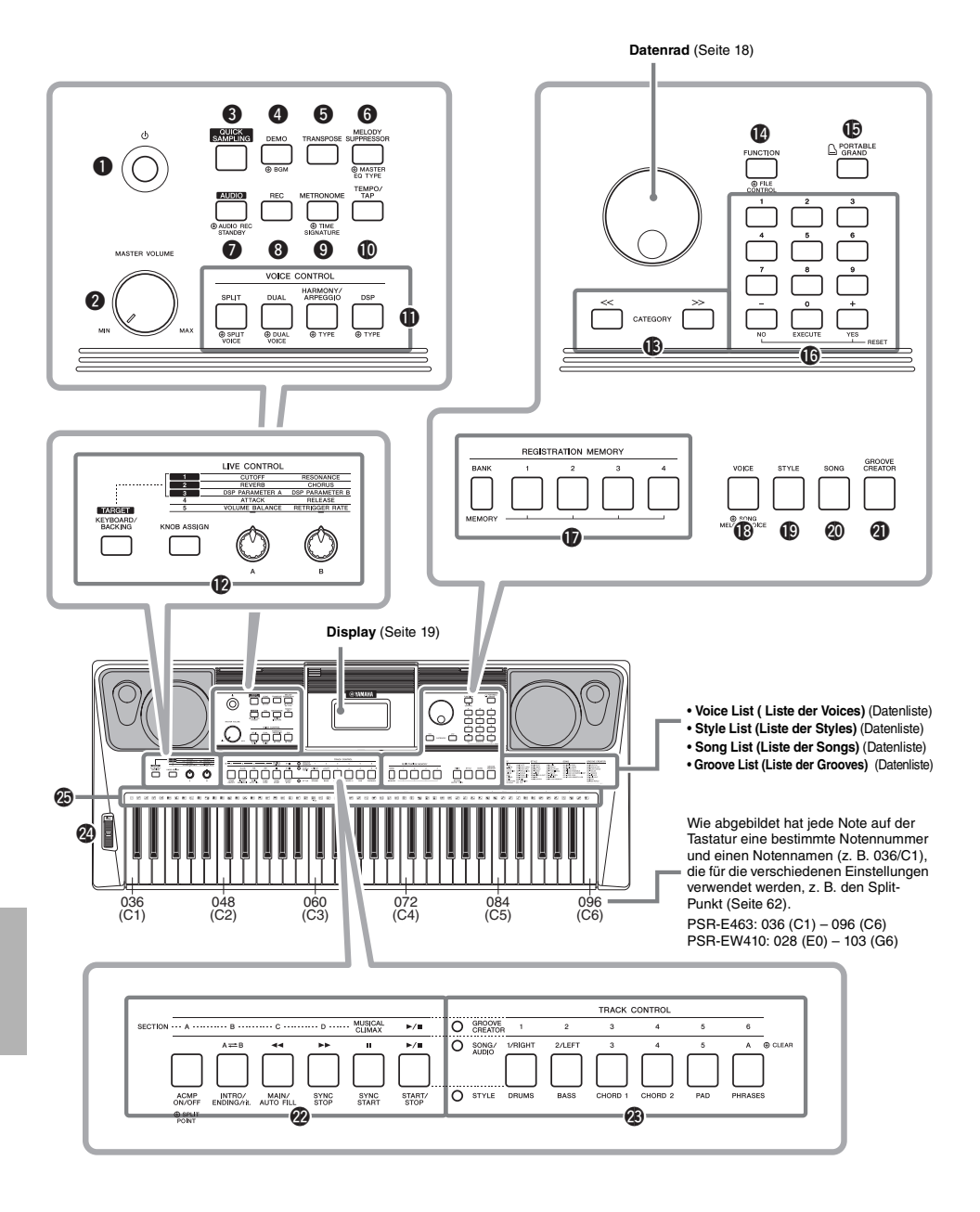

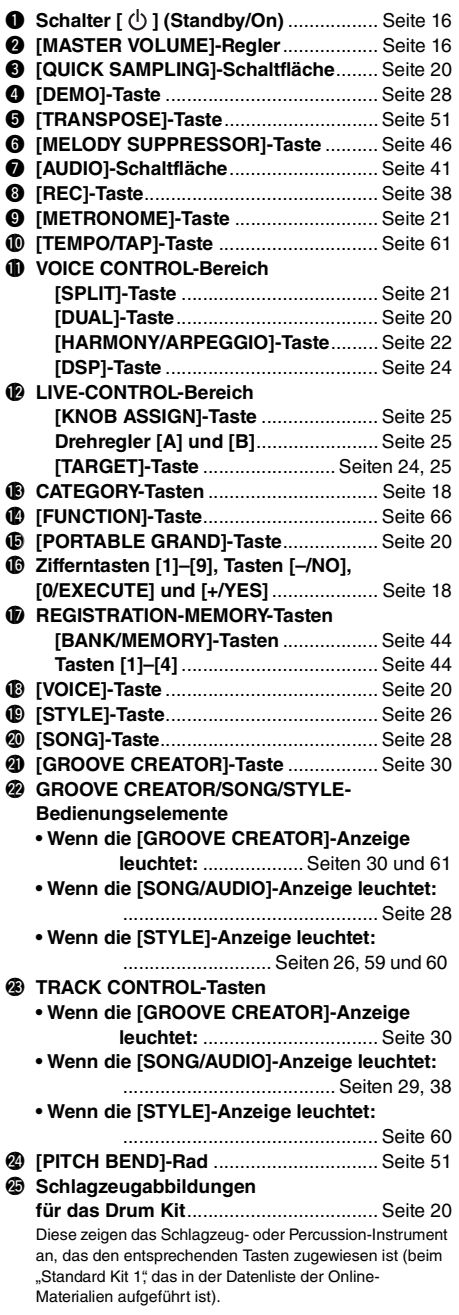

### **Rückseite**

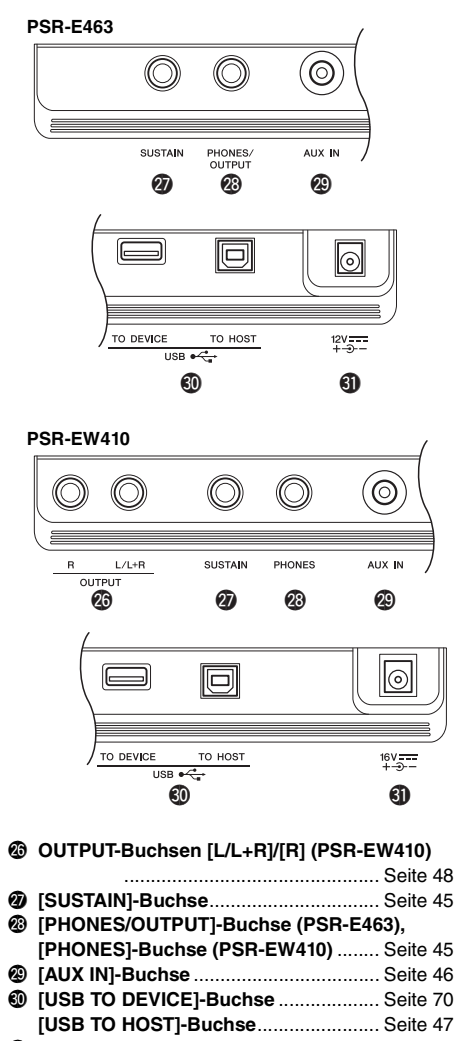

<span id="page-12-0"></span>#1**DC-IN-Buchse** ....................................... [Seite 14](#page-13-2)

**Bedienfeldeinstellungen (Panel Settings)** Mit den Bedienelementen auf dem Bedienfeld können Sie wie hier beschrieben verschiedene Einstellungen vornehmen. Diese Einstellungen des Instruments werden in dieser Anleitung gemeinsam als "Bedienfeldeinstellungen" bezeichnet.

### <span id="page-13-1"></span><span id="page-13-0"></span>Stromversorgung

Das Instrument funktioniert mit einem Netzadapter oder mit Batterien. Yamaha empfiehlt jedoch, so oft wie möglich den Netzadapter zu verwenden. Netzstrom ist eine umwelt- und

ressourcenfreundlichere Energiequelle als Batterien.

#### **ACHTUNG**

*• Bei Verwendung von Funktionen, bei denen das USB-Flash-Laufwerk beteiligt ist, sollten Sie den Netzadapter verwenden, da die Batterieleistung für diese wichtigen Vorgänge evtl. nicht zuverlässig genug ist.* 

### <span id="page-13-2"></span>**Verwenden eines Netzadapters**

Schließen Sie den Netzadapter in der in der Abbildung gezeigten Reihenfolge an.

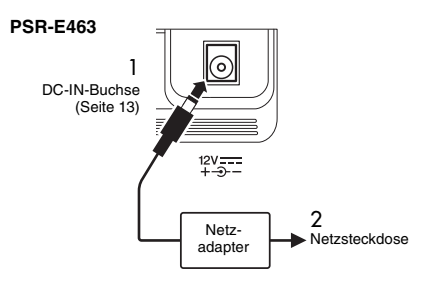

#### **PSR-EW410**

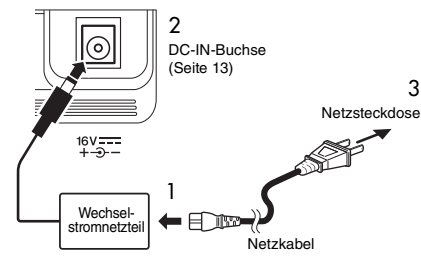

Die Form des Steckers ist je nach Region unterschiedlich.

### **WARNUNG**

*• Verwenden Sie ausschließlich den angegebenen Netzadapter ([Seite 80\)](#page-79-0). Die Verwendung eines nicht adäquaten Netzadapters kann zu einer Beschädigung oder Überhitzung des Instruments führen.*

### **WARNUNG (PSR-E463)**

- *Wenn Sie den Netzadapter mit abnehmbaren Stecker verwenden, stellen Sie sicher, dass der Stecker immer am Netzadapter aufgesteckt bleibt. Die Verwendung nur des Steckers allein kann zu elektrischem Schlag oder Bränden führen.*
- *Berühren Sie niemals den metallenen Bereich, während Sie den Stecker montieren. Um elektrischen Schlag, Kurzschlüsse oder sonstige Schäden zu vermeiden, achten Sie auch darauf, dass sich kein Staub zwischen Netzadapter und Stecker befindet.*

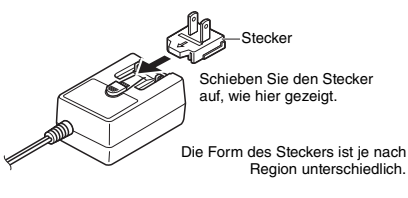

### **VORSICHT**

*• Achten Sie beim Aufstellen des Produkts darauf, dass die verwendete Netzsteckdose leicht erreichbar ist. Sollten Probleme auftreten oder es zu einer Fehlfunktion kommen, schalten Sie das Produkt sofort aus und ziehen Sie den Stecker aus der Steckdose.*

#### *HINWEIS*

• Führen Sie diese Schritte in umgekehrter Reihenfolge aus, wenn Sie das Gerät vom Netz trennen möchten.

### **Verwenden von Batterien**

Das Instrument benötigt die folgenden Batterien.

- **PSR-E463**: Sechs Alkali- (LR6), Mangan-(R6) oder wiederaufladbare Ni-MH-Batterien der Größe AA.
- **PSR-EW410**: Sechs Alkali- (LR20), Mangan-(R20) oder wiederaufladbare Ni-MH-Batterien der Größe D.

Alkalibatterien oder wiederaufladbare Ni-MH-Batterien sind für dieses Instrument zu empfehlen, da andere Batterietypen schlechtere Leistung aufweisen können.

### **ACHTUNG**

- *Bei Verwendung von Ni-MH-Batterien befolgen Sie bitte die Anweisungen, die mit den Batterien geliefert wurden.*
- Stellen Sie sicher, dass das Instrument ausgeschaltet ist.
- 2 Öffnen Sie den Batteriefachdeckel an der Unterseite des Geräts.

### **PSR-E463**

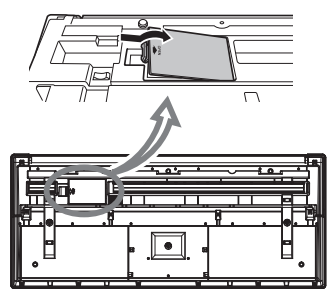

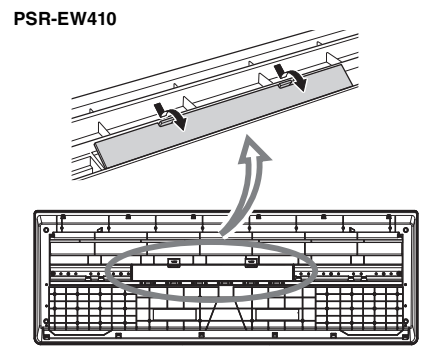

3 Setzen Sie die sechs neuen Batterien ein, und achten Sie dabei anhand der Abbildung auf die richtige Ausrichtung.

### **PSR-E463**

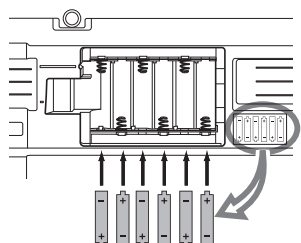

### **PSR-EW410**

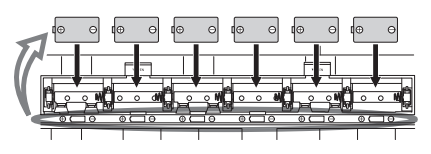

4 Bringen Sie den Batteriefachdeckel wieder an. Vergewissern Sie sich, dass der Deckel fest verriegelt ist.

### **ACHTUNG**

- *Anschließen oder Trennen des Netzadapters bei eingelegten Batterien kann zum Ausschalten des Geräts führen, was einen Datenverlust gerade aufgenommener oder übertragener Daten zur Folge hat.*
- *Achten Sie darauf, den Batterietyp richtig anzugeben ([Seite 15\)](#page-14-0).*
- *Wenn die Batterien für den ordnungsgemäßen Betrieb zu schwach werden, kann es sein, dass sich die Lautstärke verringert, der Klang verzerrt erscheint oder sonstige Probleme auftreten. In diesem Fall ersetzen Sie alle Batterien durch neue oder aufgeladene.*

#### *HINWEIS*

- Das Instrument kann keine Akkus aufladen. Verwenden Sie zum Laden bitte nur das angegebene Ladegerät.
- Die Leistung wird automatisch vom Netzadapter bezogen, wenn ein Netzadapter angeschlossen sind und Batterien in das Instrument eingelegt wurden.

### <span id="page-14-0"></span>**Einstellen des Batterietyps**

Je nach dem von Ihnen verwendeten Batterietyp müssen Sie evtl. die Batterietyp-Einstellung des Instruments ändern. Zum Ändern der Einstellung schalten Sie das Instrument ein und wählen Sie dann den zu verwendenden Batterietyp. In der Voreinstellung sind Alkali- (und Mangan-)Batterien als Typ gewählt. Genauere Informationen finden Sie unter [Seite 69,](#page-68-0) Funktion 064 (PSR-E463)/(Funktion 065 (PSR-EW410).

### **ACHTUNG**

*• Wenn der Batterietyp nicht richtig eingestellt wird, kann sich die Batterielebensdauer verkürzen. Achten Sie darauf, den Batterietyp richtig anzugeben.* 

### <span id="page-14-1"></span>**Einschaltzustand ablesen**

Sie können die Stromquelle links im Display ablesen.

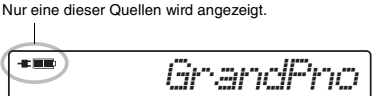

: Die Stromversorgung erfolgt über den Netzadapter. Die Stromversorgung erfolgt über Batterien.

*HINWEIS*

• Wenn der Netzadapter in eine Netzsteckdose eingesteckt ist, erscheint das Batteriesymbol auch dann nicht, wenn Batterien eingelegt sind. Die Stromversorgung erfolgt in diesem Fall über den Netzadapter.

### **Anzeige der restlichen Batteriekapazität**

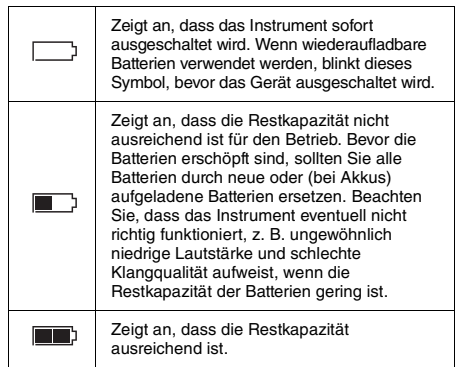

### <span id="page-15-0"></span>Ein- und Ausschalten des **Instruments**

1 Drehen Sie den [MASTER VOLUME]-Regler auf "MIN."

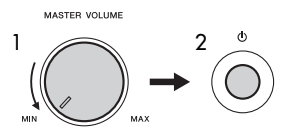

- 2 Drücken Sie den Schalter  $\left[\right]$  (Standby/On), um das Instrument einzuschalten.
- 3 Drücken und halten Sie den Schalter  $\lceil$  ( $\lceil$ ) 1 (Standby/On) etwa eine Sekunde lang, um das Instrument auszuschalten.

### **VORSICHT**

*• Auch dann, wenn das Instrument ausgeschaltet ist, verbraucht es geringfügig Strom. Falls Sie das Instrument für längere Zeit nicht nutzen möchten, müssen Sie unbedingt den Netzadapter aus der Steckdose ziehen.*

### **ACHTUNG**

*• Drücken Sie nur den Schalter [ ] (Standby/On), um das Instrument einzuschalten. Jegliche anderen Bedienvorgänge wie Anschlagen der Klaviertasten oder Betätigung von Tasten oder dem Pedal sind nicht gestattet. Dadurch kann es zu Fehlfunktionen des Instruments kommen.*

### **Einstellen der Funktion "Automatische Abschaltung" (Auto Power Off)**

Um unnötigen Stromverbrauch zu vermeiden, besitzt dieses Instrument eine automatische

Abschaltfunktion, die das Instrument automatisch ausschaltet, wenn es für eine gewisse Zeit nicht benutzt wird. Die Zeit bis zum automatischen Ausschalten beträgt per Voreinstellung 30 Minuten, Sie können die Einstellung jedoch ändern. Genauere Informationen finden Sie unter [Seite 69,](#page-68-1) Funktion 063 (PSR-E463)/(Funktion 064 (PSR-EW410).

### **Auto Power Off deaktivieren (einfache Methode)**

Schalten Sie das Instrument ein, während Sie die tiefste Taste auf der Tastatur gedrückt halten. Dadurch wird das Instrument mit deaktivierter Auto-Power-Off-Funktion gestartet.

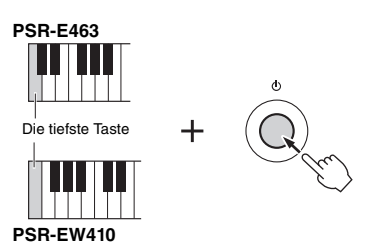

### **ACHTUNG**

*• Wenn das Instrument eine bestimmte Zeit lang nicht bedient wird, während es an ein externes Gerät wie einen Verstärker, Lautsprecher oder Computer angeschlossen ist, achten Sie darauf, die Anweisungen in der Bedienungsanleitung zum Ausschalten des Instruments und der angeschlossenen Geräte zu befolgen, um die Geräte vor Beschädigung zu schützen. Wenn Sie nicht möchten, dass sich das Instrument automatisch ausschaltet, wenn ein Gerät angeschlossen ist, deaktivieren Sie Auto Power Off.* 

*HINWEIS*

• Daten und Einstellungen bleiben in der Regel auch nach dem Ausschalten des Instruments erhalten. Näheres siehe [Seite 49.](#page-48-0)

### <span id="page-15-2"></span><span id="page-15-1"></span>Einstellen der Gesamtlautstärke

Um die Lautstärke des Gesamtklangs einzustellen, verwenden Sie den Regler [MASTER VOLUME], während Sie auf der Tastatur spielen.

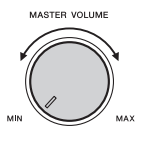

### $\land$  vorsicht

*• Benutzen Sie das Instrument nicht über längere Zeit mit zu hohen oder unangenehmen Lautstärken. Hierdurch können bleibende Hörschäden entstehen.*

### <span id="page-16-0"></span>Verwenden eines Keyboard-**Ständers**

Die folgenden Keyboard-Ständer (separat erhältlich) können verwendet werden.

- **PSR-E463**: L-2C
- **PSR-EW410**: L-6

### **Bei Verwendung des Keyboard-Ständers L-6 (PSR-EW410)**

(Die Außenmaße des PSR-EW410 überschreiten die in der Montageanleitung des L-6 angegebenen Maße. Wir haben jedoch durch Tests ermittelt, dass man das Stativ unbesorgt für das Instrument verwenden kann. Platzieren Sie das Instrument bei der Aufstellung in der Mitte des Ständers, wie in der Abbildung gezeigt.

> Vergewissern Sie sich, dass die Unterseite des Instruments sicher auf den Stoppern liegt.

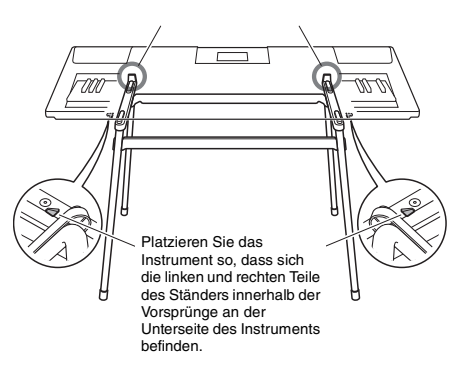

### $\hat{\mathbb{N}}$  vorsicht

*• Platzieren Sie das Instrument nicht in einer instabilen Lage, aus der es versehentlich abrutschen könnte. Dies könnte Verletzungen bei Ihnen oder anderen Personen sowie Schäden am Instrument oder an anderen Gegenständen verursachen.*

# <span id="page-17-2"></span><span id="page-17-1"></span><span id="page-17-0"></span>Bedienung

Dieses Instrument bietet grundsätzlich vier verschiedene Modi (Betriebsarten): Voice, Style, Song und Groove Creator. Für die Bedienung dieses Instrument wählen Sie grundsätzlich zuerst eine Funktion aus und nehmen dann die gewünschten Einstellungen vor.

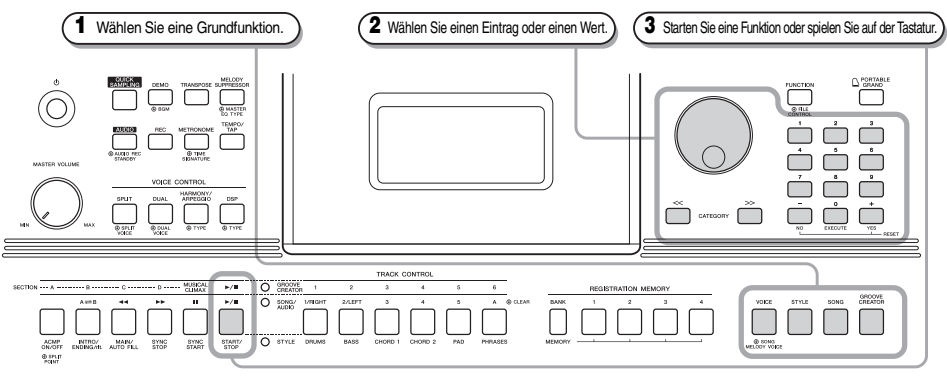

#### <span id="page-17-3"></span>**Datenrad**

Drehen Sie das Datenrad im Uhrzeigersinn, um den Wert des gewählten Eintrags zu erhöhen, oder gegen den Uhrzeigersinn, um ihn zu verringern.

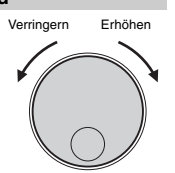

\* Bei den meisten in dieser Anleitung beschriebenen Bedienvorgängen wird das Datenrad verwendet, um Einträge auszuwählen oder Werte zu verändern. Beachten Sie jedoch, dass in den Fällen, in denen Werte per Datenrad geändert werden können, hierfür auch die Tasten [+/YES] und [–/NO] verwendet werden können.

### <span id="page-17-4"></span>**CATEGORY-Tasten [<<], [>>]**

Bei der Auswahl von Voices, Styles, Grooves, Songs usw. können Sie diese Tasten benutzen, um zum ersten Eintrag der nächsten oder vorherigen Kategorie zu springen. Diese Tasten können auch verwendet werden, um nacheinander Funktionseinträge auszuwählen, nachdem Sie die [FUNCTION]-Taste gedrückt haben.

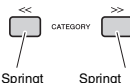

zum ersten Eintrag in vorherigen Kategorie. zum ersten Eintrag in der nächsten Kategorie.

### Verwenden Sie diese Tasten, um die Nummer eines Styles, einer Voice usw. oder einen Parameterwert direkt

einzugeben. **Beispiel:** 

**Für die Auswahl der Voice 003, Bright Piano.**

# <span id="page-17-5"></span>**Zifferntasten [0]–[9]**

Drücken Sie die Zifferntasten [0], [0], [3].

### **Tasten [+/YES], [–/NO]**

Drücken Sie kurz [+/YES], um den Wert um 1 zu erhöhen, oder drücken Sie kurz [–/NO], um den Wert um 1 zu verringern. Halten Sie eine dieser Tasten gedrückt, um den Wert in der jeweiligen Richtung fortwährend zu erhöhen oder verringern.

Durch Drücken beider Tasten gleichzeitig können Sie einen Wert auf dessen Standardeinstellung zurücksetzen.

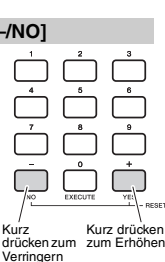

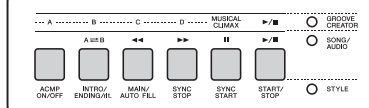

Je nach der in Schritt **1** gewählten Grundfunktion können Sie die Funktionen verwenden, die auf dem Bedienfeld aufgedruckt sind. Die Song-Funktionen sind direkt oberhalb der Tasten aufgedruckt, die Groove-Creator-Funktionen noch darüber, und die Style-Funktionen sind unterhalb der Tasten aufgedruckt.

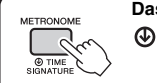

### **Das Symbol für "Gedrückt halten"**

der

Tasten mit dieser Anzeige können benutzt werden, um alternative Funktionen aufzurufen, indem die entsprechende Taste gedrückt gehalten wird. Halten Sie diese Taste gedrückt, bis die Funktion aufgerufen wird.

# <span id="page-18-1"></span><span id="page-18-0"></span>Einträge im Display

Das Display zeigt sämtliche aktuellen Einstellungen der Funktionen Song, Style, Groove und Voice sowie anderer zugehöriger Funktionen an.

<span id="page-18-2"></span>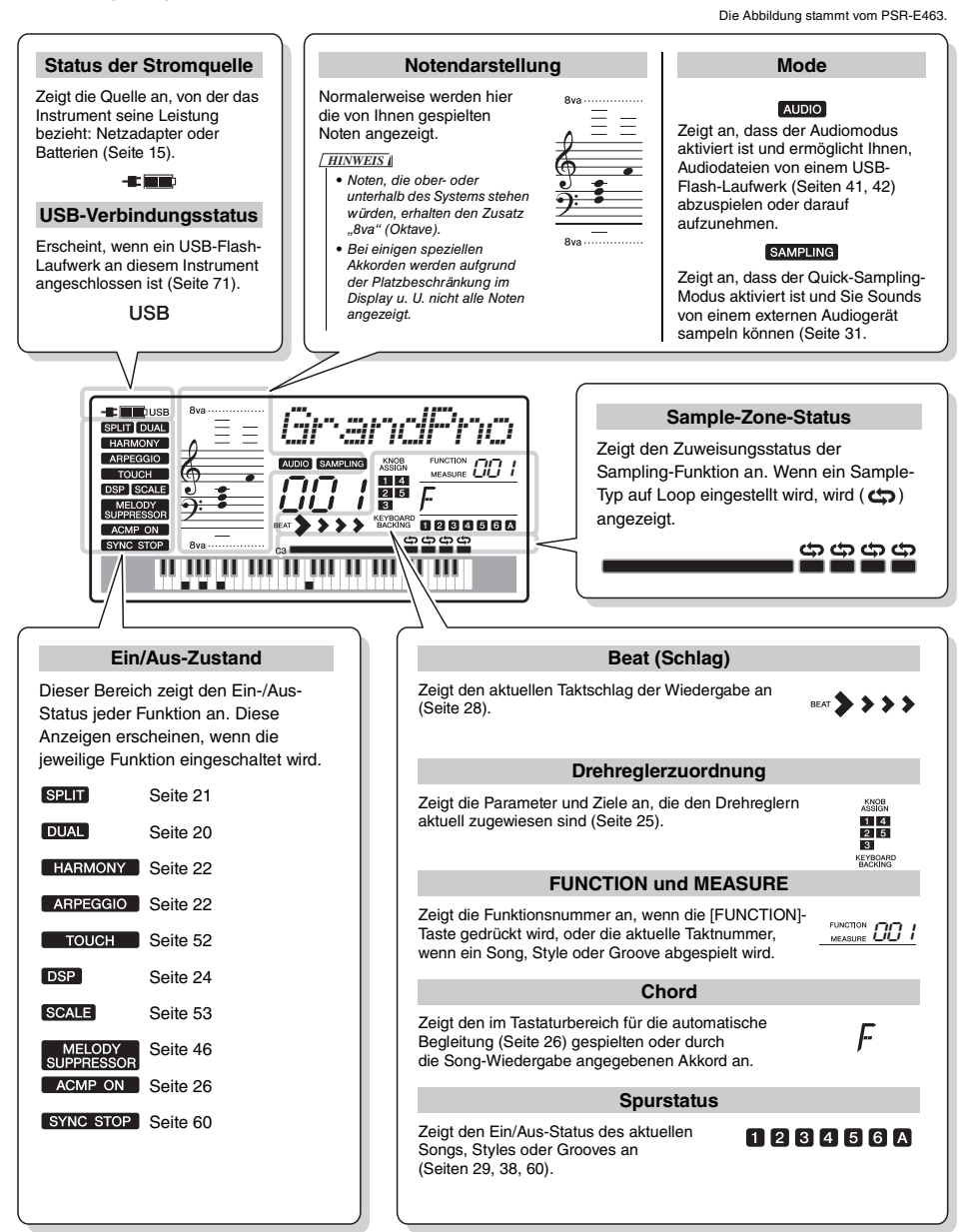

<span id="page-19-0"></span>**Dieses Instrument bietet verschiedene Instrumenten-Voices einschließlich Klavier. Sie können nicht nur eine einzelne Voice (Main Voice) spielen, sondern auch eine weitere Voice als Layer darüber legen (Main Voice und Dual Voice), oder zusätzlich zu der für die rechte Hand gewählte Voice eine weitere Voice (Split Voice) für den Bereich der linken Hand auswählen.**

### <span id="page-19-4"></span><span id="page-19-1"></span>Auswählen einer Main Voice

### <span id="page-19-7"></span>1 **Drücken Sie die Taste [VOICE].**

Nummer und Name der Voice werden angezeigt. Für eine Liste aller verfügbaren Voices beachten Sie die Voice-Liste im separaten Datenheft.

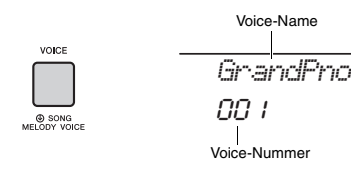

*HINWEIS*

• Die Voice-Nummer 001 am PSR-FW410 ist I ivel Grand Piano".

2 **Benutzen Sie das Datenrad, um die gewünschte Voice auszuwählen.**

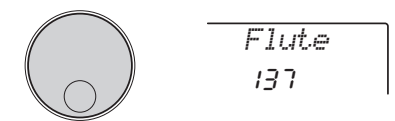

3 **Spielen Sie auf der Tastatur.**

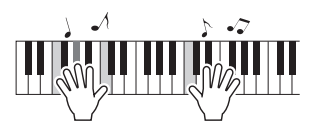

### **Typen von Preset-Voices**

<span id="page-19-8"></span>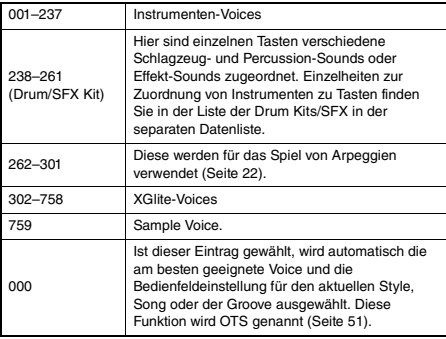

### <span id="page-19-5"></span><span id="page-19-2"></span>Spielen der Flügel-Voice "Grand Piano"

Wenn Sie verschiedene Einstellungen auf deren Voreinstellungen zurücksetzen und einfach nur Klavier spielen möchten, drücken Sie einfach die Taste [PORTABLE GRAND].

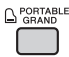

Die Voice für die gesamte Tastatur wird auf 001 "Grand Piano" (PSR-E463) oder "Live! Grand Piano. (PSR-EW410) eingestellt.

## <span id="page-19-3"></span>Überlagern einer Dual Voice

Neben der Main Voice können Sie eine weitere, andere Voice über die gesamte Tastatur spielen, die "Dual Voice".

<span id="page-19-9"></span><span id="page-19-6"></span>1 **Drücken Sie die Taste [DUAL], um Dual einzuschalten.**

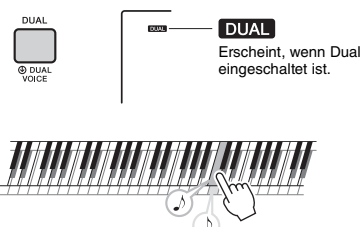

Es erklingen zwei Voices gleichzeitig.

2 **Drücken Sie die [DUAL]-Taste erneut, um den Dual-Modus zu beenden.**

Wenn Sie Dual einschalten, wird automatisch eine zur Main Voice passende Dual Voice ausgewählt, aber Sie können auch eine andere Dual Voice auswählen [\(Seite 55](#page-54-4)).

### <span id="page-20-0"></span>Spielen einer Split Voice im Bereich für die linke Hand

Durch Teilen der Tastatur in zwei separate Bereiche können Sie in den Bereichen für die linke und die rechte Hand jeweils eine andere Voice spielen.

### <span id="page-20-4"></span><span id="page-20-3"></span>1 **Drücken Sie die [SPLIT]-Taste, um Split einzuschalten.**

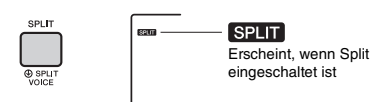

Die Tastatur ist am Split Point (Teilungspunkt) in Bereiche für die linke und rechte Hand unterteilt. Sie können im Tastaturbereich für die linke Hand eine Split Voice spielen, während Sie im Tastaturbereich für die rechte Hand die Main Voice und eine Dual Voice spielen.

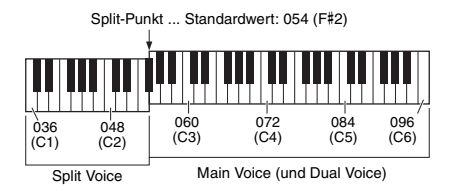

Die Split Voice ([Seite 55](#page-54-5)) und der Split-Punkt kann nach Wunsch eingestellt werden ([Seite 62](#page-61-3)).

### 2 **Drücken Sie die [SPLIT]-Taste erneut, um den Split-Modus zu beenden.**

### <span id="page-20-1"></span>Verwenden des Metronoms

Dieses Instrument besitzt ein integriertes Metronom, das zum Üben verwendet werden kann.

<span id="page-20-2"></span>1 **Drücken Sie die [METRONOME]-Taste, um das Metronom zu starten.**

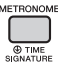

2 **Drücken Sie die [METRONOME]-Taste noch einmal, um das Metronom zu stoppen.**

### **Anpassen des Metronom-Tempos**

Mit diesem Vorgang können Sie nicht nur das Metronomtempo einstellen, sondern auch das Wiedergabetempo des Styles, des Songs oder des Grooves.

1 **Drücken Sie die Taste [TEMPO/TAP] zum**  Aufrufen von "Tempo".

Das aktuelle Tempo wird im Display angezeigt.

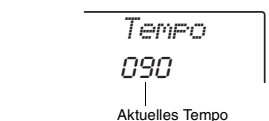

2 **Stellen Sie das Tempo durch Drehen des Rades ein.**

### **Einstellen des Taktmaßes**

Mit diesem Vorgang können Sie das Taktmaß gegenüber dem Standardwert ändern. In diesem Beispiel werden wir einen 6/8-Takt einstellen.

1 **Halten Sie die [METRONOME]-Taste länger als eine Sekunde gedrückt, um "TimeSigN" (Time Signature Numerator; Taktmaßzähler) aufzurufen.**

Die Anzahl der Schläge pro Takt wird im Display angezeigt.

> METRONOM **O TIME** Halten Sie die Taste

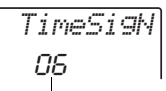

länger als eine Sekunde gedrückt.

Geben Sie die Anzahl der Taktschläge pro Takt an.

NÄCHSTE SEITE

### 2 **Drehen Sie das Datenrad, um die Schlaganzahl einzustellen.**

Beim ersten Schlag jedes Takts erklingt ein Glockenklang, bei allen anderen ein Metronom-Klick. Wenn "0" gewählt ist, ertönt ein Klick auf allen Schlägen, ohne Betonung durch einen Glockenklang. In diesem Beispiel wählen Sie die 6.

*HINWEIS*

• Dieser Parameter kann nicht während der Wiedergabe eines Styles, Songs oder Grooves eingestellt werden.

### 3 **Drücken Sie einmal die CATEGORY-Taste**  [>>], um "TimeSigD" (Taktmaß-Nenner) **aufzurufen.**

Die Länge eines Schlages wird im Display angezeigt.

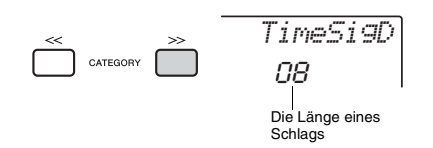

4 **Drehen Sie das Datenrad zur Auswahl der Notenwerte 2nd, 4th, 8th und 16th (Halbe Note, Viertelnote, Achtelnote und Sechzehntelnote).**

Wählen Sie für dieses Beispiel "08" (Achtelnote) aus.

5 **Prüfen Sie die Einstellung durch Starten des Metronoms.**

### **Einstellen der Metronomlautstärke**

1 **Drücken Sie die Taste [FUNCTION].**

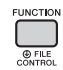

2 **Verwenden Sie die CATEGORY-Tasten [<<] und [>>], um "MtrVol" aufzurufen (Funktion 060).**

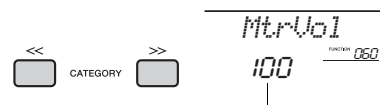

Metronomlautstärke

3 **Drehen Sie das Datenrad, um die Lautstärke einzustellen.**

### <span id="page-21-0"></span>Hinzufügen von Harmony/ Auslösen von Arpeggien

Sie können der Main Voice einen Harmony-, Tremolo- oder Echoeffekt hinzufügen. Eine Liste der Effekttypen finden Sie in der Liste der Harmony-Effekte in der online verfügbaren Datenliste.

### <span id="page-21-2"></span><span id="page-21-1"></span>1 **Drücken Sie die [HARMONY/ ARPEGGIO]-Taste, um Harmony bzw. Arpeggios einzuschalten.**

Das ARPEGGIO-Symbol HARMONY oder Display erscheint, und der Harmony-Effekt oder die Arpeggio-Funktion sind eingeschaltet.

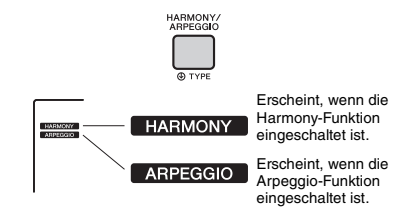

Durch Einschalten von Harmony oder Arpeggio wird ein für die aktuelle Main Voice passender Harmony-Typ oder Arpeggio-Typ ausgewählt; Sie können jedoch wie folgend beschrieben einen anderen Harmony- oder Arpeggio-Typ auswählen ([Seite 23](#page-22-1)).

### 2 **Schlagen Sie eine oder mehrere Tasten auf der Tastatur an, um einen Harmony-Effekt hinzuzufügen bzw. ein Arpeggio auszulösen.**

Die Bedienung hängt vom Harmony-Typ ab. Spielen Sie probehalber auf der Tastatur, indem Sie den Abschnitt "Spielen der einzelnen Harmony-Typen" (siehe nächste Seite) beachten, sowie die online verfügbare Liste der Harmony-Typen.

Die Arpeggio-Phrase richtet sich nach der Anzahl der gespielten Noten und dem Tastaturbereich.

### 3 **Drücken Sie die erneut [HARMONY/ ARPEGGIO]-Taste, um die Harmonybzw. die Arpeggio-Funktion auszuschalten.**

#### *HINWEIS*

- Wenn Split eingeschaltet ist ([Seite 21](#page-20-0)), wird das Arpeggio nur auf die Split Voice angewendet. Wenn Split ausgeschaltet ist, wird das Arpeggio auf die Main Voice und die Dual Voice angewendet. Arpeggien können nicht gleichzeitig auf die Split Voice und die Main/Dual Voice angewendet werden.
- Wenn Sie eine Voice-Nummer zwischen 292 und 301 auswählen, werden die Funktionen Split und Arpeggio automatisch eingeschaltet. Wird eine dieser Voices gewählt, wird das Arpeggio nur auf die Split-Voice angewendet und durch Spielen einer Note links vom Split-Punkt getriggert.
- Wenn die Arpeggio-Hold-Funktion dem Fußschalter zugewiesen wird, wird die Arpeggio-Wiedergabe auch nach dem Loslassen der Note fortgesetzt [\(Seite 68](#page-67-0)).

### <span id="page-22-1"></span>**So erzeugen Sie die einzelnen Harmony-Typen**

• Harmonietypen 01 bis 05

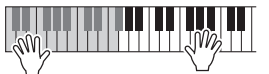

Schlagen Sie bei eingeschalteter Begleitautomatik (ACMP) im Bereich der rechten Hand Tasten an, während Sie im Tastaturbereich für die Begleitung Akkorde spielen [\(Seite 26](#page-25-4)).

• Harmonietyp 06 bis 12 (Triller)

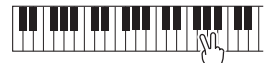

Halten Sie zwei Tasten gedrückt.

• Harmonietypen 13 bis 19 (Tremolo)

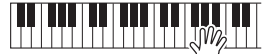

Halten Sie die Tasten gedrückt.

• Harmonietypen 20 bis 26 (Echo)

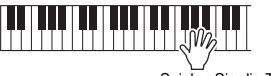

Spielen Sie die Tasten.

### <span id="page-22-0"></span>Ändern der Harmony- und Arpeggio-Typen

1 **Halten Sie die [HARMONY/ARPEGGIO]- Taste länger als eine Sekunde gedrückt.** Nachdem "Harm/Arp" (Funktion 041) im Display erscheint, wird der aktuelle Harmony-Typ oder der Arpeggio-Typ angezeigt.

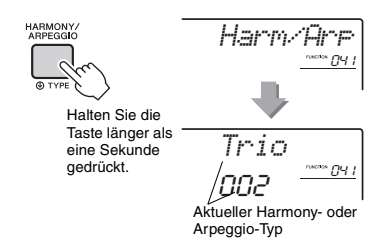

### 2 **Drehen Sie das Datenrad, um den gewünschten Harmony- oder Arpeggio-Typ auszuwählen.**

*HINWEIS*

- 001 bis 026 sind Harmony-Typen. 027 bis 176 sind Arpeggio-Typen. Beachten Sie die Liste der Harmony-/ Arpeggiotypen in der online verfügbaren Datenliste.
- Wenn Sie einen der Arpeggio-Typen ab Nr. 143 spielen, wählen Sie ein Drum Kit (Voices Nr. 238–261) als Main Voice aus.

### **Einstellen der Harmony-Lautstärke**

Die Harmony-Lautstärke können Sie in den Funktionseinstellungen ([Seite 68,](#page-67-1) Funktion 042) regulieren.

### **Einstellen der Arpeggio Velocity**

In den Funktionen können Sie die Anschlagsdynamik des Arpeggios einstellen ([Seite 68](#page-67-2), Funktion 043).

## <span id="page-23-1"></span><span id="page-23-0"></span>DSP-Effekte hinzufügen

DSP ist eine Abkürzung für Digital Signal Processor und bietet Effekte, die den Klang verbessern. DSP-Effekte werden jeweils nur auf ein bestimmtes Ziel angewendet, wie unten beschrieben.

### **Parts, auf die DSP-Effekte angewendet werden**

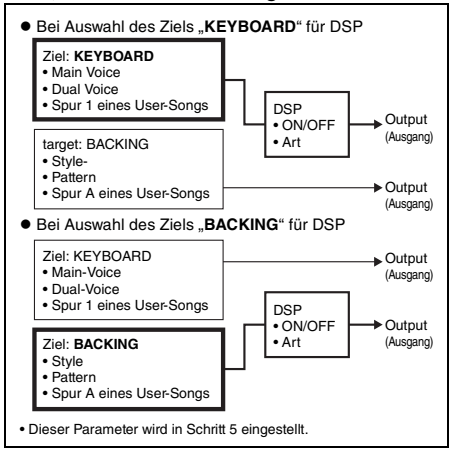

### 1 **Drücken Sie die Taste [DSP], um DSP einzuschalten.**

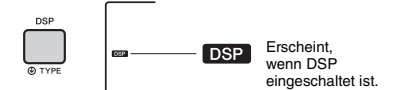

Durch Einschalten von DSP wird ein passender DSP-Typ für die aktuelle Bedienfeldeinstellung ausgewählt; Sie können jedoch wie folgend beschrieben einen anderen DSP-Typ auswählen.

2 **Halten Sie die [DSP]-Taste länger als**  eine Sekunde gedrückt, um "DSP Type" **(Funktion 040) aufzurufen.**

Nach einigen Sekunden erscheint der aktuelle DSP-Typ.

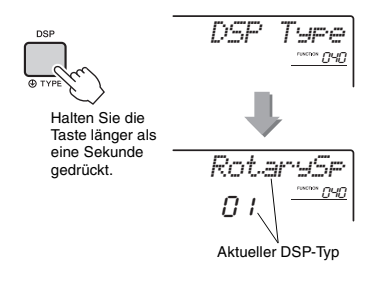

### 3 **Wählen Sie den DSP-Typ mit dem Datenrad aus.**

Informationen über die verfügbaren DSP-Typen finden Sie in der Liste der Effekttypen in der Datenliste.

- 4 **Drücken Sie die [KNOB ASSIGN]-Taste, um Funktion a** zu wählen.
- <span id="page-23-2"></span>5 **Drücken Sie die [TARGET]-Taste und wählen Sie das Ziel aus.**

Wenn KEYBOARD ausgewählt ist, beeinflusst das DSP die Main Voice, Dual Voice oder die Spur Nr. 1 eines User-Songs. Wenn BACKING ausgewählt wird, beeinflusst dies den Style, den Groove Creator oder die Spur A eines User-Songs.

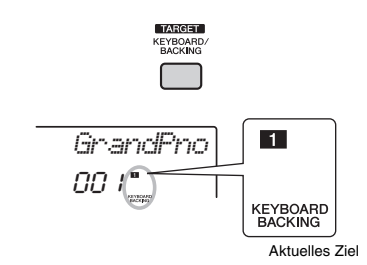

6 **Drücken Sie erneut die [DSP]-Taste, um DSP auszuschalten.** 

### **Einschränkungen bei der Song-Aufnahme**

- DSP-Effekte können nur auf Spuren 1 und A aufgenommen werden.
- DSP-Typ und das DSP-Ziel können während der Aufnahme nicht geändert werden.
- Bei der Aufnahme auf einem bestehenden User-Song werden DSP-bezogene Einstellungsdaten (DSP-Part, -Typ, Parameter A/B) nicht aufgenommen oder überschrieben, wenn das Ziel, auf das die DSP-Effekte angewendet werden, nicht zu den aufgenommenen Spuren gehört.
- Wenn ein User-Song wiedergegeben wird, kann es sein, dass die DSP-Effekte nicht wie erwartet angewendet werden. Dies liegt daran, dass die DSP-Effekte von den im User-Song aufgenommenen Daten beeinflusst werden.

<span id="page-24-0"></span>**Die beiden Regler können verwendet werden, um Variationen der gespielten Voices (Sounds) zu erzeugen, um den Klang in vielfältiger Weise musikalisch zu verändern. Wählen Sie die gewünschte, vorprogrammierte Kombination von Funktionen, die über den Drehreglern aufgedruckt ist, und drehen Sie die Regler, während Sie spielen, um eine dynamische, ausdrucksstarke Performance zu erzielen.** 

### <span id="page-24-4"></span><span id="page-24-1"></span>Funktionen den Drehreglern zuweisen

Drücken Sie mehrmals die Taste [KNOB ASSIGN], um nacheinander die möglichen Funktionskombinationen zuzuweisen:  $\Box \rightarrow \Box \rightarrow \Box$ 

 $\rightarrow$  4  $\rightarrow$  5  $\rightarrow$  1 ... usw. Die aktuelle Kombination wird im Display angezeigt.

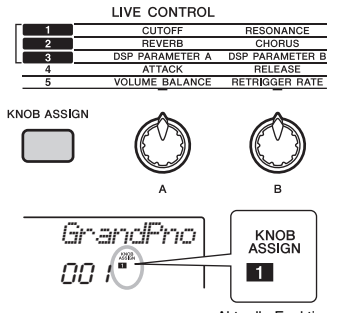

Aktuelle Funktion

Das Ziel hängt von der ausgewählten Nummer ab.

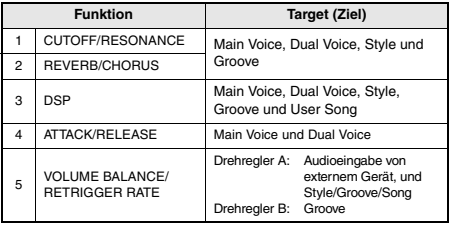

Näheres zu den einzelnen Funktionen finden Sie auf Seite 57.

#### *HINWEIS*

- Das einfache Auswählen einer Funktionskombination beeinflusst den Sound auch dann nicht, wenn der Drehregler-Pfeil nicht auf der Anfangsstellung steht. Die gewählte Funktion tritt nur dann in Kraft, wenn der Regler bewegt wird.
- Je nach den Bedienfeldeinstellungen oder je nachdem, wie Sie die Regler betätigen, kann es sein, dass Sie keine Änderung des Parameterwerts bemerken, oder der Regler zeigt keine Wirkung oder erzeugt ein Geräusch, wenn Sie ihn drehen.

## <span id="page-24-7"></span><span id="page-24-2"></span>Umschalten des Ziels

Drücken Sie die [TARGET]-Taste, um das Ziel umzuschalten, das mit den Reglern gesteuert wird. Das aktuelle Ziel wird im Display angezeigt.

- **KEYBOARD:** Main Voice, Dual Voice und User Song (nur Funktion 3)
- **BACKING:** Style, Groove und User-Song (nur Funktion 3)

#### *HINWEIS*

• Das Ziel hängt von der ausgewählten Funktion ab.

• Das Ziel wird für jede Funktion gespeichert.

### <span id="page-24-3"></span>Verwendung der Regler

Es folgt ein Beispiel für die Verwendung der Drehregler. Weitere Vorschläge zum Einsatz der Regler finden Sie auf Seite 58.

1 **Wählen Sie die gewünschte Main Voice aus ([Seite 20\)](#page-19-1).**

Wählen Sie hier die Voice Nr. 156 "SquareLD" (Square Lead) als Synthesizer-Lead-Voice.

- <span id="page-24-5"></span>2 **Drücken Sie mehrmals die Taste [KNOB ASSIGNI, bis**  $\Pi$  **im Display erscheint.**
- 3 **Drücken Sie die [TARGET]-Taste, um das Ziel auf KEYBOARD zu ändern.**
- <span id="page-24-6"></span>4 **Drehen Sie Regler B ganz nach rechts (Maximalstellung), und spielen Sie dann mit der rechten Hand auf der Tastatur, während Sie Regler A mit der linken Hand einstellen.**

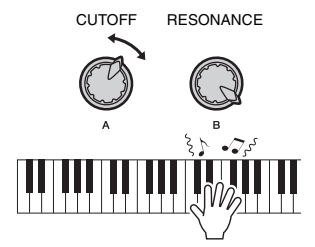

#### **ACHTUNG**

*• Nach Auswahl von* z*,* x *oder* c *mittels der [ASSIGN]-Taste werden die mit den Drehreglern vorgenommenen Einstellungen bei Auswahl einer anderen Voice durch die Grundeinstellungen der neu gewählten Voice ersetzt. Wenn Sie die vorgenommenen Einstellungen behalten möchten, denken Sie daran, sie im Registration Memory [\(Seite 44\)](#page-43-1) zu speichern, bevor Sie eine andere Voice auswählen.*

#### *HINWEIS*

• Wenn Sie einen Drehregler nach rechts drehen, während die Lautstärke auf einen hohen Wert gestellt ist, können Verzerrungen auftreten. Verringern Sie in solch einem Fall die Lautstärke.

<span id="page-25-1"></span><span id="page-25-0"></span>Dieses Instrument enthält eine automatische Begleitung, die passende "Styles" **(Rhythmus- + Bass- + Akkordbegleitung) spielt. Sie können aus einer großen Vielfalt von Styles auswählen, die ein breites Spektrum von Musikgenres abdecken.** 

<span id="page-25-2"></span>1 **Drücken Sie die [STYLE]-Taste, und verwenden Sie das Datenrad, um den gewünschten Style auszuwählen.**

Die Liste der Styles finden Sie in der online verfügbaren "Datenliste".

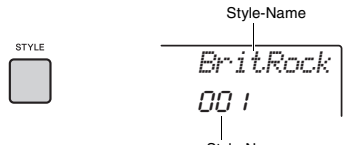

Style-Nummer

#### *HINWEIS*

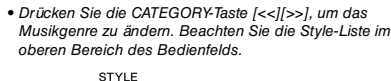

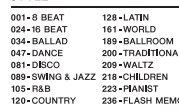

<span id="page-25-4"></span><span id="page-25-3"></span>2 **Drücken Sie die Taste [ACMP ON/OFF], um die Begleitautomatik (ACMP) einzuschalten.**

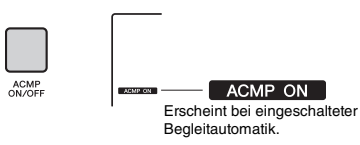

Durch diesen Vorgang wird der Tastaturbereich links vom Split-Punkt zum "Tastaturbereich für die automatische Begleitung" und wird nur zum Angeben der Begleitakkorde verwendet. Der Rhythmus-Part sowie Bass- und Akkordbegleitung werden wiedergegeben, sobald Sie Akkorde spielen.

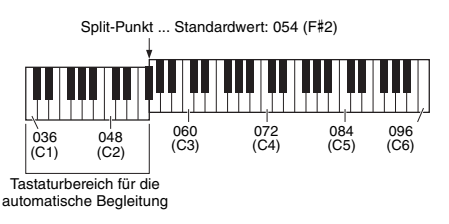

Der Split-Punkt kann nach Wunsch eingestellt werden [\(Seite 62](#page-61-3)).

3 **Drücken Sie die Taste [SYNC START], um den Synchronstart einzuschalten.**

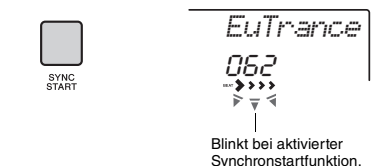

Dadurch wird die Style-Wiedergabe auf Standby" gesetzt, und der Style startet, sobald Sie auf der Tastatur spielen.

<span id="page-25-5"></span>4 **Spielen Sie im Tastaturbereich für die automatische Begleitung einen Akkord und starten Sie die Wiedergabe.**

Spielen Sie die Melodie mit der rechten Hand und die Akkorde mit der linken Hand.

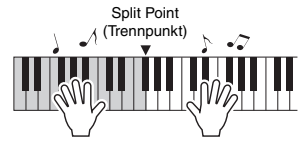

*HINWEIS*

• Informationen zum Spielen von Akkorden erhalten Sie auf [Seite 63](#page-62-1).

5 **Drücken Sie die Taste [START/STOP], um die Wiedergabe anzuhalten.**

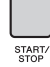

Sie können einfach durch Umschalten der Style-Section Klangvariationen erzeugen, ohne Ihr Spiel zu unterbrechen. Genauere Informationen finden Sie unter Seite 59.

<span id="page-26-1"></span><span id="page-26-0"></span>**Dieses Instrument kann Preset-Songs, Songs, die Sie auf diesem Instrument aufgezeichnet haben oder im Handel erhältliche Songs wiedergeben. Zusätzlich zum Anhören dieser Songs können Sie während der Wiedergabe auf der Tastatur zum Song dazuspielen.**

### **MIDI-Daten**

Ein MIDI-Song besteht aus den Informationen über Ihr Spiel auf der Tastatur und ist keine Aufzeichnung des eigentlichen Klangs. Die Informationen über Ihr Spiel beziehen sich darauf, welche Tasten zu welchem Zeitpunkt und mit welcher Stärke angeschlagen wurden – genau wie in einer Partitur. Basierend auf den aufgezeichneten Informationen über das Spiel gibt der Klanggenerator (des Clavinova usw.) den entsprechenden Klang aus. Ein MIDI-Song benötigt nur wenige Daten im Vergleich zu einem Audio-Song, und Sie können sehr einfach Klangaspekte wie die verwendeten Voices usw. ändern.

#### *HINWEIS*

• Einzelheiten zur Audioaufnahme und -wiedergabe finden Sie auf Seite [Seite 42.](#page-41-0)

### **• Song-Kategorie**

Die Songs sind in die unten aufgeführten Kategorien eingeteilt.

SONG

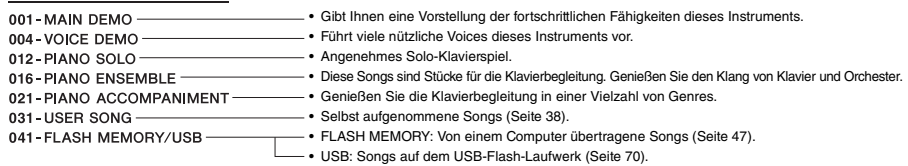

#### *HINWEIS*

- Zusätzlich zu den 30 Preset-Songs in diesem Instrument können Sie zusätzliche Songs abspielen, die von der Yamaha Website heruntergeladen werden können. Genauere Informationen finden Sie unter [Seite 11](#page-10-1).
- Für Anweisungen dazu, wie Sie Songs von einem Computer an dieses Instrument übertragen können, lesen Sie den Abschnitt ["Computer-related Operations](#page-10-2)" in der Online-PDF-Anleitung [\(Seite 11](#page-10-2)). Die Nummern werden den Songs generell in der folgenden Reihenfolge zugewiesen: Von einem Computer übertragene Songs, Songs auf dem USB-Flash-Laufwerk. Wenn Sie einen Song von einem Computer übertragen, während ein USB-Flash-Laufwerk am Instrument angeschlossen ist, wird der übertragene Song vor der ersten USB-Song-Nummer eingefügt, so dass sich alle USB-Song-Nummern um Eins erhöhen.

### <span id="page-27-3"></span><span id="page-27-0"></span>Anhören eines Demo-Songs

Drücken Sie die Taste [DEMO], um die Demo-Songs 001–003 nacheinander abspielen zu lassen. Die Wiedergabe wird fortlaufend vom ersten Song an (001) wiederholt.

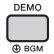

Zum Stoppen der Wiedergabe drücken Sie nochmals die Taste [DEMO] oder [ ▶/■] (Start/Stopp). Halten Sie die [DEMO]-Taste länger als eine Sekunde gedrückt, um das Instrument als Quelle für Hintergrundmusik [\(Seite 64\)](#page-63-3) zu verwenden.

### <span id="page-27-1"></span>Song auswählen und wiedergeben

### <span id="page-27-4"></span>1 **Drücken Sie die [SONG]-Taste, und drehen Sie dann am Datenrad, um den gewünschten Song auszuwählen.**

Für eine Liste der verfügbaren Songs beachten Sie die Liste der Songs in der separaten Datenliste.

User Songs, von einem Computer übertragene Songs und Songs auf dem USB-Flash-Laufwerk lassen sich gleichermaßen wie oben beschrieben auswählen.

#### *HINWEIS*

• Die auswählbaren Songs sind Nrn. 4 und höher. Um Nummer 1 bis 3 auszuwählen, drücken Sie die Taste [DEMO].

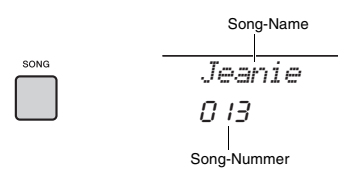

<span id="page-27-6"></span>2 **Drücken Sie die Taste [ ] (Start/ Stopp), um die Wiedergabe zu starten.** Zum Stoppen der Wiedergabe drücken Sie nochmals die [  $\blacktriangleright$ / ■ ]-Taste (Start/Stopp).

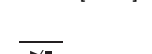

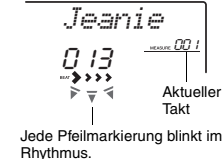

#### *HINWEIS*

- Externe MIDI-Songs, die Portamento-Controller-Befehle oder Skaleneinstellungen enthalten, werden evtl. nicht korrekt wiedergegeben.
- Wenn die Wiedergabe eines Songs von einem USB-Flash-Laufwerk oder eines vom Computer übertragenen Songs einen verzerrten Sound verursacht, verringern Sie die Song-Lautstärke [\(Seite 65\)](#page-64-4), um die Verzerrungen zu beseitigen, und stellen Sie dann die Gesamtlautstärke ein [\(Seite 16](#page-15-2)).

### <span id="page-27-5"></span><span id="page-27-2"></span>Song vorspulen, zurückspulen und pausieren

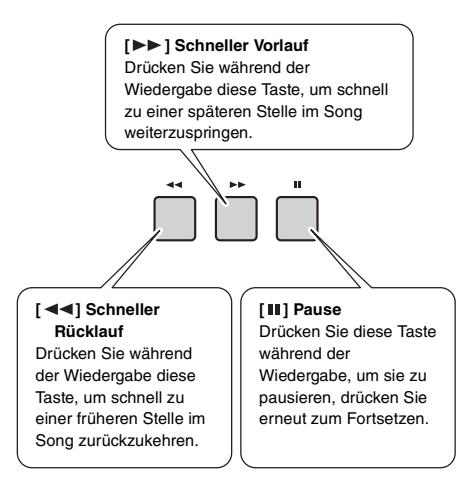

### *HINWEIS*

- Wenn ein A-B-Wiederholungsbereich festgelegt wurde, arbeiten schneller Vor- und Rücklauf nur innerhalb des Bereichs von A bis B.
- Während der Wiedergabe der Demo-Songs unter Verwendung der IDEMOI-Taste können die Tasten [ < 1. [ $\blacktriangleright$ ] und [ $\blacksquare$ ] nicht verwendet werden.

### <span id="page-28-0"></span>Wiederholen einer bestimmten Song-Passage (A-B-Wiederholungsfunktion)

Sie können einen bestimmten Bereich eines Songs wiederholt abspielen lassen, indem Sie in Schritten von je einem Takt den Punkt A (Startpunkt) und den Punkt B (Endpunkt) angeben.

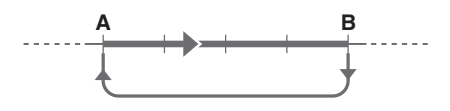

- 1 **Starten Sie die Song-Wiedergabe [\(Seite 28](#page-27-6)).**
- 2 **Sobald die Wiedergabe am gewünschten Startpunkt angelangt ist, drücken Sie die**  Taste [ A <sup> $\rightleftarrows$  B ] (A-B-Wiederholung), um</sup> **Punkt A einzustellen.**

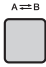

3 **Sobald die Wiedergabe am gewünschten Endpunkt angelangt ist, drücken Sie die**  Taste [ A <del><</del> B ] (A-B-Wiederholung) **erneut, um Punkt B einzustellen.** 

Der auf diese Weise angegebene Song-Bereich zwischen A und B wird nun wiederholt abgespielt.

4 **Um die Wiedergabewiederholung auszuschalten, drücken Sie erneut die**  Taste  $A \rightleftarrows B$  ] (A-B REPEAT).

Zum Stoppen der Wiedergabe drücken Sie die Taste [  $\rightharpoonup$  /■ ] (Start/Stopp).

#### *HINWEIS*

- Wenn Sie möchten, dass sich der Startpunkt "A" direkt am Song-Anfang befindet, drücken Sie die Taste [ ] (A-B-Wiederholung), bevor Sie die Wiedergabe starten.
- Wenn Sie Endpunkt "B" an das Song-Ende platzieren möchten, geben Sie nur den Punkt A an und lassen Sie den Song bis zum Ende laufen.

### <span id="page-28-2"></span><span id="page-28-1"></span>Ein-/Ausschalten einzelner Spuren (Tracks)

Jede "Spur" (Track) eines Songs spielt einen anderen Part – Melodie, Percussion, Begleitung, usw. Jede Spur kann stummgeschaltet werden, so dass Sie den stummgeschalteten Part selbst spielen können. Mehrfaches Drücken der gewünschten Spurtaste schaltet die Spur ein/aus.

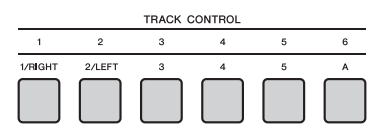

Der Status jeder einzelnen Spur wird im Display angezeigt.

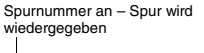

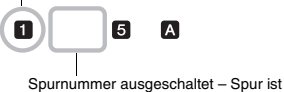

stummgeschaltet oder enthält keine Daten

#### *HINWEIS*

• Bis zu zwei Spuren-Tasten können gleichzeitig gedrückt werden, um Spuren ein- und auszuschalten.

<span id="page-29-1"></span><span id="page-29-0"></span>**Mit der Funktion "Groove Creator" können Sie verschiedene Rhythmus-Patterns und Phrasen ("Groove" genannt) in unterschiedlichen Musikstilen wiederholt wiedergeben, einschließlich Hip-Hop, House, usw. – für Auftritte mit Dynamik und Power. Probieren Sie die ausdruckstarken Spielfunktionen aus – ändern Sie z. B. die Tonart im linken Tastaturbereich und drehen Sie an den Drehreglern für dynamische Klangvariationen.**

<span id="page-29-2"></span>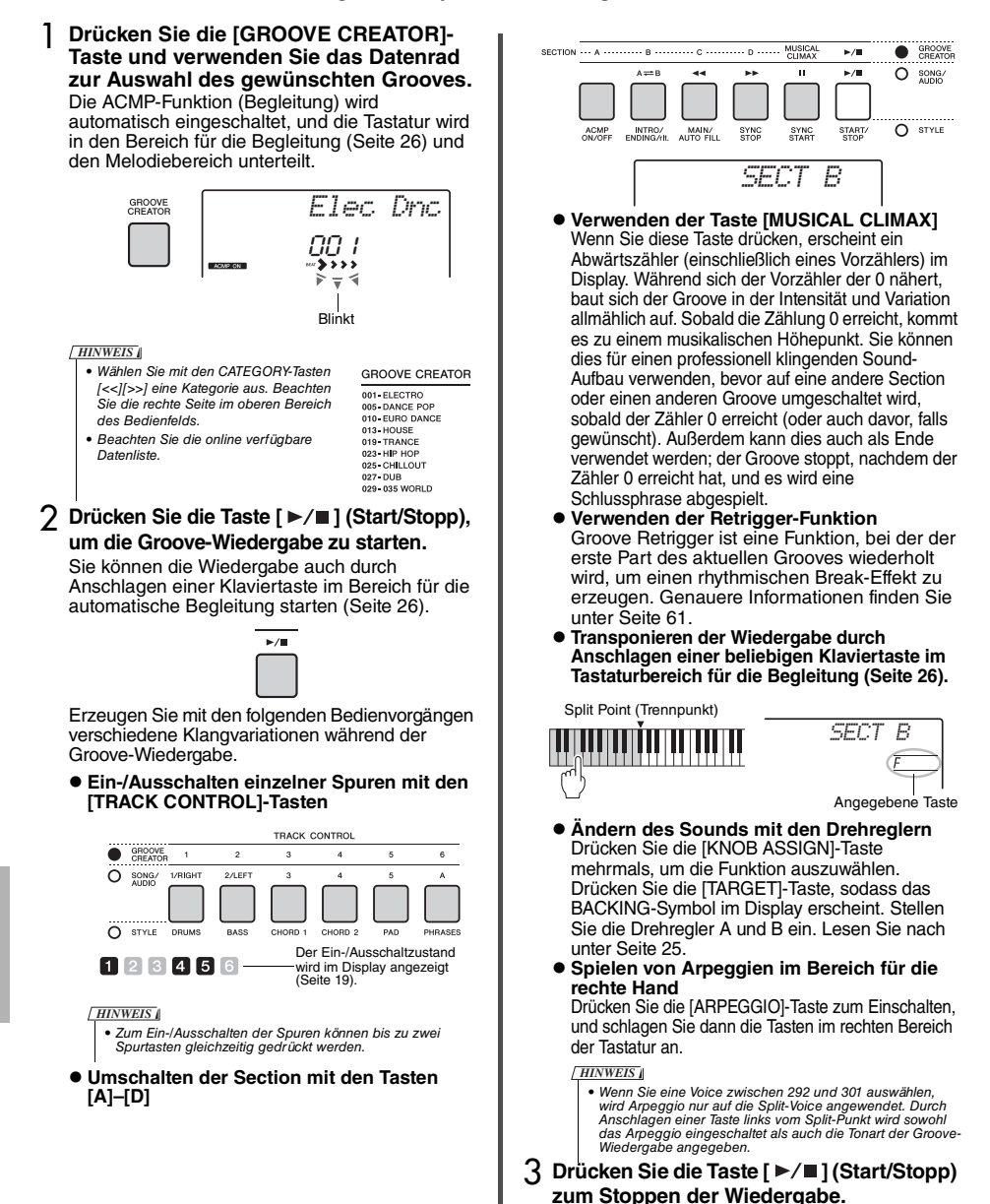

<span id="page-29-4"></span><span id="page-29-3"></span>**30** PSR-E463/PSR-EW410 – Bedienungsanleitung

<span id="page-30-0"></span>**Dieses Instrument bietet eine sehr praktische und leistungsfähige Quick-Sampling-Funktion. Damit können Sie Sounds von einem externen Audiogerät (wie Computer, Smartphone,**  Musikplayer usw.) über die [AUX IN]-Buchse "sampeln" (digital aufnehmen) und den **gesampelten Klang der Tastatur zuweisen, um ihn darauf spielen zu können.**

### **Sampling**

Sampling ist eine Technik, bei der kurze Teile eines Songs oder Geräuschs aufgenommen wird. Dieser Klangausschnitt (genannt "Sample") kann in Ihrer Darbietung per Tastenanschlag wiedergegeben werden. Anders als bei einer Audioaufnahme können Samples vielseitiger verwendet werden: Sie können mit diesem Sound eine Melodie spielen, eine Loop (Wiedergabeschleife) für ein sich wiederholendes rhythmisches Muster erstellen oder einen speziellen Effektsound abspielen.

### <span id="page-30-3"></span><span id="page-30-1"></span>Samples spielen

Es ist bereits eine Vielzahl von Samples im Instrument als Presets enthalten. Spielen Sie sie und finden Sie heraus, wie leistungsfähig die Sampling-Funktionen sind!

- 1 **Drücken Sie die [VOICE]-Taste.**
- 2 **Verwenden Sie das Datenrad, um die Voice-Nummer 759 "Sampling" für die Main Voice auszuwählen.**

*Smpl Vce*759

3 **Drücken Sie die Tasten im Samples-Bereich, denen die vorgegebenen Samples zugewiesen wurden, um die Samples abzuspielen.**

### **Samples-Bereich**

Die Tastaturen der beiden Instrumente sind in fünf oder sieben Sample-Zonen unterteilt, und jede Zone besitzt ein zugewiesenes Sample.

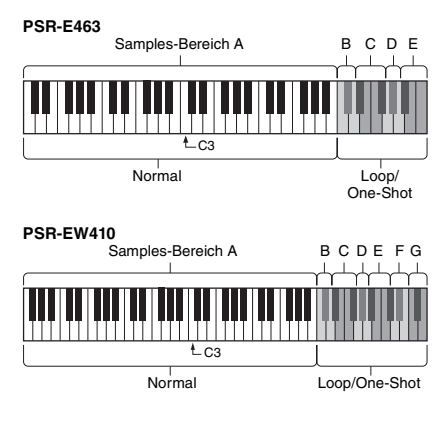

### **Sample-Typ**

Standardmäßig sind Samples des Typs "Normal" dem Samples-Bereich A zugewiesen, Samples des Typs "Loops" sind Bereich B und C zugewiesen, und Samples des Typs "One-shot" sind den Bereichen D–G zugewiesen. Wenn Sie jedoch selbst Samples erstellen, können Sie beliebig zwischen den Typen "Loop" oder "Oneshot" für die Bereiche B–G auswählen.

- **Normal:** Die Tonhöhe des Sounds variiert je nach der Note, die Sie spielen. Die Standardtonhöhe wird der Note C3 zugewiesen.
- **Loop:** Das Sample wird in einer Schleife wiedergegeben, ohne dass die Tonhöhe geändert wird. Durch Anschlagen einer weißen Taste im Samples-Bereich wird das Sample so lange wiedergegeben, wie Sie die Taste gedrückt halten; durch Anschlagen einer schwarzen Taste wird das Sample so lange wiedergegeben, bis Sie die nächste schwarze Taste im gleichen Samples-Bereich anschlagen. Wenn der Sample-Typ Loop" ist, erscheint  $\bigoplus$  auf dem Display des entsprechenden Samples-Bereichs.
- **One-shot:** Das Sample wird einmalig wiedergegeben, ohne dass die Tonhöhe geändert wird. Das Sample wird fortlaufend wiedergegeben, solange Sie eine der Tasten des Sample-Bereichs festhalten.

### <span id="page-30-2"></span>Vorbereiten des Sampling-**Vorgangs**

1 **Regeln Sie die Lautstärkeregler für dieses Instrument und für das externe Gerät auf Minimum herunter.**

### **ACHTUNG**

- *Durch Anschließen eines externen Geräts am Instrument, ohne die Lautstärke herunterzuregeln, kann es zu Schäden am Gerät kommen.*
- 2 **Verbinden Sie die Kopfhörerbuchse eines externen Geräts über ein Audiokabel mit der [AUX IN]-Buchse des Instruments.**

#### **ACHTUNG**

*• Um mögliche Schäden an den Geräten zu vermeiden, schalten Sie zuerst das externe Gerät und danach das Instrument ein. Wenn Sie das System ausschalten, schalten Sie zuerst das Instrument und dann das externe Gerät aus.*

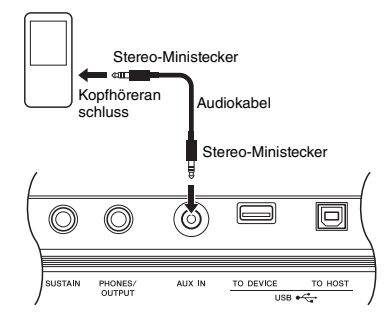

### 3 **Starten Sie die Wiedergabe am externen Gerät, und stellen Sie dann die Lautstärkebalance zwischen dem Gerät und dem Instrument ein.**

- 3-1 Stellen Sie die Ausgangslautstärke des externen Geräts auf Maximum ein.
- 3-2 Stellen Sie die Lautstärke, die Sie über das Instrument hören, mit dem [MASTER VOLUME]-Regler ein.

#### *HINWEIS*

• Wenn der Klang zu leise ist, obwohl die Lautstärke des externen Geräts auf Maximum eingestellt ist, stellen Sie "AuxIn Vol" in den Funktionseinstellungen ([Seite 66,](#page-65-2) Funktion 004) ein. Sobald Sie die Lautstärke auf einen höheren Wert als 50 einstellen, könnte das Tonsignal des externen Audiogeräts verzerrt werden. In diesem Fall regeln Sie die Lautstärke am externen Gerät herunter.

### <span id="page-31-0"></span>Sampeln des externen **Audiosignals**

Bis zu fünf (auf dem PSR-E463) oder sieben Samples (auf dem PSR-EW410) können der Tastatur dieses Instruments zugewiesen werden. Die Samples können auch auf einem USB-Flash-Laufwerk ([Seite 34\)](#page-33-1) gespeichert werden.

Bevor Sie mit dem Sampling beginnen, stellen Sie sicher, dass der Lautstärkepegel des externen Geräts auf Maximum eingestellt ist. Wenn der Aufnahmepegel zu niedrig ist, kann das Instrument den Sound nicht richtig sampeln.

### **ACHTUNG**

*• Der Sampling-Vorgang überschreibt und löscht vorher bestehende Samples. Speichern Sie wichtige Daten, die Sie behalten möchten, auf einem USB-Flash-Laufwerk [\(Seite 34\)](#page-33-1).*

#### *HINWEIS*

- Das Sampling-Format ist Zweikanal-Stereo, 16-Bit, mit einer Sampling-Rate von 44,1 kHz.
- Wenn Sie während des Samplings das Metronom oder die Melodieunterdrückung (Melody Suppressor) verwenden möchten, stellen Sie diese Funktionen vorher ein. Der Metronomklick wird nicht gesampelt.

### 1 **Drücken Sie die Taste [QUICK SAMPLING], um den Quick-Sampling-Modus aufzurufen.**

Das SAMPLING-Symbol und "PressKey" erscheinen im Display.

#### *HINWEIS*

• Um den Quick-Sampling-Modus zu verlassen, drücken Sie erneut auf die Taste [QUICK SAMPLING]-Taste.

2 **Schlagen Sie eine Taste in demjenigen Samples-Bereich an, dem der Sample zugewiesen werden soll.**

Durch Anschlagen der Taste erklingt das vorgegebene oder das zuletzt zugewiesene Sample.

- $\bullet$  **Sampling eines Samples des Typs ..Normal":**
- 2-1 Drücken Sie eine Taste im Samples-Bereich A.

#### **PSR-E463**

Samples-Bereich A: C1–B4

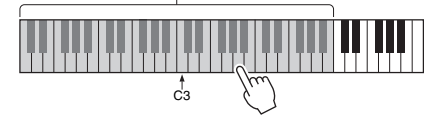

#### **PSR-EW410**

Samples-Bereich A: E0–B4

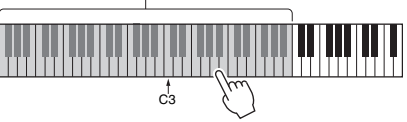

Wenn "PressREC" im Display erscheint, fahren Sie mit Schritt 3 fort.

- **Sampling eines Samples des Typs "Loop" oder "One-shot":**
- 2-1 Drücken Sie eine der Tasten im gewünschten Samples-Bereich (H–E am PSR-E463 und H–G am PSR-EW410).

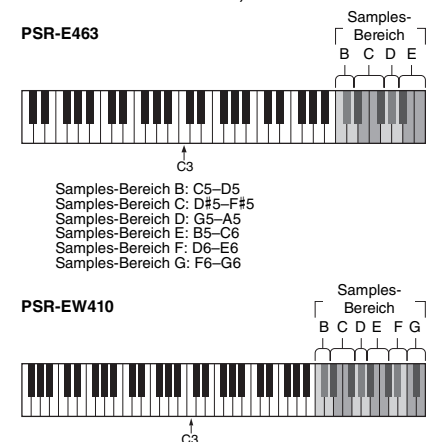

- 2-2 Wenn "Loop?Y/N" im Display erscheint, drücken Sie die Taste [+/YES], um "Loop"-Sampling auszuwählen, oder drücken Sie [-/NO], um "One-shot"-Sampling auszuwählen. Sie können den Typ nach dem Sampling-Vorgang nicht ändern. Wenn "PressREC" im Display erscheint, fahren Sie mit Schritt 3 fort.
- 3 **Schalten Sie die Wiedergabe am externen Gerät am Beginn des Sounds oder der Phrase, die Sie sampeln möchten, auf Pause.**
- 4 **Drücken Sie die [REC]-Taste, und starten Sie die Wiedergabe am externen Gerät, um den Sampling-Vorgang zu starten.** Beim Sampling des Sounds erscheint "REC", und das Symbol des ausgewählten Samples-Bereichs leuchtet im Display.

*Sampling* $\overline{C}$ C

Ziehen Sie das USB-Flash-Laufwerk nicht während des Sampling-Vorgangs ab. Der Betrieb kann dadurch instabil werden, und das Sampling wird nicht richtig ausgeführt.

5 **Stoppen Sie die Wiedergabe am externen Gerät am Ende des Sounds oder der Phrase, die Sie sampeln möchten.**

### 6 **Drücken Sie die Taste [REC], um den Sampling-Vorgang zu beenden.**

"Writing!" erscheint kurz im Display, und der Sample wird anschließend im Instrument gespeichert.

#### *HINWEIS*

- Wenn der Wiedergabepegel vom externen Gerät zu niedrig ist, erscheint "LowInput" im Display, und der Sound kann nicht gesampelt werden. Erhöhen Sie die Lautstärke des externen Geräts auf Maximum, und stellen Sie die Ausgangslautstärke an diesem Instrument ein, indem Sie am [MASTER VOLUME]-Regler drehen. Versuchen Sie danach, den Vorgang ab Schritt 3 zu wiederholen.
- Die Sampling-Zeit wird auf maximal 9,6 Sekunden begrenzt. Sobald die Zeitgrenze erreicht ist, stoppt der Vorgang, und das (bis zu dieser Stelle) aufgezeichnete Sample wird im Instrument gespeichert.

### 7 **Überprüfen Sie, ob das Sample erfolgreich zugewiesen wurde.**

Für "Normal"-Sampling-Typen schlagen Sie Taste C3 an. Für die Typen "Loop" und "One-shot" schalgen Sie eine beliebige Taste des SamplesBereichs an, dem Sie das Sample zugewiesen haben. Jegliche Stille am Anfang und Ende des Samples kann mit der Beschnittfunktion Blank Cut ([Seite 69\)](#page-68-2) automatisch abgeschnitten werden. Wenn Sie nicht mit dem Sample zufrieden sind, gehen Sie zu Schritt 2 zurück und beginnen Sie dann erneut mit dem Sampling-Vorgang. Um weiter zu sampeln und das Sample einem weiteren Samples-Bereich zuzuweisen, beginnen Sie wieder ab Schritt 2.

### 8 **Drücken Sie die Taste [QUICK SAMPLING], um den Quick-Sampling-Modus zu verlassen.**

### 9 **Spielen Sie die Samples probehalber.**

Durch Verlassen des Quick-Sampling-Modus wird automatisch die Voice Nr. 759 "Smpl Vce" als Main Voice ausgewählt. Spielen Sie diese auf der Tastatur.

### **ACHTUNG**

*Um Schäden am externen Gerät zu vermeiden, trennen Sie das Gerät auf folgende Weise vom Instrument:*

- 1 Regeln Sie die Lautstärkeregler für dieses Instrument und für das externe Gerät auf Minimum herunter.
- 2 Ziehen Sie das Audiokabel erst vom Instrument ab und dann vom externen Gerät.

### **Sampling während der Audio-Wiedergabe**

Sobald Sie mit dem Sampling-Vorgang vertraut sind, versuchen Sie, das Sampling zu starten und wieder zu stoppen, während die Tonwiedergabe des externen Geräts fortwährend läuft.

- 1. Führen Sie die Schritte 1–2 aus, wie unter "Sampling eines externen Audiosignals" auf [Seite 32](#page-31-0) beschrieben.
- 2. Schalten Sie die Wiedergabe am externen Gerät einige Takte vor dem Sound oder der Phrase, die Sie sampeln möchten, auf Pause.
- 3. Starten Sie die Wiedergabe am externen Gerät.
- 4. Drücken Sie die Taste [REC] am gewünschten Punkt, um das Sampling zu starten.
- 5. Drücken Sie die Taste [REC] am nächsten gewünschten Punkt noch einmal, um das Sampling zu stoppen.
- 6. Beenden Sie die Wiedergabe am externen Gerät, und prüfen Sie dann, was Sie gerade gesampelt haben.

#### *HINWEIS*

• Wenn im Audiosignal Stille vorhanden ist, die automatisch herausgeschnitten würde, aber die Sie behalten möchten, schalten Sie die Blank-Cut-Funktion aus ([Seite 69\)](#page-68-2).

### <span id="page-33-0"></span>Vorgegebene Samples wiederherstellen

Mit diesem Vorgang können Sie die vorgegebenen Samples wiederherstellen. Beachten Sie jedoch, dass dadurch die Samples gelöscht werden, die Sie den verschiedenen Samples-Bereichen zugewiesen haben. Wenn Sie Ihre Samples speichern möchten, bevor Sie die vorgegebenen Samples wiederherstellen, lesen Sie den nächsten Abschnitt ("Samples auf einem USB-Flash-Laufwerk speichern").

- 1 **Drücken Sie die Taste [QUICK SAMPLING], um den Quick-Sampling-Modus aufzurufen.**
- 2 **Drücken Sie die zugehörige Taste im Samples-Bereich, dem das zu löschende Sample zugewiesen wurde.**
- 3 **Halten Sie die TRACK-CONTROL-Taste [STYLE] länger als eine Sekunde gedrückt.**

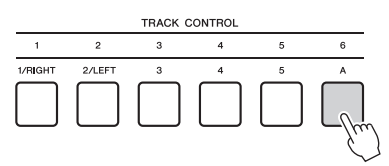

Im Display erscheint eine Abfrage zur Bestätigung.

*ClrSMPL?*

4 **Drücken Sie die [+/YES]-Taste.**

Im Display erscheint eine Abfrage zur Bestätigung. Zum Abbrechen dieses Vorgangs drücken Sie die Taste [–].

5 **Drücken Sie die Taste [+/YES], um das Sample zu löschen.** Im Display erscheint eine kurze Meldung über den Löschvorgang.

### <span id="page-33-1"></span>Speichern eines Samples auf einem USB-Flash-Laufwerk

### *WICHTIG*

*• Wenn das Instrument sich im Quick-Sampling-Modus befindet, drücken Sie die Taste [QUICK SAMPLING], um den Modus zu verlassen, und führen Sie dann die folgenden Schritte aus.*

- 1 **Prüfen Sie den Samples-Bereich, der das Sample enthält, das Sie speichern möchten.**
	- 1-1 Drücken Sie die Taste [VOICE].
	- 1-2 Wählen Sie die Voice-Nummer 759 .Sampling" als Main Voice aus.
	- 1-3 Schlagen Sie die Taste an, um zu prüfen, ob das gewünschte Sample erklingt.
- 2 **Schließen Sie ein USB-Flash-Laufwerk am Anschluss [USB TO DEVICE] an.** Näheres finden Sie unter "Anschließen eines USB-Flash-Laufwerks" auf Seite 71.
- 3 **Halten Sie die [FUNCTION]-Taste länger als eine Sekunde gedrückt, um das Display für die Dateiverwaltung aufzurufen.**

Um den Vorgang abzubrechen, drücken Sie erneut die [FUNCTION]-Taste, um das Display für die Dateiverwaltung zu verlassen.

4 **Verwenden Sie die CATEGORY-Tasten [<<] und [>>], um die Funktion "SaveSMPL" aufzurufen.**

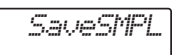

- 5 **Drücken Sie die [0/EXECUTE]-Taste.** Im Display erscheint die Anzeige "PressKey".
- 6 **Drücken Sie die zugehörige Taste im Samples-Bereich (die Taste, der das gewünschte Sample zugewiesen wurde).**
- 7 **Verwenden Sie die Tasten [+/YES] und [–/NO], um den Dateinamen der zu speichernden Datei auszuwählen.**
	- **Normal/One-shot:** SMPL001–SMPL250 • **Loop:** SMPLL001–SMPLL250

#### *HINWEIS*

• Falls der Dateiname bereits auf dem USB-Flash-Laufwerk vorhanden ist, erscheint "Overwr?" (Überschreiben?) im Display. Um zu überschreiben, drücken Sie die Taste [+/YES]; um einen anderen Namen auszuwählen, drücken Sie die Taste [–/NO].

- 8 **Drücken Sie die [0/EXECUTE]-Taste.** Im Display wird "SaveOK?" angezeigt.
- 9 **Drücken Sie nochmals die [0/EXECUTE]- Taste.** "Saving" erscheint im Display, und das Sample

wird auf dem USB-Flash-Laufwerk gespeichert.

10 **Drücken Sie die [FUNCTION]-Taste, um das Datei-Auswahl-Display zu verlassen.**

### <span id="page-34-0"></span>Laden eines Samples von einem USB-Flash-Laufwerk

### *WICHTIG*

*• Wenn das Instrument sich im Quick-Sampling-Modus befindet, drücken Sie die Taste [QUICK SAMPLING], um den Modus zu verlassen, und führen Sie dann die folgenden Schritte aus.*

### **ACHTUNG**

- *Der Ladevorgang überschreibt und löscht bestehende Samples. Speichern Sie wichtige Daten, die Sie behalten möchten, auf einem USB-Flash-Laufwerk ([Seite 34\)](#page-33-1).*
- 1 **Schließen Sie ein USB-Flash-Laufwerk am Anschluss [USB TO DEVICE] an.** Näheres finden Sie unter Anschließen eines USB-Flash-Laufwerks" auf Seite 71.
- 2 **Halten Sie die [FUNCTION]-Taste länger als eine Sekunde gedrückt, um das Display für die Dateiverwaltung aufzurufen.**  Um den Vorgang abzubrechen, drücken Sie erneut die [FUNCTION]-Taste, um das Display für die Dateiverwaltung zu verlassen.
- 3 **Verwenden Sie die CATEGORY-Tasten [<<] und [>>], um die Funktion "LoadSMPL" aufzurufen.**

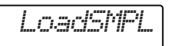

- 4 **Drücken Sie die [0/EXECUTE]-Taste.** Im Display erscheint die Anzeige "PressKey".
- 5 **Drücken Sie die zugehörige Taste im Samples-Bereich, der Sie das Sample zuweisen möchten.**
- 6 **Verwenden Sie die Tasten [+/YES] und [–/NO], um den Dateinamen der zu ladenden Datei auszuwählen.**

Sie können kein Sample auswählen, das als Loop aufgenommen wurde (SMPLL001– SMPLL250), wenn es dem Samples-Bereich A zugewiesen werden soll.

- 7 **Drücken Sie eine der Tasten [0/EXECUTE].** Im Display erscheint ..LoadOK?".
- 8 **Drücken Sie nochmals die Taste [0/EXECUTE] oder [+/YES].** "Loading" erscheint im Display, und das Sample

wird auf dem USB-Flash-Laufwerk gespeichert.

9 **Drücken Sie die [FUNCTION]-Taste, um das Datei-Auswahl-Display zu verlassen.**

### 10 **Spielen Sie die geladenen Samples probehalber.**

Drücken Sie die [VOICE]-Taste und wählen Sie die Voice-Nummer 759 "Smpl Vce" als Main Voice aus. Wenn Sie die zugehörige Taste im Samples-Bereich drücken (der Sie das Sample zugewiesen hatten), erklingt der Sound des Samples.

### <span id="page-34-1"></span>Löschen eines Samples auf dem USB-Flash-Laufwerk

### *WICHTIG*

- *Wenn das Instrument sich im Quick-Sampling-Modus befindet, drücken Sie die Taste [QUICK SAMPLING], um den Modus zu verlassen, und führen Sie dann die folgenden Schritte aus.*
- 1 **Schließen Sie ein USB-Flash-Laufwerk am Anschluss [USB TO DEVICE] an.** Näheres finden Sie unter "Anschließen eines USB-Flash-Laufwerks" auf Seite 71.
- 2 **Halten Sie die [FUNCTION]-Taste länger als eine Sekunde gedrückt, um das Display für die Dateiverwaltung aufzurufen.**

Um den Vorgang abzubrechen, drücken Sie erneut die [FUNCTION]-Taste, um das Display für die Dateiverwaltung zu verlassen.

3 **Verwenden Sie die CATEGORY-Tasten**  [<<] und [>>], um "Del SMPL" **aufzurufen.**

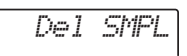

- 4 **Drücken Sie die [0/EXECUTE]-Taste.**
- 5 **Verwenden Sie die Tasten [+/YES] und [–/NO], um den Dateinamen der zu löschenden Datei auszuwählen.**
- 6 **Drücken Sie eine der Tasten [0/EXECUTE].** Im Display wird "Del OK?" angezeigt.
- 7 **Drücken Sie nochmals die Taste [0/EXECUTE] oder [+/YES].** "Deleting" erscheint im Display, und das Sample wird vom USB-Flash-Laufwerk gelöscht.
- 8 **Drücken Sie die [FUNCTION]-Taste, um das Datei-Auswahl-Display zu verlassen.** Wenn das Instrument das File-Control-Display anzeigt, wird kein Ton erzeugt, wenn Sie die Tastatur anschlagen.

<span id="page-35-0"></span>**Die dynamische Groove-Creator-Funktion und die Live Control Knobs geben Ihnen leistungsfähige Werkzeuge an die Hand, um wie ein Profi-DJ zu klingen! Da die Grooves und Section-Variationen ohne Brüche im Rhythmus nahtlos wechseln, ist das Performen wirklich leicht. Natürlich ist ein gewisses Rhythmusgefühl wichtig. Drehen Sie die Lautstärke auf, fühlen Sie den Rhythmus in Ihrem Körper und bearbeiten Sie die Knöpfe und Regler – so als ob Sie selbst auf dem Dancefloor wären!**

**In diesem Beispiel mit Groove Nr. 001 (Elec Dnc.) lernen Sie, wie Sie einen Groove auf vielerlei Weise umformen können.** 

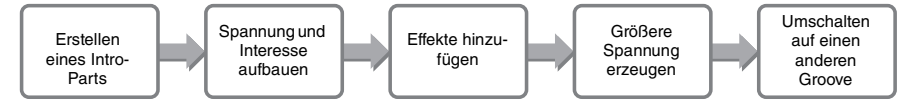

### <span id="page-35-1"></span>Erstellen eines Intro-Parts mit den Ein-/Ausschaltern für die Spur

- 1 **Drücken Sie die [GROOVE CREATOR]- Taste und wählen Sie mit dem Datenrad oder den Zifferntasten Groove 001 aus.**
- 2 **Verwenden Sie die [TRACK CONTROL]- Tasten, um Spuren [1], [2] und [3] einzuschalten, und schalten Sie die Spuren [4], [5] und [6] aus, sodass nur der Rhythmus läuft.**

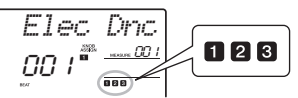

- 3 **Drücken Sie die Taste für Section [A], um**  diese abzuspielen (angezeigt als "SECT A" **im Display).**
- 4 **Drücken Sie die [ ]-Taste, um die Wiedergabe zu starten.**
- 5 **Während Sie beobachten, wie sich die**  Beat-Markierungen "<sup>>>>></sup> " und die **Taktnummer im Display ändern, warten Sie, bis der vierte Schlag von Takt 008 (kurz bevor Takt 001 wieder beginnt), und drücken Sie dann die Spurtaste [6], um Spur [6] einzuschalten.**

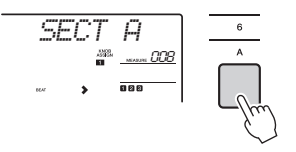

6 **Drücken Sie mit dem gleichen Timing wie bei Schritt 5 nacheinander die Spurtasten [4] und [5], um die Spuren [4] und [5] einzuschalten.**

*HINWEIS*

• Es können nur bis zu zwei Spuren gleichzeitig ein- oder ausgeschaltet werden, drücken Sie daher höchstens zwei Tasten.

### <span id="page-35-2"></span>Aufbau von Spannung und Interesse durch Umschalten von Sections

- 1 **Während Sie beobachten, wie sich die**  Beat-Markierungen " > > > \* " im Display **ändern, drücken Sie die Taste für Section [B] zu einem musikalisch gewünschten Zeitpunkt, um auf Section B umzuschalten.**  Auch dann, wenn Ihr Timing leicht daneben liegt, schaltet die Section völlig im Rhythmus um.
- 2 **Drücken Sie mit dem gleichen Timing wie in Schritt 1 die Tasten für Section [C] oder [D], um den Groove aufzubauen.**

### <span id="page-35-3"></span>Hinzufügen von Effekten zum Groove mit den Live Control **Knobs**

- 1 **Drücken Sie, während Sie das Display beaobachten, die [KNOB ASSIGN]-Taste mehrmals (wie gewünscht), um** z **auszuwählen.**
- 2 **Während Sie das Display beobachten, drücken Sie die [TARGET]-Taste ein- oder zweimal, um BACKING auszuwählen.**

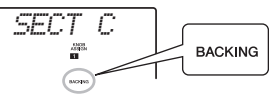

3 **Drehen Sie Regler A ganz nach rechts, und drehen Sie dann Regler B ganz nach links.**

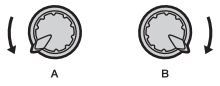

4 **Drehen Sie Regler A dann langsam nach rechts, um den gedämpften Sound wieder zu einem klaren, hellen Sound zu ändern. Bewegen Sie ihn langsam in Übereinstimmung mit dem Rhythmus.**
- 5 **Probieren Sie dann aus, den Drehregler A langsam im Rhythmus rückwärts und vorwärts zu drehen. Beachten Sie, dass Sie mit derselben Rhythmusphrase einen vollständig anderen Sound und verschiedenes Feeling hervorbringen können.**
- 6 **Wie in den Schritten oben, drücken Sie die [KNOB ASSIGN]-Taste und probieren Sie den zweiten und dritten Punkt aus. REVERB/ CHORUS steuert die akustische Atmosphäre, oder erzeugt einen vollen und warmen Überlagerungseffekt. DSP steuert einen von 10 unterschiedlichen Effekten, wie Geschwindigkeit des Rotorlautsprecher-Effekts oder Verzerrung. Genauere Informationen finden Sie auf Seite 57.**

#### *HINWEIS*

- Wenn Sie die [LIVE CONTROL] Zeile umschalten, achten Sie darauf, das Ziel auf BACKING einzustellen. Das Ziel wird praktischerweise für jede Funktion gespeichert.
- Wenn Sie **El** verwenden, drücken Sie die [DSP]-Taste, um die DSP-Funktion einzuschalten. Im Display erscheint das DSP-Symbol.

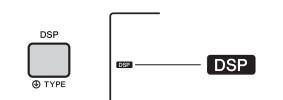

• Das einfache Auswählen einer Funktionskombination beeinflusst den Sound auch dann nicht, wenn der Drehregler-Pfeil nicht auf der Anfangsstellung steht. Die gewählte Funktion tritt nur dann in Kraft, wenn der Regler bewegt wird.

## Herstellen noch größerer Spannung durch die Retrigger-Funktion

Drücken Sie die Taste für Section [C], um auf diese Section umzuschalten, und hören Sie sich den Rhythmus an. Die Schläge werden nach Takt 005 immer schneller; dieser Effekt erzeugt Intensität und Spannung. Sie können die Gefühlsstärke Ihrer eigenen Performance mit einem ähnlichen "Schnellfeuer"-Effekt durch die Retrigger-Funktion und die Live Control Knobs erzielen.

1 **Drücken Sie, während Sie das Display beaobachten, die [KNOB ASSIGN]-Taste mehrmals, um** b **auszuwählen.**

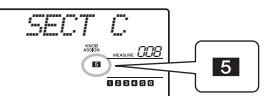

2 **Drehen Sie Regler B um mehr als 90° nach links.**

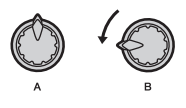

3 **Während Sie beobachten, wie sich die**  Beat-Markierungen "<sup>>>>></sup> \* und die **Taktnummer im Display ändern, drücken und halten Sie, kurz bevor Takt 005 erreicht wird, die Taste für Section [C] gedrückt.**

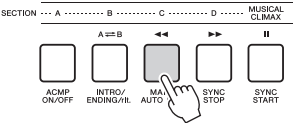

4 **Während Sie die Section-Taste [C] gedrückt halten, betätigen Sie Drehregler B entsprechend der folgenden Abbildung. Die Schläge werden entsprechend der Reglerstellung immer schneller.**

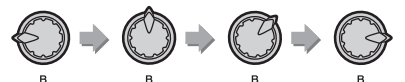

5 **Lassen Sie die Taste für Section [C] am dynamischen Höhepunkt los, um zur normalen Wiedergabe des Grooves zurückzukehren.**

## Umschalten auf einen anderen Groove mit Musical Climax

1 **Während Sie die Beat-Markierungen " " im Display beobachten, drücken Sie die Taste [MUSICAL CLIMAX] an einem passenden Zeitpunkt, kurz bevor der Takt von 008 zurück zu 001 wechselt. Der Groove baut sich mit einem 8-taktigen Vorzähler (negativer Countdown) zu einem musikalischen Höhepunkt auf.**

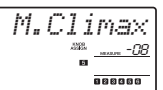

2 **Während sich der Vorzähler der 0 nähert, verwenden Sie die Zifferntasten, um eine andere Groove-Nummer aufzurufen. Das Timing könnte etwas schwierig sein, aber mit etwas Übung können Sie nach dem musikalischen Höhepunkt nahtlos zu einem anderen Groove wechseln – genau wie ein Pro DJ!**

*HINWEIS*

• Indem Sie den nächsten Groove als Registration-Memory-Einstellung speichern, können Sie die Grooves mit einem einzigen Tastendruck umschalten ([Seite 44](#page-43-0)).

### <span id="page-37-2"></span><span id="page-37-1"></span>**Sie können bis zu 10 eigene Kompositionen als User-Songs im Instrument aufzeichnen. Aufgenommene User-Songs können genau wie die voreingestellten Songs abgespielt werden.**

### *HINWEIS*

- Einzelheiten zur Audioaufnahme finden Sie auf Seite [Seite 42.](#page-41-0)
- Dieses Instrument nimmt Ihr Spiel auf und speichert es in einem eigenen Format. Wenn Sie es als MIDI-Daten speichern möchten, konvertieren Sie die Aufnahmedaten in das SMF-Format (Standard MIDI File), indem Sie es auf dem angeschlossenen USB-Flash-Laufwerk speichern [\(Seite 73\)](#page-72-0).

## Spurenstruktur eines Songs

Ein Song kann direkt auf den sechs Spuren aufgenommen werden. Sie können ohne Angabe von Spurenaufnehmen, Sie können aber auch die Spuren nacheinander aufnehmen (zum Beispiel nur den Part der rechten Hand oder nur der linken Hand), so dass Sie nach und nach ein vollständiges Stück erstellen können, welches mit beiden Händen gleichzeitig schwer zu spielen wäre.

### **Melodie-Spuren [1/RIGHT]–[5]**

Diese dienen der Aufzeichnung von Melodien oder ähnlichen Elementen.

### **Begleitspur [A]**

Dies dient der Aufnahme einer Akkordprogression (für einen Style) oder von Tonartwechseln (für einen Groove).

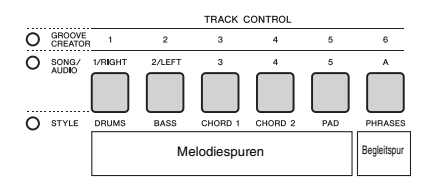

## <span id="page-37-0"></span>Quick Recording

In diesem Abschnitt wird erklärt, wie Sie aufnehmen können, ohne eine Spur anzugeben. Dies ist hilfreich, wenn Sie einen Song ganz neu aufnehmen möchten.

- 1 **Nehmen Sie die gewünschten Einstellungen vor, einschließlich der Auswahl der Main Voice.**
- 2 **Nehmen Sie die gewünschten Einstellungen für die Aufnahme Ihres Tastaturspiels vor.**
	- Wenn Sie nur das Melodiespiel aufnehmen möchten, drücken Sie die [SONG]-Taste.
	- Wenn Sie Ihr Spiel mit einem Style aufnehmen möchten, drücken Sie die [STYLE]-Taste.
	- Wenn Sie Ihr Spiel mit einem Groove aufnehmen möchten, drücken Sie die [GROOVE CREATOR]-Taste.

### 3 **Drücken Sie die Taste [REC], um in den Aufnahmebereitschaftsmodus zu schalten.**

Dieser Vorgang wählt den leeren User-Song mit der niedrigsten Nummer zwischen 031–040 (User 1–10) als Aufnahmeziel aus. Spur 1 wird automatisch als Aufnahmeziel für die Melodie ausgewählt, und Spur A wird als Aufnahmeziel für den Begleitpart ausgewählt (die Akkordfolge des Styles oder die Tonartwechsel des Grooves). Wenn davor ein User-Song ausgewählt wurde, werden durch Aufnahme von Daten die Spuren 1 und A des ausgewählten Songs überschrieben.

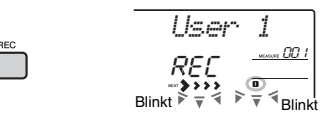

*HINWEIS*

• Der Ein-/Ausschaltzustand der Begleitung (ACMP) lässt sich nach Drücken der [REC]-Taste nicht ändern.

Um diesen Status zu verlassen, drücken Sie die [REC]-Taste erneut.

### 4 **Starten Sie die Aufnahme.**

- Wenn Sie in Schritt 2 die [SONG]-Taste drücken, können Sie die Aufnahme mit jeder Taste starten.
- Wenn Sie in Schritt 2 einen Style ausgewählt haben, spielen Sie einen Akkord im Tastaturbereich für die Begleitung, um die Aufnahme mit Style-Wiedergabe zu starten, oder drücken Sie die [ ► / ■ ]-Taste (Start/Stopp), um die Aufnahme nur mit dem Rhythmus-Part eines Styles zu starten.
- Wenn Sie in Schritt 2 einen Groove ausgewählt haben, spielen Sie eine Taste im Tastaturbereich für die Begleitung, oder drücken Sie die [ ]-Taste (Start/Stopp), um die Aufnahme mit Groove-Wiedergabe zu starten.

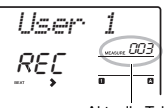

Aktuelle Taktnummer

Während der Aufnahme wird im Display der aktuelle Takt angezeigt.

### 5 **Drücken Sie die Taste [ ] (Start/Stopp) oder [REC], um die Aufnahme zu beenden.**  Wenn Sie einen Style verwenden, können Sie die Aufnahme auch beenden, indem Sie die Taste [INTRO/ENDING/rit.] oder [MUSICAL CLIMAX] drücken und dann warten, bis die Wiedergabe endet.

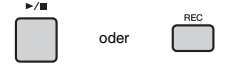

Nachdem die Aufnahme beendet ist, erscheint "Writing!" ("Schreiben!") im Display, um anzuzeigen, dass die aufgezeichneten Daten gespeichert werden, und daraufhin leuchten die Nummern der aufgenommenen Spuren im Display.

### **ACHTUNG**

*• Schalten Sie das Instrument niemals aus, während im Display die Meldung "Writing!" angezeigt wird. Dies kann zu einem Datenverlust führen.*

6 **Um den aufgenommenen Song wiederzugeben, drücken Sie die Taste [ ] (Start/Stopp).**

#### *HINWEIS*

- Beachten Sie bei der Aufnahme der Groove-Wiedergabe mit der Retrigger-Funktion, dass die Taktanzeige im Display, das Metronom und die Arpeggio-Wiedergabe nicht zur Wiedergabe des aufgezeichneten Songs synchronisiert werden
- Wenn Sie eine Darbietung mit einer Sample-Voice aufnehmen, bedenken Sie, dass die Sample-Voice selbst nicht aufgezeichnet wird. Damit Ihre Darbietung wie gewünscht klingt, müssen Sie das Sample (dasselbe, das Sie während der Aufnahme verwendet hatten) auf der Tastatur zuweisen.
- Wenn Sie während der Wiedergabe eines Songs, der Sample-Voices enthält, vor- oder zurückspulen, klingt es nicht so wie bei der ursprünglichen Aufnahme.

#### **Einschränkungen bei der Aufnahme**

- Der Ein-/Ausschaltzustand von ACMP lässt sich nicht ändern.
- Die Wiedergabe lässt sich nicht zwischen Style und Groove umschalten.
- Die Groove-Nummer lässt sich umschalten, nicht jedoch die Style-Nummer.
- Wenn Sie einen Style bzw. ein Groove verwenden, können die folgenden Parameter nicht geändert werden: Reverb Type (Halltyp), Chorus Type (Chorus-Typ), Time Signature (Taktmaß) und Style/Groove Volume (Lautstärke).
- Das Spiel mit einer Split Voice lässt sich nicht aufnehmen.
- Die Audioeingabe von einem externen Gerät (Audiowiedergabe von einem angeschlossenen Computer oder Audiogerät) lässt sich nicht aufzeichnen.
- Darbietungen, die Sample-Voices verwenden, können nur auf Spur 1 aufgenommen werden.

## Aufnahme auf einer angegebenen Spur

In diesem Abschnitt wird erklärt, wie Sie auf einer bestimmten Spur aufnehmen können. Dies ist hilfreich, wenn Sie zusätzliche Spieldaten zu einem bereits aufgenommenen Song hinzufügen oder nur eine Spur eines aufgenommenen Songs neu aufnehmen möchten.

1 **Drücken Sie die [SONG]-Taste, und wählen Sie den gewünschten User-Song Nr. 031–040 (User 1–10) als Aufnahmeziel aus.** 

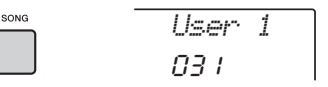

2 **Drücken Sie, während Sie die [REC]- Taste gedrückt halten, die gewünschte Spurtaste, um in Aufnahmebereitschaft zu schalten.** 

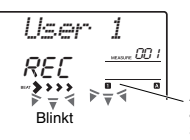

Anzeige der ausgewählten Spur blinkt

 **Wenn Sie nur die Melodie aufnehmen möchten:** 

Halten Sie die [REC]-Taste gedrückt und drücken Sie eine der Tasten [1/RIGHT]–[5].

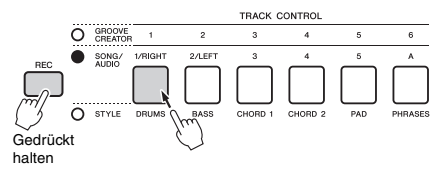

### **Wenn Sie nur die Style-Wiedergabe aufnehmen möchten:**

Drücken Sie die [STYLE]-Taste und wählen Sie den gewünschten Style aus, und halten Sie dann die [REC]-Taste gedrückt und drücken Sie die Taste [A]. ACMP wird automatisch eingeschaltet.

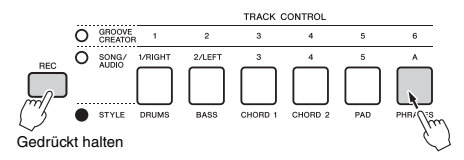

 **Wenn Sie nur die Groove-Wiedergabe aufnehmen möchten:**

Drücken Sie die [GROOVE CREATOR]-Taste und wählen Sie dann den gewünschten Groove aus. Halten Sie die Taste [REC] gedrückt und drücken Sie die Taste [A]. ACMP wird automatisch eingeschaltet.

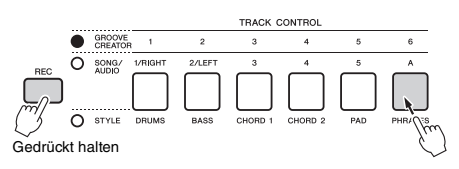

### 3 **Entspricht den Schritten 4 bis 6 ([Seite 38\)](#page-37-0) unter "Schnellaufnahme".**

#### *HINWEIS*

• Wenn der Speicher während der Aufnahme voll werden sollte, erscheint ein Warnhinweis und die Aufnahme stoppt automatisch. Löschen Sie in diesem Fall unnötige Daten mit den Löschfunktionen (siehe unten), und führen Sie dann die Aufnahme erneut aus.

## Löschen eines User-Songs

Sie können alle Spuren eines User-Songs löschen.

- 1 **Drücken Sie die [SONG]-Taste, und wählen Sie dann den zu löschenden User-Song Nr. 031–040 (User 1–10) aus.**
- 2 **Halten Sie die Spurtasten [1/RIGHT] und [A] gleichzeitig länger als eine Sekunde gedrückt.**

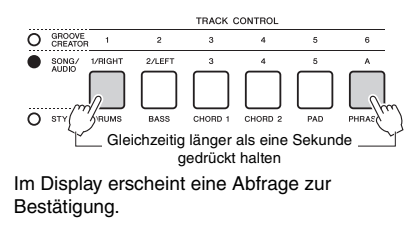

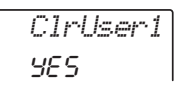

3 **Drücken Sie die [+/YES]-Taste.** Im Display erscheint eine Abfrage zur Bestätigung. Zum Abbrechen dieses Vorgangs drücken Sie die Taste [–].

4 **Drücken Sie die [+/YES]-Taste, um den Song zu löschen.**

Im Display erscheint eine kurze Meldung über den Löschvorgang.

## Löschen einer bestimmten Spur eines User-Songs

Hiermit können Sie einzelne Spuren eines User-Songs löschen.

- 1 **Drücken Sie die [SONG]-Taste, und wählen Sie dann den gewünschten User-Song Nr. 031–040 (User 1–10) aus.**
- 2 **Halten Sie diejenige der Tasten [1/RIGHT]– [5] und [A], deren Spurdaten gelöscht werden sollen, länger als eine Sekunde gedrückt.**

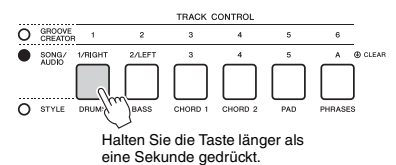

Im Display erscheint eine Abfrage zur Bestätigung.

$$
\begin{array}{c}\nClrTr1\\ \n9E5\n\end{array}
$$

3 **Drücken Sie die [+/YES]-Taste.**

Im Display erscheint eine Abfrage zur Bestätigung. Zum Abbrechen dieses Vorgangs drücken Sie die Taste [–].

4 **Drücken Sie die [+/YES]-Taste, um die Spur zu löschen.**

Im Display erscheint eine kurze Meldung über den Löschvorgang.

### **Auf diesem Instrument können Sie Audiodateien wiedergeben und Ihr Spiel im Audioformat aufzeichnen. Aufgenommene Darbietungen werden als Audio-Datei auf einem USB-Flash-Speichergerät gespeichert.**

#### **Audiodatei**

Eine Audiodatei ist eine Aufzeichnung des hörbaren Ergebnisses einer Darbietung (Spiel, Gesang, usw.). Diese Daten werden auf ähnliche Weise aufgezeichnet wie mit einem Tonbandgerät. Diese Daten können auf einem portablen Music Player usw. wiedergegeben werden, so dass andere Ihre Darbietung anhören können.

#### *HINWEIS*

• Dieses Instrument kann Dateien im Format 44,1 kHz, 16-Bit aufnehmen und abspielen.

## Wiedergabe einer Audiodatei von einem USB-Flash-Laufwerk

Im Audiomodus können Sie auf einem USB-Flash-Laufwerk befindliche Audiodateien abspielen.

Im Audiomodus können einige Vorgänge nicht ausgeführt werden. Wenn Sie keine Aufnahme wiedergeben und keine Audiodateien aufnehmen möchten, verlassen Sie den Audiomodus.

#### **ACHTUNG**

*• Während der Wiedergabe vom USB-Flash-Laufwerk ziehen Sie dieses nicht heraus oder schalten das Instrument aus. Dadurch könnten die Daten beschädigt werden.*

### 1 **Schließen Sie ein USB-Flash-Laufwerk am Anschluss [USB TO DEVICE] an.**

Näheres finden Sie unter "Anschließen eines USB-Flash-Laufwerks" auf Seite 71.

### 2 **Drücken Sie die Taste [AUDIO], um in den Audio-Modus zu wechseln.**

Der Audiodateiname, das AUDIO-Symbol und "PLY" erscheinen im Display.

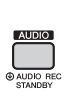

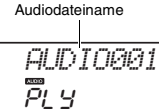

Zum Beispiel wird eine Datei namens "AUDIO001.wav" im USB-Flash-Laufwerk folgendermaßen angezeigt.

#### *HINWEIS*

• Wenn Sie den Aufnahmemodus verlassen möchten, drücken Sie nochmals die Taste [AUDIO].

### 3 **Drehen Sie das Datenrad, um die gewünschte Audiodatei auszuwählen.**

Sie können auch die CATEGORY-Tasten [<<][>>] oder die Tasten [+/YES] [–/NO] verwenden. Um direkt zur ersten Audiodatei zu springen, drücken Sie die Tasten [+/YES] und [–/NO] gleichzeitig.

### 4 **Drücken Sie zum Starten der Wiedergabe der Audiodatei die Taste [ ] (Start/Stopp).**

Während der Wiedergabe wird die verstrichene Zeit im Display angezeigt. Zum Stoppen der Wiedergabe drücken Sie nochmals die [ $\blacktriangleright$ / $\blacksquare$ ]-Taste (Start/Stopp).

#### *HINWEIS*

Die folgenden Vorgänge können für Audiowiedergabe nicht ausgeführt werden.

- Umschalten der Voice
- A-B Repeat (A-B-Wiederholung)
- "Spuren" ausschalten ([Seite 60\)](#page-59-0)
- Ändern des Tempos
- 5 **Drücken Sie die Taste [AUDIO], um den Aufnahmemodus zu verlassen.**

#### **Liste der Meldungen**

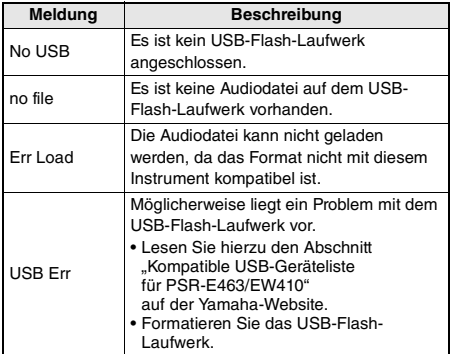

## <span id="page-41-0"></span>Aufnehmen/Speichern von Audiodateien auf einem USB-**Flash-Laufwerk**

Sie können Ihr Spiel aufnehmen und als Audiodatei auf einem USB-Flash-Laufwerk speichern.

### *WICHTIG*

*• Schließen Sie bei Verwendung dieser Funktion einen Netzadapter an.* 

### **ACHTUNG**

*• Während der Aufnahme auf dem USB-Flash-Laufwerk ziehen Sie dieses nicht heraus oder schalten das Instrument aus. Dadurch könnten die Daten beschädigt werden.*

### 1 **Schließen Sie ein USB-Flash-Laufwerk am Anschluss [USB TO DEVICE] an.**

Näheres finden Sie unter "Anschließen eines USB-Flash-Laufwerks" auf Seite 71.

### 2 **Nehmen Sie die gewünschten Einstellungen für Ihr Spiel vor.**

Es hängt von der ausgewählten Funktion ab, welche Daten aufgenommen werden können, wie folgend beschrieben.

- **Wenn ein Style ausgewählt ist:** Style, Spiel auf der Tastatur, Audioeingabe von der [AUX IN]-Buchse
- **Wenn ein Song ausgewählt ist:** Spiel auf der Tastatur, Audioeingabe von der [AUX IN]-Buchse
- **Wenn Groove Creator ausgewählt ist:** Groove, Spiel auf der Tastatur, Audioeingabe von der [AUX IN]-Buchse

#### *HINWEIS*

• Zu Daten, die nicht aufgezeichnet werden können, gehören: Der Metronom-Click, Songs und Audio-Eingangssignale vom [USB TO HOST]-Anschluss.

### 3 **Halten Sie die [AUDIO]-Taste länger als eine Sekunde gedrückt, um den Audiomodus (Aufnahmebereitschaft) aufzurufen.**

Der Eintrag "PressREC" und das AUDIO-Symbol erscheinen im Display.

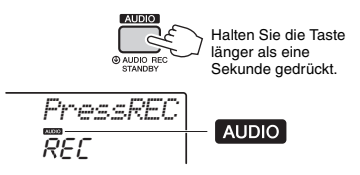

*HINWEIS*

• Wenn Sie den Aufnahmemodus verlassen möchten, drücken Sie nochmals die Taste [AUDIO].

### 4 **Drücken Sie die [REC]-Taste, um die Aufnahme zu starten.**

Im Display wird während der Aufnahme die verstrichene Zeit angezeigt. Die maximale Aufnahmedauer beträgt 80 Minuten, oder so lange, bis der Speicher des USB-Flash-Laufwerks voll ist. Wenn Sie den Style bzw. Groove beenden, drücken Sie die [ ►/■ ]-Taste (Start/Stopp).

### 5 **Drücken Sie die Taste [REC], um die Aufnahme zu stoppen.**

"Writing!" erscheint und zeigt an, dass die aufgezeichneten Daten gespeichert werden. Nach dem Speichern erscheint "Complet"; daraufhin wird der Name der aufgenommenen Audiodatei als "AUDIO\*\*\*\*" angezeigt (\*\*\*\*: Nummer).

#### **ACHTUNG**

*• Schalten Sie das Instrument niemals aus, während im Display die Meldung "Writing!" angezeigt wird. Dies kann zu einem Datenverlust führen.*

- 6 **Um die aufgenommene Audiodatei wiederzugeben, drücken Sie die Taste [ ] (Start/Stopp).**
- 7 **Drücken Sie die Taste [AUDIO], um den Aufnahmemodus zu verlassen.**

### **Liste der Meldungen**

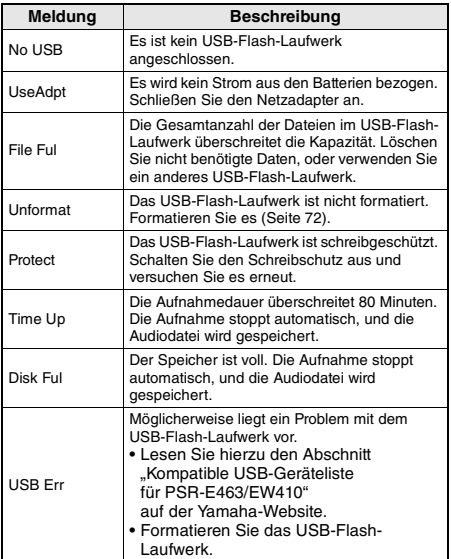

## Löschen von Audiodateien vom USB-Flash-Laufwerk

- 1 **Schließen Sie ein USB-Flash-Laufwerk am Anschluss [USB TO DEVICE] an.**
- 2 **Halten Sie die [FUNCTION]-Taste länger als eine Sekunde gedrückt, um das Display für die Dateiverwaltung aufzurufen.**

Wenn das Instrument im Audiomodus ist, drücken Sie die [AUDIO]-Taste, um den Audiomodus zu beenden, und führen Sie dann diesen Bedienvorgang aus.

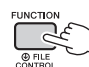

Halten Sie die Taste länger als eine Sekunde gedrückt.

### 3 **Verwenden Sie die CATEGORY-Tasten [<<] und [>>], um die Funktion "DelAUDIO" aufzurufen.**

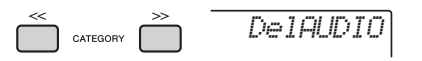

### 4 **Drücken Sie die [0/EXECUTE]-Taste.**

Die Audiodateinamen auf dem USB-Flash-Laufwerk erscheinen im Display als "AUDIO\*\*\*\*" (\*\*\*\*: Nummer).

Verwenden Sie das Datenrad oder die Tasten [+/YES] [–/NO], um eine andere Audio-Datei auszuwählen.

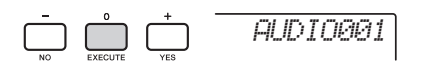

### 5 **Drücken Sie nochmals die [0/EXECUTE]- Taste.**

Es erscheint eine Bestätigungsaufforderung. Sie können den Vorgang abbrechen, indem Sie die Taste [–/NO] drücken.

6 **Drücken Sie erneut eine der Tasten [0/EXECUTE] oder [+/YES), um den Löschvorgang auszuführen.**

Warten Sie, bis eine Meldung erscheint, die den Abschluss des Vorgangs anzeigt.

### **ACHTUNG**

- *Der Löschvorgang kann während der Ausführung nicht mehr abgebrochen werden. Schalten Sie während dieses Vorgangs niemals das Instrument aus und ziehen Sie niemals das USB-Flash-Laufwerk ab. Anderenfalls kann es zum Datenverlust kommen.*
- 7 **Drücken Sie die [FUNCTION]-Taste, um das Datei-Auswahl-Display zu verlassen.**

**Die Funktion "Registration Memory" erlaubt das** Speichern ("registrieren") von Bedienfeldeinstellungen **wie Voice- und Style-Einstellungen auf einer Registrierungsspeicher-Taste sowie das sofortige und einfache Abrufen dieser spezifischen Einstellungen mit einem Tastendruck. Die jeweils auf vier Tasten hinterlegten Einstellungen des Registration Memory**  (Registrierungsspeicher) werden als einzelne "Bank" **gespeichert.**

## <span id="page-43-2"></span>Speichern von Bedienfeldeinstellungen im Registration **Memory**

1 **Nehmen Sie für Voice, Style und Groove die gewünschten Einstellungen vor.** 

#### *HINWEIS*

• Während der Song-Wiedergabe können keine Daten im Registration Memory gespeichert werden.

2 **Drücken Sie die REGISTRATION-MEMORY-Taste [BANK/MEMORY], um eine Bank-Nummer im Display aufzurufen.**

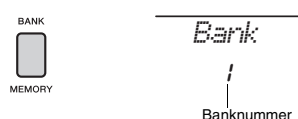

- 3 **Wählen Sie mit dem Datenrad oder den Zifferntasten [1]–[8] eine Bank-Nummer aus.**
- 4 **Drücken Sie bei gehaltener [BANK/MEMORY]-Taste eine der Tasten [1]–[4], um die aktuellen Bedienfeldeinstellungen zu speichern.**

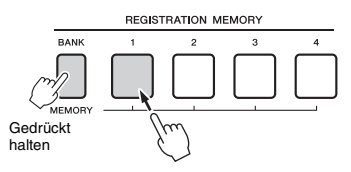

Im Display erscheint die Meldung "Mem OK", die anzeigt, dass die Bedienfeldeinstellungen vorübergehend gespeichert wurden. Die Daten werden erst beim Ausschalten dauerhaft gespeichert.

### **ACHTUNG**

- *Wenn Sie eine Registration-Memory-Nummer auswählen, die bereits Daten enthält, werden die vorherigen Daten gelöscht und mit den neuen überschrieben.*
- *Samples werden nicht gespeichert. Speichern Sie diese auf einem USB-Flash-Laufwerk [\(Seite 34](#page-33-0)).*

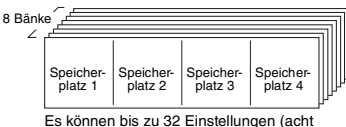

Bänke mit jeweils vier) gespeichert werden.

## <span id="page-43-3"></span><span id="page-43-0"></span>Abrufen von Bedienfeldeinstellungen aus dem Registration Memory

- 1 **Drücken Sie die [BANK/MEMORY]-Taste, um eine Bank-Nummer im Display aufzurufen.**
- 2 **Wählen Sie mit dem Datenrad oder den Zifferntasten [1]–[8] eine Bank-Nummer aus.**
- 3 **Drücken Sie eine der REGISTRATION-MEMORY-Tasten [1]–[4], um die gespeicherten Bedienfeldeinstellungen abzurufen.**

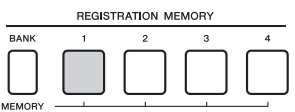

Die geladene Registration-Memory-Nummer erscheint einige Sekunden lang im Display.

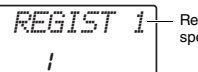

Registrierungsspeicher-Nummer

*HINWEIS*

• Wenn die [SONG]-Anzeige leuchtet, werden die Style- oder Groove-Einstellungen nicht abgerufen, wenn Sie die [REGISTRATION MEMORY]-Taste drücken, unter welcher die Style- oder Groove-Einstellungen gespeichert sind. Um Style-/Groove-Einstellungen abzurufen, drücken Sie zuerst eine der Tasten [STYLE] bzw. [GROOVE CREATOR].

#### <span id="page-43-1"></span>**Im Registration Memory speicherbare Parameter Style-Einstellungen:** Style-Nummer, ACMP ein/aus, Style-Lautstärke, Spur ein/aus, Main-Section A/B

- **Groove-Einstellungen:** Groove-Nummer, Groove-
- Lautstärke, Section, Spur ein/aus, Tempo **Voice-Einstellungen: Einstellungen der Main Voice:** Voice-Nummer und alle
- Einstellungen der zugehörigen Funktionen [\(Seite 67](#page-66-0)) **Einstellungen der Dual Voice:** Dual Ein/Aus und alle Einstellungen der zugehörigen Funktionen
- **Einstellungen der Split Voice:** Split ein/aus und alle Einstellungen der zugehörigen Funktionen
- **Effekteinstellungen:** Reverb Type, Chorus Type **Harmony/Arpeggio-Einstellungen:** Harmony/ Arpeggio Ein/Aus und alle Einstellungen der zugehörigen Funktionen
- **DSP:** DSP ein/aus, DSP-Typ und Parameterwerte der Regler A/B.
- **Sonstige Einstellungen:** Transpose (Transponierung), Pitch Bend Range (Pitch-Bend-Bereich),Knob Assign (Reglerzuordnung), Split Point (Split-Punkt), Scale Tune (Temperierung/Skala)

### **VORSICHT**

*• Bevor Sie das Instrument mit externen Geräten verbinden, schalten Sie bitte alle Geräte aus. Achten Sie auch darauf, alle Lautstärkeregler auf Minimum einzustellen, bevor Sie die Geräte ein- oder ausschalten. Andernfalls können die Geräte beschädigt werden, oder es kommt zu einem elektrischen Schlag.*

## Anschließen eines Kopfhörers oder eines externen Geräts

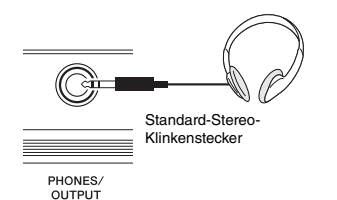

### **Anschließen eines Kopfhörers**

Schließen Sie an der rückseitigen [PHONES/ OUTPUT]/[PHONES]-Buchse einen Kopfhörer an. Die integrierten Lautsprecher des Instruments werden automatisch ausgeschaltet, sobald ein Stecker in diese Buchse gesteckt wird.

### **Anschließen eines externen Geräts**

- **PSR-E463**: Diese Buchse funktioniert auch als externer Ausgang. Durch Anschließen eines Computers, Keyboard-Verstärkers, Recorders oder anderen Audiogeräts können Sie das Ausgangssignal dieses Instruments an das externen Gerät ausgeben. Die Lautsprecher dieses Instruments werden automatisch ausgeschaltet, sobald ein Stecker in diese Buchse gesteckt wird.
- **PSR-EW410**: Wenn Sie einen externen Lautsprecher anschließen, lesen Sie [Seite 48.](#page-47-0)

### **VORSICHT**

*• Benutzen Sie die Kopfhörer nicht über eine längere Zeit mit zu hohen oder unangenehmen Lautstärken. Hierdurch können bleibende Hörschäden auftreten.* 

#### **ACHTUNG**

*• Um mögliche Schäden an externen Geräten zu vermeiden, schalten Sie bitte zuerst das Instrument und dann das externe Gerät ein. Beim Ausschalten gehen Sie in umgekehrter Reihenfolge vor: Schalten Sie zuerst das externe Gerät, danach das Instrument ein.* 

## Verwenden eines Haltepedals (Sustain)

Sie können ein natürliches Ausklingen erzeugen, indem Sie während Ihres Spiels einen als Zubehör erhältlichen Fußschalter (FC5 oder FC4A; separat erhältlich) betätigen, der an der [SUSTAIN]-Buchse angeschlossen ist.

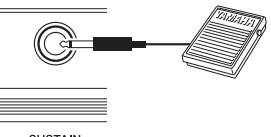

SUSTAIN

#### *HINWEIS*

- Stecken Sie den Stecker des Fußschalters nur dann hinein oder ziehen ihn heraus, wenn das Gerät ausgeschaltet ist. Vermeiden Sie auch eine Betätigung des Fußschalters beim Einschalten. Hierdurch wird die Erkennung der Polarität – und somit die Schaltfunktion – umgekehrt.
- Auf Split-Voices ([Seite 21](#page-20-0)) hat die Sustain-Funktion keine Wirkung.
- Solange der Sustain-Fußschalter gedrückt ist, erklingen einige Voices nach dem Loslassen der Taste eventuell kontinuierlich oder mit einer langen Abklingzeit (Decay).

## <span id="page-45-1"></span>Wiedergabe von Audio von einem externen Gerät über die integrierten Lautsprecher

Wenn Sie die Ausgangsbuchse eines Audiogeräts, z. B. eines tragbaren Audio-Players, mit der Buchse [AUX IN] des Instruments verbinden, können Sie den Klang dieses Geräts über die eingebauten Lautsprecher des Instruments abhören. So können Sie zur Wiedergabe Ihres Audio Players zu Übungszwecken oder beim Auftritt auf der Tastatur spielen.

### **ACHTUNG**

*• Um mögliche Schäden an den Geräten zu vermeiden, schalten Sie zuerst das externe Gerät und danach das Instrument ein. Wenn Sie das System ausschalten, schalten Sie zuerst das Instrument und dann das externe Gerät aus.*

### 1 **Verbinden Sie die Kopfhörerbuchse eines Audiogeräts über ein Audiokabel mit der [AUX IN]-Buchse des Instruments.**

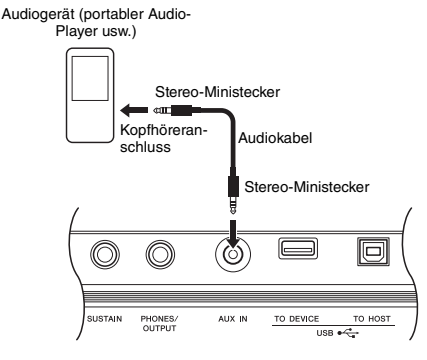

#### *HINWEIS*

• Wenn Sie einen Computer oder ein Smart-Device wie ein iPhone/iPad verwenden, können Sie diesen/dieses an der [USB TO HOST]-Buchse anschließen (siehe "Anschließen an einen Computer oder ein Smart-Gerät" auf der rechten Seite).

- 2 **Schalten Sie zuerst das externe Audiogerät und dann dieses Instrument ein.**
- 3 **Starten Sie die Wiedergabe am angeschlossenen Audiogerät.** Der Ton des Audiogeräts wird über die Lautsprecher dieses Instruments ausgegeben.
- 4 **Stellen Sie das Lautstärkeverhältnis zwischen dem Audiogerät und diesem Instrument ein.**

Stellen Sie die Lautstärke der Audiowiedergabe am Audiogerät ein, und stellen Sie dann die Gesamtlautstärke mit dem Regler [MASTER VOLUME] am Instrument ein.

#### *HINWEIS*

• Wenn Sie das Lautstärkeverhältnis zwischen der Audioeingabe vom externen Gerät und der Song/Style/Groove-Creator-Wiedergabe einstellen möchten, verwenden Sie die [TARGET]- Taste zum Auswählen der Funktion Nr. 5, und drehen Sie dann am Regler A ([Seite 58](#page-57-0)).

Die Lautstärke des Audiosignals von der [AUX IN] lässt sich auch in den Funktionseinstellungen vornehmen ([Seite 66,](#page-65-0) Funktion 004). Sobald Sie die Lautstärke auf einen höheren Wert als 50 einstellen, könnte das Tonsignal des externen Audiogeräts verzerrt werden.

### 5 **Spielen Sie zum Klang des Audiogeräts auf der Tastatur.**

#### *HINWEIS*

• Sie können den Melodieanteil der Audiowiedergabe auslöschen bzw. absenken. Genauere Informationen finden Sie unter [Seite 46](#page-45-0).

6 **Nachdem Sie Ihr Spiel beendet haben, stoppen Sie die Wiedergabe des Audiogeräts.**

## <span id="page-45-2"></span><span id="page-45-0"></span>Verwendung der Melodieunterdrückung (Melody Suppressor)

Wenn Sie das Tonsignal von einem an einer der Buchsen [AUX IN] oder [USB TO DEVICE] oder [USB TO HOST] angeschlossenen externen Audiogerät oder einem Computer ausgeben, können Sie mit dieser Funktion den melodischen Klanganteil der Audio-Wiedergabe verringern oder auslöschen. Sie können diese Funktion nutzen, um den Melodie-Part zur Audio-Wiedergabe auf der Tastatur zu üben.

- 1 **Starten Sie die Audio-Wiedergabe an dem angeschlossenen externen Audiogerät.**
- 2 **Drücken Sie die Taste [MELODY SUPPRESSOR], um die Funktion einzuschalten.**

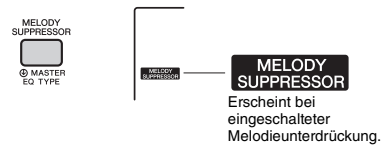

#### *HINWEIS*

- Je nach dem spezifischen Musikstück kann es sein, dass auch bei eingeschaltetem Melody Suppressor der Melodie- oder Gesangstanteil nicht wie erwartet unterdrückt wird. Versuchen Sie in diesem Fall, die auszulöschende Panoramaposition in den Funktionseinstellungen einzustellen [\(Seite 68](#page-67-0), Funktion 039).
- Wenn das Instrument an der [USB TO HOST]-Buchse angeschlossen ist und Audio Loop Back [\(Seite 69](#page-68-0), Funktion 056) auf OFF (Aus) eingestellt ist, kann die Melody-Suppressor-Funktion nicht verwendet werden.
- 3 **Drücken Sie erneut die [MELODY SUPPRESSOR]-Taste, um sie auszuschalten.**

## <span id="page-46-0"></span>Anschließen an einen Computer oder ein Smart-Gerät

Durch Verbinden des [USB TO HOST]-Anschluss dieses Instruments mit einem Computer oder einem Smart-Gerät können Sie verschiedene Funktion über ein USB-Kabel nutzen, z. B. Senden/Empfangen von Audiodaten mit hoher Klangqualität, Nutzung von Apps auf dem Smart-Gerät usw. So wird der Anwendungsbereich des Instruments erweitert. Näheres zur Verwendung eines Computers oder Smart-Geräts finden Sie im Online-PDF-Handbuch [\(Seite 11\)](#page-10-0) .Computer-related Operations" (Funktionen und Bedienvorgänge bei Anschluss eines Computers) oder im "iPhone/iPad Connection Manual" (Handbuch für den Anschluss an ein iPhone/iPad).

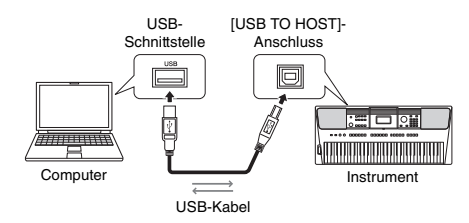

### **ACHTUNG**

- *Verwenden Sie ein USB-Kabel des Typs AB mit einer Länge von weniger als 3 Metern. USB-3.0-Kabel können nicht verwendet werden.*
- *Wenn Sie eine DAW (Digital Audio Workstation) zusammen mit diesem Instrument verwenden, stellen Sie Audio Loop Back ([Seite 69](#page-68-1)) auf OFF (aus). Anderenfalls kann es je nach den Einstellungen am Computer oder der Anwendungs-Software zu einem extrem lauten Signal (Rückkopplung) kommen.*

#### *HINWEIS*

• Wenn Sie einen Computer unter Windows verwenden, installieren Sie den Yamaha Steinberg USB Driver auf dem Computer. Näheres hierzu finden Sie in der Online-PDF-Anleitung [\(Seite 11](#page-10-0)) "Computer-related Operations" (Funktionen und Bedienvorgänge bei Anschluss eines Computers).

## **Senden/Empfangen von MIDI-Daten**

Beim Senden/Empfangen von MIDI-Daten können Sie folgende Dinge tun (Beispiele).

### **Wiedergabe von MIDI-Daten**

Sie können Daten auf der Yamaha-Website käuflich erwerben.

 **Aufnehmen des Spiels auf dem Instrument als MIDI-Daten**

Sie können Daten wie Sounds, Tonhöhe usw. auf Musikproduktionssoftware bearbeiten.

 **Sie können wie bei einem Software-Synthesizer mit Tastatur externe Sounds auf diesem Instrument nutzen.** Sie können mit anderen als den integrierten

Sounds spielen.

 **Sie können es als Masterkeyboard verwenden, um die Daten in Musikproduktionssoftware oder Notenschrift-Software einzugeben.** Sie können Musikproduktionssoftware programmieren oder Noten in einer Notenschrift-Software eingeben.

#### *HINWEIS*

• Näheres über MIDI erfahren Sie in der Online-PDF-Anleitung ([Seite 11](#page-10-1)) "MIDI-Referenz".

## **Senden/Empfangen von Audiodaten (USB Audio Interface)**

Beim Senden/Empfangen von Audiodaten als digitale Signale, können Sie Folgendes tun (Beispiele).

 **Audiodaten mit hoher Klangqualität wiedergeben**

Sie können den Ton in besserer Qualität hören, als es über die [AUX IN]-Buchse möglich wäre.

 **Sie können das Spiel auf diesem Instrument als Audiodaten in Recording Software oder Musikproduktionssoftware aufnehmen** Sie können die aufgenommenen Daten vom Computer oder Smart-Gerät abspielen.

#### *HINWEIS*

- Die Lautstärke kann sowohl am Computer/Smart-Gerät als auch mit dem [MASTER VOLUME]-Regler am Instrument eingestellt werden.
- Die Audiodaten vom Computer bzw. Smart-Gerät können im Quick-Sampling-Modus oder im Audiomodus nicht auf dem Instrument abgespielt werden.

## **Verwenden von Apps auf Smart-Geräten**

Mit Apps auf Smart-Geräten, die mit dem Instrument kompatibel sind, können Sie Folgendes tun (Beispiele).

### **Piano Diary**

Sie können ein Tagebuch mit eigenen Aufnahmen anfertigen.

### **Cloud Audio Recorder**

Sie können Ihr Spiel nicht nur aufnehmen, sondern auch Daten auf Knopfdruck hochladen auf der Music-Sharing-Plattform "Sound Cloud".

Näheres zu den entsprechenden Smart-Geräten oder Apps finden Sie auf der Website von Yamaha.

## <span id="page-47-0"></span>Wiedergabe über eine externe Stereoanlage (OUTPUT-Buchsen [L/L+R]/[R]) (PSR-EW410)

An den OUTPUT-Buchsen [L/L+R]/[R] können Sie eine Stereoanlage anschließen, um den Klang des Instruments zu verstärken.

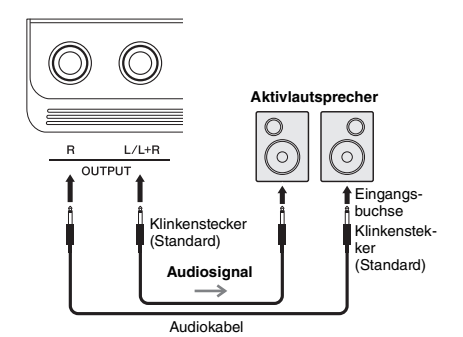

Mit dem [MASTER VOLUME]-Rad des Instruments

können Sie den zum externen Gerät gesendeten Lautstärkepegel einstellen.

*HINWEIS*

- Verwenden Sie Audiokabel und Adapterstecker ohne eingebauten Widerstandswert.
- Verwenden Sie zum Anschluss an ein Mono-Gerät nur die Buchse [L/L+R].

### **ACHTUNG**

- *Um mögliche Schäden an dem Gerät zu vermeiden, schalten Sie bitte zuerst das Instrument und dann das externe Gerät ein. Wenn Sie das System ausschalten, schalten Sie zuerst das externe Gerät und dann das Instrument aus. Da das Instrument möglicherweise aufgrund der automatischen Abschaltungsfunktion (Auto Power Off) automatisch ausgeschaltet wird [\(Seite 16](#page-15-0)), schalten Sie das externe Gerät aus, oder deaktivieren Sie die Auto-Power-Off-Funktion, wenn Sie das Instrument nicht benötigen.*
- *Führen Sie das Ausgangssignal der OUTPUT-Buchsen nicht zur [AUX IN]-Buchse. Wenn Sie diese Verbindung herstellen, wird das an den [AUX IN]-Buchsen eingespeiste Signal über die [OUTPUT]-Buchsen ausgegeben, was zu einer Rückkopplungsschleife führt, die ein normales Spiel unmöglich machen und sogar das Instrument beschädigen könnte.*

## <span id="page-47-1"></span>Einstellung bei Speaker Mute On/Off (PSR-EW410)

Sie können einstellen, ob das Tonsignal von diesem Instrument immer über die integrierten Lautsprecher ausgegeben wird oder nicht.

## 1 **Drücken Sie die Taste [FUNCTION].**

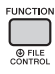

2 **Verwenden Sie die CATEGORY-Tasten**  [<<] und [>>], um ., SP Mute" aufzurufen **(Funktion 063).**

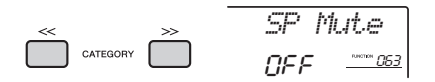

## 3 **Wählen Sie die gewünschte Einstellung mit dem Datenrad aus.**

Wenn Speaker Mute auf "ON" eingestellt ist. ist die Tonausgabe für den Lautsprecher ausgeschaltet. Sie können den Klang des Instruments nur über Kopfhörer oder ein externes Gerät hören, das an den [OUTPUT]-Buchsen angeschlossen ist.

Wenn Speaker Mute auf "OFF" eingestellt ist, ist die Lautsprecherausgabe immer eingeschaltet, solange kein Kopfhörer angeschlossen ist.

## <span id="page-48-0"></span>Backup-Parameter

Die folgenden Sicherungsparameter bleiben auch beim Ausschalten des Instruments erhalten.

### **Backup-Parameter (jedes Mal)**

- User-Songs [\(Seite 38](#page-37-1))
- Style-Daten, die von einem Computer übertragen und auf die Style-Nummern 221–230 geladen wurden ([Seite 75\)](#page-74-0)
- Zugewiesene Samples auf der Tastatur [\(Seite 35](#page-34-0))

### **Backup-Parameter beim Ausschalten des Geräts**

- Registration Memory ([Seite 44](#page-43-1))
- Funktionseinstellungen: [\(Seite 66](#page-65-1))
	- Style Volume, Song Volume, Groove Volume, Audio Input Volume, Tuning, Split Point, Touch Response, Master EQ Type, Audio Loop Back ein/aus, Blank Cut ein/aus, Metronome Volume, Demo Group, Demo Play Mode, Auto Power Off Time, Battery Type, Language

### Zusätzlich zu den vorstehenden

Sicherungsparametern bleiben sämtliche vom angeschlossenen Computer gesendeten Daten (einschließlich Style-Daten, die nicht geladen wurden) auch beim Ausschalten des Instruments erhalten.

### **ACHTUNG**

*Eine Sicherung wird automatisch ausgeführt, wenn das Instrument ausgeschaltet wird. Wenn das Instrument in den folgenden Fällen ausgeschaltet wird, wird kein Backup ausgeführt.*

- *Netzteil herausgezogen*
- *Stromausfall*
- *Geringe oder keine Batterieleistung*

## Intialisieren des Instruments

Sie können die oben beschriebenen Parametereinstellungen löschen und dann die Werksvoreinstellungen wiederherstellen. Das Instrument kann mit den folgenden beiden Methoden initialisiert werden.

## **Backup Clear**

Dieser Vorgang initialisiert die Sicherungsparameter. Schalten Sie das Instrument mit dem Schalter  $\left[\right]$ (Standby/On) ein, während Sie die höchste weiße Taste auf der Tastatur gedrückt halten.

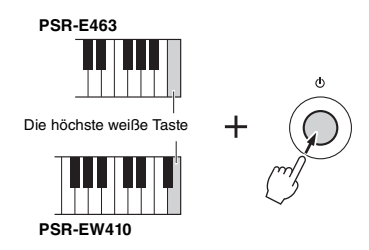

## **Flash Clear**

Dieser Vorgang löscht alle Songs und Styles, die von einem Computer gesendet wurden. Bitte beachten Sie, dass die auf Style-Nummern 221–230 geladenen Style-Daten erhalten bleiben. Schalten Sie das Instrument mit dem Schalter  $\Box$  (Standby/ On) ein, während Sie gleichzeitig die höchste weiße Taste und die drei höchsten schwarzen Tasten auf der Tastatur gedrückt halten.

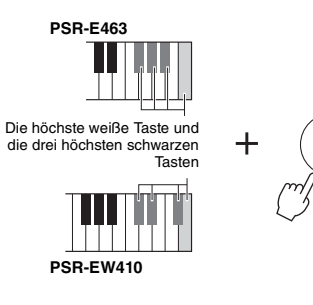

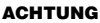

*• Bedenken Sie, dass durch diesen Vorgang auch jegliche käuflich erworbenen und geladenen Daten gelöscht werden. Denken Sie daran, alle wichtige Daten auf einem Computer zu speichern. Näheres hierzu finden Sie in der Online-PDF-Anleitung [\(Seite 11\)](#page-10-0) "Computer-related Operations" (Funktionen und Bedienvorgänge bei Anschluss eines Computers).*

## <span id="page-49-0"></span>Auswählen eines Reverb-**Effekttyps**

Mit Hilfe des Reverb-Effekts können Sie mit der vollen Klangatmosphäre eines Konzertsaals spielen. Obwohl durch Auswahl eines Styles oder Songs der optimale Reverb-Effekttyp für den Gesamtklang ausgewählt wird, können Sie von Hand einen anderen Reverb-Effekttyp auswählen.

## 1 **Drücken Sie die Taste [FUNCTION].**

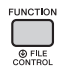

### 2 **Verwenden Sie die CATEGORY-Tasten**  [<<] und [>>], um "Reverb" aufzurufen **(Funktion 036).**

Nach einigen Sekunden erscheint der aktuelle Reverb-Typ.

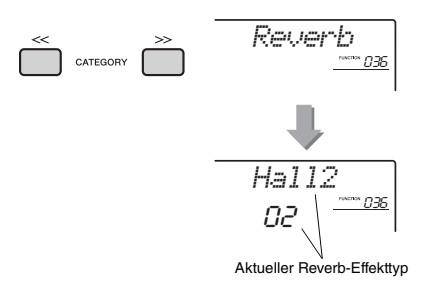

• Einige Songs und Styles verwenden Reverb-Effekttypen, die nicht über das Bedienfeld abgerufen werden können. Wenn ein solcher Song oder Style wiedergegeben wird, erscheint "- - -" im Display.

### 3 **Wählen Sie mit dem Datenrad einen Reverb-Effekttyp aus.**

Spielen Sie auf der Tastatur, und hören Sie auf den Klang. Informationen zu den verfügbaren Reverb-Typen finden Sie in der Liste der Effekttypen in der separaten Datenliste.

### **Einstellen des Reverb-Effektanteils**

Sie können den Reverb-Effektanteil, der auf die Main, Dual und Split Voices angewendet wird, individuell über dieselben, oben beschriebenen Bedienvorgänge einstellen. Bezüglich des Eintrags in Schritt 2 beachten Sie die Funktionsliste auf [Seite 67](#page-66-1).

## <span id="page-49-1"></span>Auswählen eines Chorus-Typs

Der Chorus-Effekt erzeugt einen dichten Klang, der so ähnlich klingt, als würde dieselbe Voice viele Male unisono übereinandergelegt. Obwohl durch Auswahl eines Styles oder Songs der optimale Chorus-Effekttyp für den Gesamtklang ausgewählt wird, können Sie von Hand einen anderen Chorus-Effekttyp auswählen.

1 **Drücken Sie die Taste [FUNCTION].** 

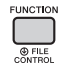

2 **Verwenden Sie die CATEGORY-Tasten**  [<<] und [>>], um "Chorus" aufzurufen **(Funktion 037).**

Nach einigen Sekunden erscheint der aktuelle Chorus-Typ.

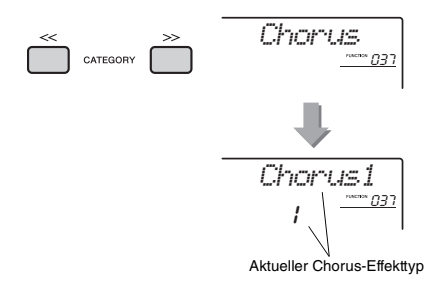

#### *HINWEIS*

*HINWEIS* • Einige Songs und Styles verwenden Chorus-Effekttypen, die nicht über das Bedienfeld abgerufen werden können. Wenn ein solcher Song oder Style wiedergegeben wird, erscheint ..- - - " im Display.

## 3 **Wählen Sie mit dem Datenrad einen Chorus-Effekttyp aus.**

Spielen Sie auf der Tastatur, und hören Sie auf den Klang. Näheres zu den verfügbaren Chorus-Typen finden Sie in der Liste der Effekttypen in der separaten Datenliste.

### **Einstellen des Chorus-Effektanteils**

Sie können den Chorus-Effektanteil, der auf die Main, Dual und Split Voices angewendet wird, individuell über dieselben, oben beschriebenen Bedienvorgänge einstellen. Bezüglich des Eintrags in Schritt 2 beachten Sie die Funktionsliste auf [Seite 67.](#page-66-2)

# <span id="page-50-0"></span>Tonhöhensteuerung – Transpose

Die Gesamttonhöhe des Instruments kann (außer für die Drum-Kit- und die Sample-Voices) in Halbtonschritten um bis zu eine Oktave nach oben oder nach unten verschoben werden.

1 **Drücken Sie die [TRANSPOSE]-Taste, um "Transpos" (Funktion 006) zu öffnen.**

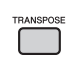

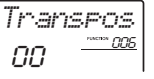

2 **Stellen Sie mit dem Datenrad die Transposition auf den gewünschten Wert zwischen –12 und +12 ein.** 

## <span id="page-50-1"></span>Tonhöhensteuerung – Fine Tuning

Die Gesamtstimmung des Instruments (außer den Schlagzeug-Set-Voices) kann in Schritten von 0,2 Hz zwischen 427,0 und 453,0 Hz eingestellt werden. Der Standardwert ist 440,0 Hz.

1 **Drücken Sie die [FUNCTION]-Taste.**

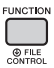

2 **Verwenden Sie die CATEGORY-Tasten**  [<<] und [>>], um "Tuning" aufzurufen **(Funktion 007).** 

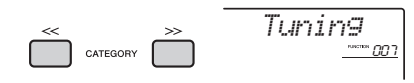

3 **Benutzen Sie das Datenrad, um den Tuning-Wert einzustellen.** 

*440.0Hz*<u>רחח</u> ייייי

## <span id="page-50-2"></span>Tonhöhensteuerung – das [PITCH BEND]-Rad

Das Pitch-Bend-Rad (Tonhöhenbeugungsrad) wird benutzt, um stufenlose Tonübergänge zwischen Noten zu erzeugen, die Sie auf der Tastatur spielen. Schieben Sie das Rad vorwärts, um die Tonhöhe anzuheben, oder ziehen es rückwärts, um die Tonhöhe nach unten zu verschieben.

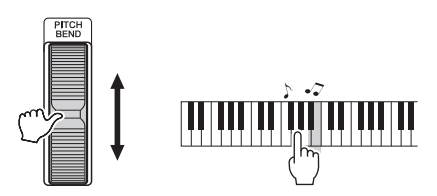

Den Umfang der vom Rad erzeugten Tonhöhenänderung können Sie in den Funktionseinstellungen ändern [\(Seite 66,](#page-65-2) Funktion 008).

## Abrufen der optimalen Bedienfeldeinstellungen – One Touch Setting (OTS)

Wählen Sie einen Song, Style oder Groove aus, indem Sie die Taste [SONG], [STYLE] oder [GROOVE CREATOR] drücken, und wählen Sie dann die Voice Nr. 000 OTS [\(Seite 20\)](#page-19-0). Dadurch werden automatisch die optimalen Bedienfeldeinstellungen wie Voice oder Tempo für den aktuellen Song, Style oder für den Groove abgerufen.

## <span id="page-51-0"></span>Ändern der Anschlagempfindlichkeit der Tastatur

Die Tastatur dieses Instruments ist anschlagdynamisch, so dass Sie die Lautstärke der Voices dynamisch und ausdrucksvoll über die Anschlagstärke steuern können – genau wie bei einem akustischen Instrument.

## 1 **Drücken Sie die Taste [FUNCTION].**

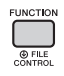

### 2 **Verwenden Sie die CATEGORY-Tasten**  [<<] und [>>], um "TouchRes" **aufzurufen (Funktion 010).**

Nach einigen Sekunden erscheint die aktuell eingestellte Anschlagempfindlichkeit.

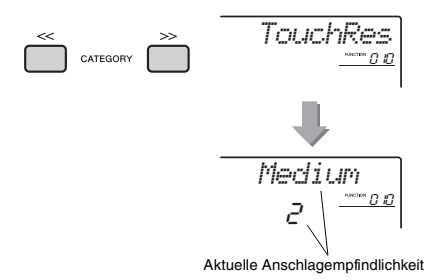

## 3 **Wählen Sie mit dem Datenrad eine Einstellung zwischen 1 und 4 für die Anschlagempfindlichkeit aus.**

### **Anschlagempfindlichkeit (Touch Response)**

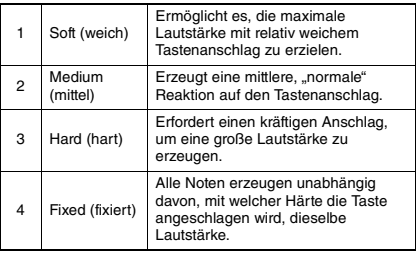

## <span id="page-51-1"></span>Wählen einer EQ-Einstellung für den besten Sound

Es stehen sechs verschiedene Master-Equalizer-Einstellungen (EQ) zur Verfügung, so dass Sie den bestmöglichen Sound erzielen können, wenn Sie über verschiedene Tonwiedergabesysteme hören – die internen Lautsprecher des Instruments, Kopfhörer oder ein externes Lautsprechersystem.

### 1 **Halten Sie die [MELODY SUPPRESSOR]- Taste länger als eine Sekunde gedrückt,**  um ..Master EQ" (Funktion 038) **aufzurufen.**

Nach einigen Sekunden erscheint der aktuelle Master-EQ-Typ.

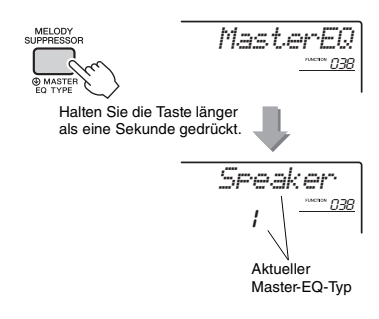

### 2 **Drehen Sie am Datenrad, um den gewünschten Master-EQ-Typ auszuwählen.**

### **Master-EQ-Typen**

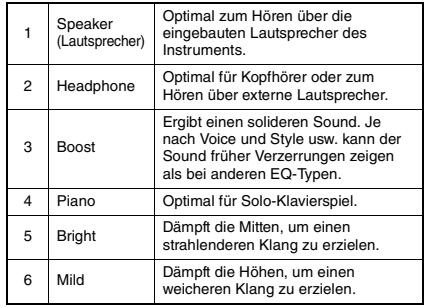

<span id="page-52-0"></span>**Standardmäßig ist dieses Keyboard auf gleichmäßige Temperierung eingestellt – dieselbe Stimmung wie bei jedem akustischen Klavier. Die Einstellung kann jedoch auf jede andere Skala geändert werden, je nachdem, in welchem Musikgenre oder Stil Sie spielen möchten.**

## <span id="page-52-1"></span>Auswählen einer Skala (Tonleiter)

Sie können aus den verschiedenen Preset-Skalen eine beliebige Skala auswählen.

1 **Drücken Sie die Taste [FUNCTION].**

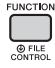

### 2 **Verwenden Sie die CATEGORY-Tasten**  [<<] oder [>>], um "Scale" (Funktion 046) **aufzurufen.**

Nach einigen Sekunden erscheint der aktuelle Scale-Typ.

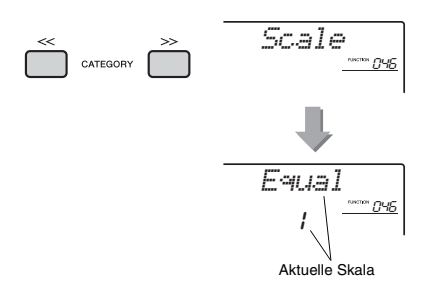

### 3 **Wählen Sie die Skala mit dem Datenrad aus.**

Die Standardeinstellung ist "1 Equal".

### **Voreingestellte Skalentypen**

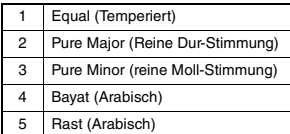

## <span id="page-52-2"></span>Einstellen des Grundtons für jede Skala

Achten Sie darauf, einen geeigneten Grundton festzulegen, wenn Sie eine andere Skala als die gleichmäßig temperierte (Equal Temperament) auswählen oder mit der Scale-Tune-Function eine eigene Skala erstellen.

### 1 **Drücken Sie die Taste [FUNCTION].**

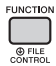

## 2 **Verwenden Sie die CATEGORY-Tasten**  [<<] oder [>>], um "BaseNote" (Funktion **047) aufzurufen.**

Nach einigen Sekunden erscheint der aktuelle Base-Note-Typ.

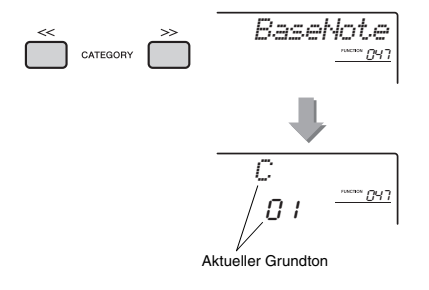

3 **Wählen Sie mit dem Datenrad den Grundton aus: C, C**#**, D, E**b**, E, F, F**#**, G, A**b**, A, B**b **(B) und B (H).**  Die Standardeinstellung ist "C".

## <span id="page-53-0"></span>Stimmen der einzelnen Tastaturtasten zum Erstellen eigener Skalen

Sie können die einzelnen Noten in Cents (ein "Cent" ist 1/100stel eines Halbtons) stimmen und so Ihre eigene Skala erstellen.

## 1 **Drücken Sie die Taste [FUNCTION].**

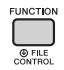

### 2 **Verwenden Sie die CATEGORY-Tasten**  [<<] und [>>], um .,TuneNote" aufzurufen **(Funktion 048).**

Nach einigen Sekunden erscheint der aktuelle Grundton.

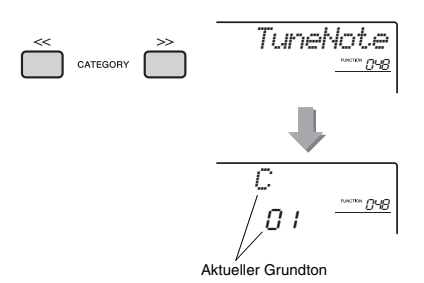

- 3 **Wählen Sie mit dem Datenrad den gewünschten Grundton aus: C, C**#**, D, E**b**, E, F, F**#**, G, A**b**, A, B**b **(B) und B (H).**
- 4 **Drücken Sie die CATEGORY-Taste [>>],**  um "Tune" (Funktion 049) aufzurufen. Nach einigen Sekunden erscheint der

Stimmungswert der in Schritt 3 gewählten Note.

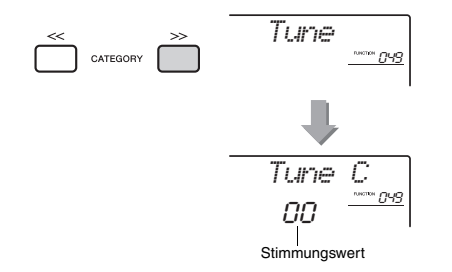

### 5 **Drehen Sie am Datenrad, um die Note in einem Bereich von –64 bis +63 zu stimmen.**

Diese Einstellung kann sehr einfach auf ihre ursprüngliche Voreinstellung "00" gebracht werden, indem die Tasten [+/YES] und [–/NO] gleichzeitig gedrückt werden.

- 6 **Wiederholen Sie gegebenenfalls die Schritte 2–5.**
- 7 **Speichern Sie, wenn Sie möchten, die Einstellungen unter einem lokalen Registration-Memory-Speicherplatz [\(Seite 44\)](#page-43-2).**

#### *HINWEIS*

- Wenn Sie, nachdem Sie eine eigene Skala im Registration Memory gespeichert haben, die Tasten [+/YES] und [–/NO] gleichzeitig drücken, kehrt die Skala zur ursprünglich im Registration Memory gespeicherten Skala zurück, nicht zum Wert der Standardstimmung.
- Beim Aufrufen von "Scale" (Funktion 046) nach dem Einstellen der individuellen Skalenstimmung der Noten wird "(Edited)" ("Bearbeitet") im Display angezeigt. Die bearbeiteten Skaleneinstellungen werden jedoch beim Aufrufen einer anderen Skala gelöscht. Daher sollten die bearbeiteten Einstellungen im Registration Memory gespeichert werden.

## Auswählen einer Dual Voice

1 **Drücken Sie die [DUAL]-Taste länger als eine Sekunde, um "D.Voice" (Funktion 020) aufzurufen.**

Nach einigen Sekunden erscheint der aktuelle Dual-Voice-Typ.

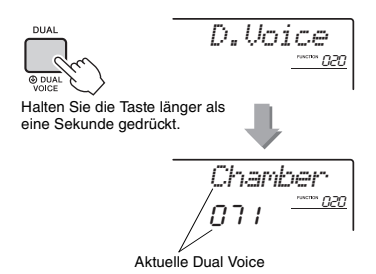

## 2 **Drehen Sie am Datenrad und wählen Sie die gewünschte Dual Voice aus.**

## Auswählen einer Split Voice

### 1 **Drücken Sie die [SPLIT]-Taste länger als eine Sekunde, um "S.Voice" (Funktion 030) aufzurufen.**

Nach einigen Sekunden erscheint die aktuelle Split Voice.

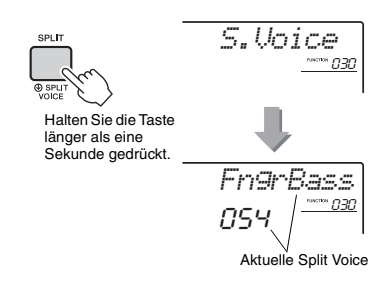

## 2 **Drehen Sie am Datenrad und wählen Sie die gewünschte Split Voice aus.**

## Bearbeiten von Voices

Jede Main, Dual und Split Voice kann bearbeitet werden, mit Parametern wie Lautstärke, Oktave und Reverb-/Chorus-Effektanteil – so können Sie neue, eigene Sounds erstellen, die Ihren musikalischen Ansprüchen genau entsprechen.

## 1 **Drücken Sie die Taste [FUNCTION].**

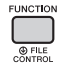

2 **Rufen Sie mit den CATEGORY-Tasten [<<] und [>>] den gewünschten Eintrag auf.** 

Voice-Parameter werden wie folgt angezeigt.

- Parameter der Main Voice: M.\*\*\*\*\*\* (Funktion 011–019)
- Parameter der Dual Voice: D.\*\*\*\*\*\* (Funktion 020–029)
- Parameter der Split Voice: S.\*\*\*\*\*\* (Funktion 030–035)

Einzelheiten zu den einzelnen Parametern finden Sie in der Funktionsliste auf Seite [Seite 67.](#page-66-3)

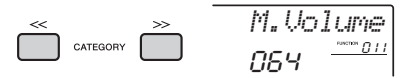

## 3 **Drehen Sie am Datenrad, um den gewünschten Wert einzustellen.**

Spielen Sie auf der Tastatur, und hören Sie auf den Klang.

4 **Wiederholen Sie die obigen Schritte 2–3, um verschiedene Parameter zu bearbeiten.** 

### 5 **Speichern Sie falls gewünscht die Einstellungen auf einem Registration-Memory-Speicherplatz ([Seite 44](#page-43-2)).**

Die Voice-bezogenen Einstellungen werden zurückgesetzt, wenn eine andere Voice ausgewählt wird. Wenn Sie den erstellten Sound später abrufen möchten, speichern Sie die Einstellungen auf einem Registration-Memory-Speicherplatz.

## <span id="page-55-0"></span>Synchronisation eines Arpeggios zur Song-/Style-/Groove-Wiedergabe – Arpeggio Quantize

Wenn Sie auf der Tastatur spielen, um ein Arpeggio [\(Seite 22\)](#page-21-0) zusammen mit der Song-/Style-/Groove-Wiedergabe zu triggern, müssen Sie die Noten im richtigen Timing spielen, damit das Arpeggio synchron zu den anderen wiedergegebenen Spuren läuft. Ihr tatsächliches Timing könnte jedoch leicht vor oder hinter dem genauen Schlag liegen. Die Funktion "Arpeggio Quantize" dieses Instruments korrigiert jegliche leichte Timing-Schwankungen (entsprechend den folgenden Einstellungen) und spielt das Arpeggio daraufhin korrekt ab.

- Keine Synchronisation
- Synchronisieren zu Achtelnoten
- Synchronisieren zu Viertelnoten

Obwohl der Arpeggio-Quantize-Wert für jeden Arpeggio-Typ vorprogrammiert ist, können Sie den Wert von Hand ändern.

## 1 **Drücken Sie die Taste [FUNCTION].**

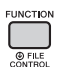

### 2 **Verwenden Sie die CATEGORY-Tasten**  [<<] und [>>], um ..Quantize" aufzurufen **(Funktion 044).**

Nach einigen Sekunden erscheint der aktuelle Quantisierungswert.

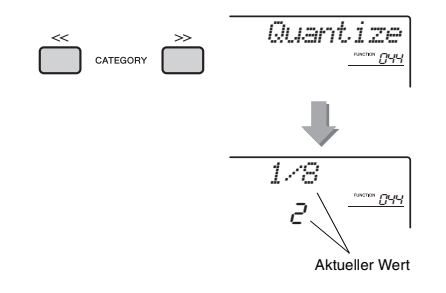

### 3 **Drehen Sie das Datenrad und wählen Sie**  einen Wert aus "OFF", "1/8" und "1/16" aus.

- OFF Keine Synchronisation
- 1/16 Synchronisieren zu Achtelnoten
- 1/8 Synchronisieren zu Viertelnoten

## <span id="page-55-1"></span>Arpeggio-Wiedergabe halten mittels Fußschalter/Pedal

Sie können das Instrument so einstellen, dass die Arpeggio-Wiedergabe auch nach dem Loslassen der Tasten weiterläuft, während Sie einen an der [SUSTAIN]-Buchse angeschlossenen Fußschalter gedrückt halten.

1 **Drücken Sie die Taste [FUNCTION].** 

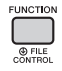

2 **Verwenden Sie die CATEGORY-Tasten**  [<<] und [>>], um "Pdl Func" aufzurufen **(Funktion 045).**

Nach einigen Sekunden erscheint die aktuelle Pedaleinstellung.

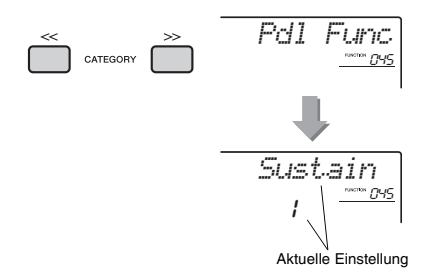

### 3 **Drehen Sie das Datenrad und wählen Sie "Arp Hold".**

$$
\begin{array}{c|c}\n\hline\n\text{Pr} & \text{Hold} \\
\hline\n\text{P} & \text{max}\n\end{array}
$$

Wenn Sie die Fußschalterfunktion wieder auf Sustain einstellen möchten, wählen Sie "Sustain". Wenn Sie beide Funktionen auswählen möchten, wählen Sie "Hold+Sus".

## 4 **Probieren Sie, das Arpeggio mit Fußschalter zu spielen.**

Schlagen Sie die Tasten an, um das Arpeggio zu triggern, und drücken Sie den Fußschalter. Auch dann, wenn Sie die Tasten loslassen, läuft die Arpeggio-Wiedergabe weiter. Um die Arpeggio-Wiedergabe zu stoppen, lassen Sie den Fußschalter los.

### **Dieser Abschnitt beschreibt alle Parameter, die den Drehreglern ([Seite 25\)](#page-24-0) zugewiesen werden können.**

## **L** CUTOFF/RESONANCE

Diese Effekte formen den Klang, indem nur ein bestimmter Frequenzbereich durchgelassen wird und/oder durch Erzeugung einer Resonanzspitze bei der Grenzfrequenz ("Cutoff") des Filters. Diese Effekte können für viele synthesizer-artige Sounds verwendet werden.

#### *HINWEIS*

- Wenn als Ziel KEYBOARD gewählt ist, werden diese Effekte nur auf die Main/Dual Voices angewendet, die auf der Tastatur gespielt werden. Wenn als Ziel BACKING (Begleitung) gewählt ist, werden diese Effekte auf die Styles und Grooves angewendet.
- Diese Effekte können manchmal Verzerrungen verursachen, besonders im Bassbereich.

### <span id="page-56-0"></span>**Drehregler A: CUTOFF**

Stellt die Grenzfrequenz des Filters (Cutoff) und damit die "Klanghelligkeit" (den Höhenanteil des Klangs) ein. Wenn Sie den Drehregler nach links drehen, wird der Sound dumpfer oder dunkler, wenn Sie Drehregler A nach rechts drehen, wird der Sound klarer oder heller.

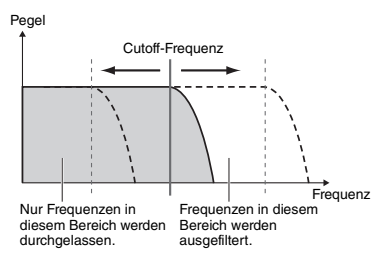

### <span id="page-56-1"></span>**Drehregler B: RESONANCE**

Stellt die Stärke der Resonanz ein, die bei der Grenzfrequenz des Filters auftritt. Durch Drehen des Reglers nach rechts erhöht sich die Resonanz, so dass die Frequenzen im Bereich der Grenzfrequenz betont werden und eine Überhöhung erzeugt wird.

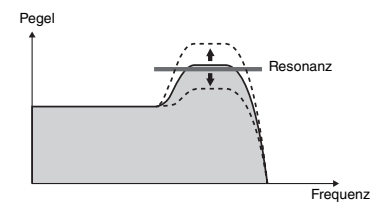

## **Z** REVERB/CHORUS

### **Drehregler A: REVERB**

Erzeugt die akustische Umgebung eines Konzertsaals oder Clubs. Durch Drehen des Reglers nach rechts wird der Hallanteil erhöht.

### **Drehregler B: CHORUS**

Erzeugt einen vollen und warmen Überlagerungseffekt. Durch Drehen des Reglers nach rechts wird der Chorus-Anteil erhöht.

*HINWEIS*

• Wenn als Ziel KEYBOARD gewählt ist, werden diese Effekte nur auf die Main/Dual Voices angewendet, die auf der Tastatur gespielt werden. Wenn als Ziel BACKING (Begleitung) gewählt ist, werden diese Effekte auf die Styles und Grooves angewendet.

## **BDSP**

### **Regler A/B: DSP PARAMETER A/B**

Mit den integrierten digitalen Effekten des Instruments können Sie Ihrem Spiel und der Style-Wiedergabe DSP-Effekte verleihen [\(Seite 24](#page-23-0)). Jeder Effekt hat zwei Parameter, die den Reglern A und B zugewiesen sind. Durch Drehen der Regler in Echtzeit können Sie die Musik auf verschiedene dynamische Arten verändern, z. B. die Drehgeschwindigkeit (langsam/schnell) des Rotary-Speaker-Effekts umschalten oder den Verzerrungsanteil (Distortion) ändern.

## **4** ATTACK/RELEASE

Diese Effekte verändern den zeitlichen Lautstärkeverlauf des Klanges. Sie können das Einschwingen bzw. die Anstiegszeit (Attack) schneller einstellen, so dass der Sound perkussiver wird, oder langsamer, z. B. für einen geigenähnlichen Klang. Sie können auch das Sustain (Dauer/Pegel der gehaltenen Note) ändern, so dass dieses optimal zu Ihrer Musik passt.

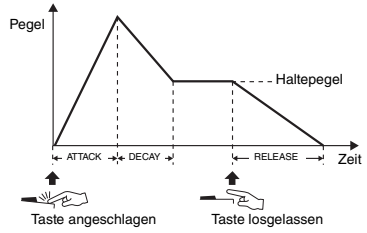

**Drehregler A: ATTACK**

Stellt die Attack Time ein (die Zeit, die der Klang braucht, um nach dem Tastenanschlag den maximalen Pegel zu erreichen). Durch Drehen des Reglers nach rechts erhöht sich die Attack Time, so dass der Anstieg langsamer erfolgt.

## **Drehregler B: RELEASE (Ausklingzeit)**

Stellt die Release Time ein (die Zeit, die der Klang braucht, um nach dem Loslassen der Taste bis zur völligen Ruhe auszuklingen). Durch Drehen des Reglers nach rechts erhöht sich die Release Time, so dass der Sound länger ausklingt.

#### *HINWEIS*

• Diese Effekte werden nur auf die Tastatur (KEYBOARD) angewendet. Das Ziel kann nicht auf BACKING geändert werden.

## b **VOLUME BALANCE/RETRIGGER RATE**

### <span id="page-57-0"></span>**Drehregler A: VOLUME BALANCE**

Stellt das Lautstärkeverhältnis zwischen der Audio-Wiedergabe vom angeschlossenen Audiogerät ([Seite 46](#page-45-1)) oder vom Computer [\(Seite 47\)](#page-46-0) und der Song-/Style-/Groove-Wiedergabe ein. Drehen des Reglers nach links verringert die Lautstärke des externen Audiogeräts, Drehen des Reglers nach rechts verringert die Lautstärke des Instruments. Auch dann, wenn keine externe Audioeingabe erfolgt, kann die Lautstärke der Style-/Song-/ Groove-Wiedergabe mit diesem Regler eingestellt werden. Die Lautstärke der auf der Tastatur gespielten Voices lässt sich nicht einstellen.

#### *HINWEIS*

• Wenn das Instrument am Anschluss [USB TO HOST] angeschlossen ist, und wenn Audio Loop Back [\(Seite 69](#page-68-2), Funktion 056) auf OFF eingestellt ist, können Sie die Lautstärke der Audiowiedergabe vom externen Gerät nicht einstellen.

### <span id="page-57-1"></span>**Drehregler B: RETRIGGER RATE**

Stellt die Neuauslösungsrate (die Länge des zu wiederholenden Parts) für die Groove-Retrigger-Funktion ein [\(Seite 61\)](#page-60-0). Durch Drehen dieses Reglers nach rechts wird die Länge erhöht, durch Drehen nach links wird sie verringert.

#### *HINWEIS*

• Bei Tempoeinstellungen der Groove-Wiedergabe höher als 200 kann durch Rechtsdrehung des Reglers die zu wiederholende Länge nicht verändert werden.

Die folgende Tabelle listet einige interessante Methoden auf, wie Sie die verschiedenen Effekte der beiden Regler A und B einsetzen können.

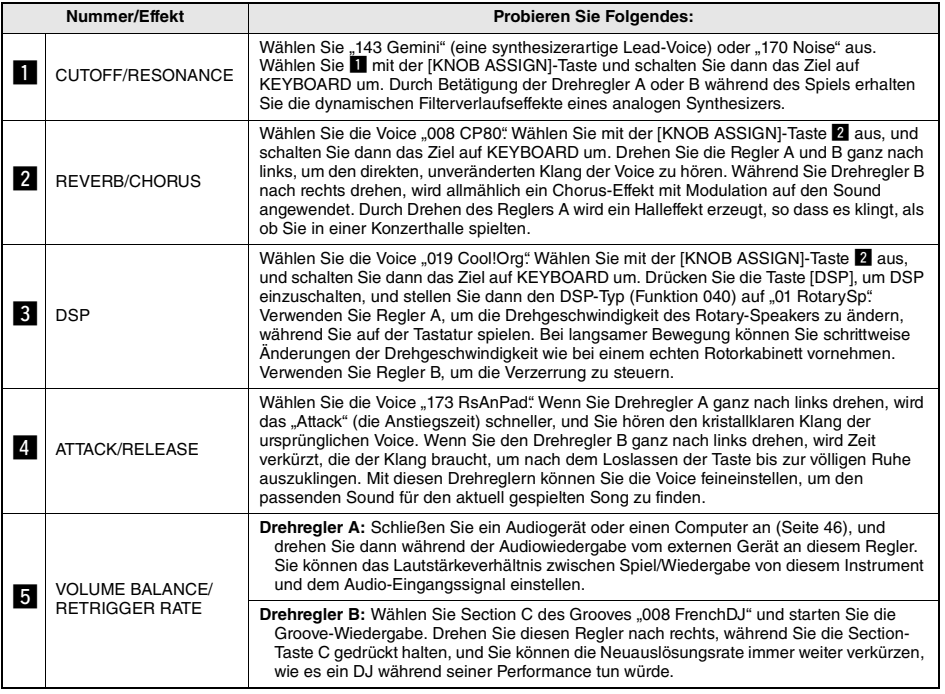

#### **Einige Ideen zum Einsatz der Regler**

## Style-Variationen – Sections

Jeder Style besteht aus "Sections" (Style-Abschnitten), mit denen Sie das Arrangement der Begleitung variieren können, so dass es zu dem gespielten Song passt.

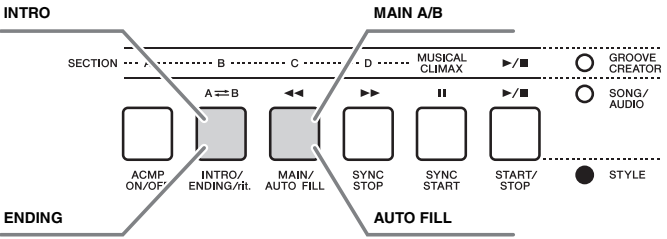

### **INTRO**

Dieser Typ wird für den Song-Anfang benutzt. Nach dem Intro geht die Style-Wiedergabe zur Haupt-Section über. Die Länge des Intros (in Takten) variiert je nach ausgewähltem Style.

### **MAIN**

Wird für die Wiedergabe des Song-Hauptteils verwendet. Die Wiedergabe des Hauptteils wiederholt sich zeitlich unbegrenzt, bis die Taste für eine andere Section gedrückt wird. Es gibt zwei Varianten (A und B), und der Klang der Style-Wiedergabe ändert sich harmonisch auf der Grundlage der Akkorde, die Sie mit der linken Hand spielen.

### **AUTO FILL**

Dieser Füllteil wird automatisch hinzugefügt, bevor zur Main-Section A oder B gewechselt wird.

### **ENDING**

Wird als Schlusssequenz eines Songs verwendet. Nach der Ending-Section wird die Style-Wiedergabe automatisch gestoppt. Die Länge des Endings (in Takten) variiert je nach ausgewählten Style.

- 1 **Drücken Sie die [STYLE]-Taste, und verwenden Sie das Datenrad, um den gewünschten Style auszuwählen.**
- 2 **Drücken Sie die Taste [ACMP ON/OFF], um ACMP einzuschalten.**

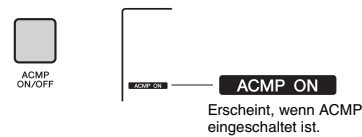

3 **Drücken Sie die Taste [SYNC START], um den Synchronstart einzuschalten.**

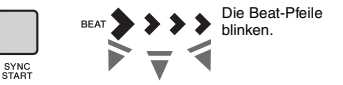

Um Synchronstart auszuschalten, drücken Sie nochmals die Taste [SYNC START].

### **Synchronstart**

Wenn die Synchronstartfunktion eingeschaltet ist, beginnt die Style-Wiedergabe, sobald Sie im Tastaturbereich für die Begleitung einen Akkord spielen.

4 **Drücken Sie die [MAIN/AUTO FILL]- Taste, um Main A oder Main B auszuwählen.**

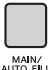

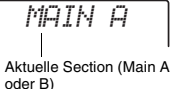

### 5 **Drücken Sie die [INTRO/ENDING/rit.]- Taste.**

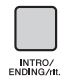

*INTRO≥A*

Nun können Sie die Style-Wiedergabe starten, zuerst das Intro und dann die Main-Section A (oder B).

### 6 **Spielen Sie mit der linken Hand einen Akkord, um die Wiedergabe des Intros zu starten.**

Informationen zum Spielen von Akkorden finden Sie im Abschnitt "Akkorde" auf [Seite 63](#page-62-0).

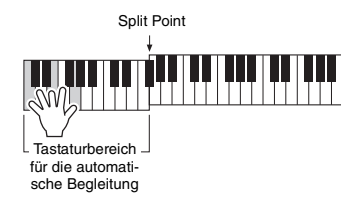

### 7 **Sobald das Intro vorbei ist, spielen Sie auf der Tastatur entsprechend der Akkordfolge des laufenden Songs.**

Spielen Sie mit der linken Hand Akkorde, während Sie mit der rechten Hand Melodien spielen, und drücken Sie nach Bedarf die Taste [MAIN/AUTO FILL]. Die Section schaltet auf Fillin um und dann wieder auf Main A oder B.

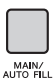

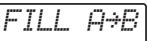

### 8 **Drücken Sie die Taste [INTRO/ENDING/rit.].**

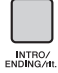

*ENDING*

Die Section schaltet um auf die Ending-Section (Schluss). Wenn die Ending-Section beendet ist, stoppt die Style-Wiedergabe automatisch. Sie können den Schlussteil allmählich langsamer werden lassen (Ritardando), indem Sie während der Wiedergabe der Ending-Section erneut die Taste [INTRO/ENDING/rit.] drücken.

#### *HINWEIS*

• Die Styles Nrn. 211, 223–235 enthalten keine Rhythmusspuren, daher wird kein Rhythmus abgespielt. Wenn einer dieser Styles gewählt ist, schalten Sie ACMP ein, und geben Sie den Akkord im Tastaturbereich für die Begleitung ein, um die Style-Parts mit Ausnahme des Rhythmus-Parts abzuspielen.

## Synchronstopp (Style)

Wenn Sie die Taste [SYNC STOP] drücken, um diese Funktion einzuschalten, läuft die Style-Begleitung nur dann, während Sie im Tastaturbereich für die Begleitung Akkorde spielen. Durch Loslassen aller Tasten stoppt die Style-Wiedergabe.

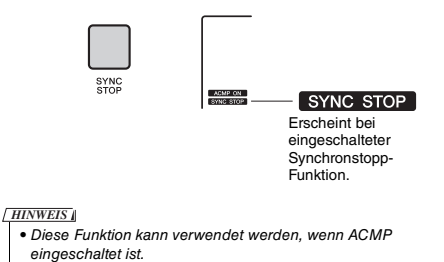

## <span id="page-59-0"></span>Ein- und Ausschalten einzelner Spuren des Styles

Wie auf dem oberen Bedienfeld aufgedruckt besteht ein Style aus sechs Spuren. Schalten Sie die einzelnen Spuren mit den TRACK-CONTROL-Tasten ein und aus. Jede Spur kann stummgeschaltet werden, so dass Sie jenen Part selbst spielen können. Mehrfaches Drücken der gewünschten Spurtaste schaltet die Spur ein/aus.

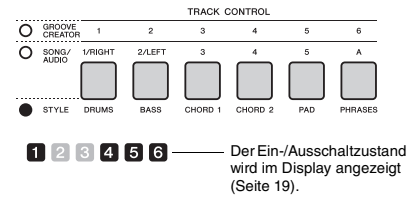

#### *HINWEIS*

• Bis zu zwei Tasten können im TRACK CONTROL-Bereich gleichzeitig gedrückt werden zum Ein-/Ausschalten der Spuren.

## Groove-Variationen – Sections

Wie die Styles haben auch die Grooves mehrere Sections (Zeitabschnitte), wodurch Sie Ihrem Spiel dynamische Variationen hinzufügen können. Es sind fünf Sections (A–D, MUSICAL CLIMAX) verfügbar.

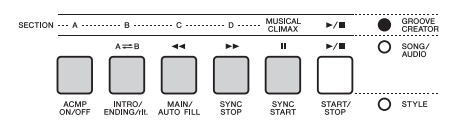

Im Gegensatz zu den Styles haben Grooves jedoch keine Sections für den Anfang oder das Ende eines Songs, wie z. B. Intro und Ending. Alle Sections A–D werden wiederholt abgespielt, bis sie von Hand gestoppt werden.

## <span id="page-60-0"></span>Groove Retrigger-Funktion

Diese Funktion startet die Groove-Wiedergabe von Anfang an.

- 1 **Drücken Sie die [GROOVE CREATOR]- Taste und verwenden Sie das Datenrad zur Auswahl des gewünschten Grooves.**
- 2 **Drücken Sie die [START/STOP]-Taste oder eine beliebige Taste im Tastaturbereich für die automatische Begleitung, um die Groove-Wiedergabe zu starten ([Seite 30\)](#page-29-0).**
- 3 **Wenn Sie die Taste der aktuell abgespielten Section drücken, können Sie die Wiedergabe von Anfang an starten. Durch Gedrückthalten der Taste wird nur der Anfangsteil der Section in einer Loop abgespielt (Schleifenwiedergabe).**

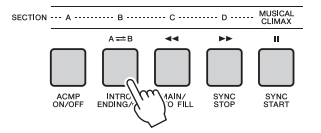

Die Länge des Anfangsteils (Neuauslösungsrate) lässt sich während mit dem Regler verändern ([Seite 58\)](#page-57-1).

### *HINWEIS*

• Beachten Sie bei der Aufnahme der Groove-Wiedergabe mit der Retrigger-Funktion, dass die Taktanzeige im Display, das Metronom und die Arpeggio-Wiedergabe nicht mit der Wiedergabe des aufgezeichneten Songs synchronisiert sind.

## <span id="page-60-1"></span>Ändern des Tempos

Einen Style oder Groove kann in jedem beliebigen Tempo wiedergegeben werden – schnell oder langsam – und das Tempo kann präzise geändert werden.

1 **Drücken Sie die [TEMPO/TAP]-Taste, um im Display den Tempowert abzurufen.**

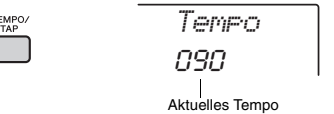

2 **Drehen Sie das Datenrad und stellen ein Tempo zwischen 011 und 280 ein.** 

Wenn Sie gleichzeitig die Tasten [+/YES] und [–/NO] drücken, wird der Wert sofort auf das Vorgabetempo des aktuellen Styles oder Grooves zurückgsetzt. Sie können während der Style-Wiedergabe das Tempo ändern, indem Sie nur zweimal im erforderlichen Tempo auf die [TAP TEMPO]-Taste tippen.

#### *HINWEIS*

• Die obigen Bedienungsschritte gelten auch für das Song- oder Arpeggio-Wiedergabetempo.

## <span id="page-60-2"></span>Tap Start

Sie können die Wiedergabe von Style, Groove oder Song durch einfaches Antippen der [TEMPO/TAP]- Taste im erforderlichen Tempo starten – viermal für Taktmaße mit dem Zähler 4 (4/4, usw.), und dreimal für Taktmaße mit dem Zähler 3 (3/4, usw.).

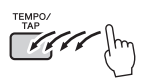

• Einstellbereich der Tap-Tempo-Funktion: 32–280 *HINWEIS*

## <span id="page-61-0"></span>Einstellen der Lautstärke des Styles oder Grooves

Sie können die Lautstärke der Style- oder Groove-Wiedergabe an Ihr Tastaturspiel anpassen.

## 1 **Drücken Sie die Taste [FUNCTION].**

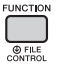

2 **Verwenden Sie die CATEGORY-Tasten [<<] und [>>] zum Aufrufen von "StyleVol" (Funktion 001) oder "GroovVol" (Funktion 003).**

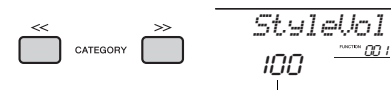

Lautstärke des Styles (oder des Grooves)

### 3 **Stellen Sie mit dem Datenrad die Lautstärke zwischen 000 und 127 ein.**

## <span id="page-61-1"></span>Einstellen des Split-Punkts (Teilungspunkt)

Die Grenze auf der Tastatur, welche den Tastaturbereich für die Begleitung von dem Bereich für die rechte Hand trennt, wird "Split Point" (Split-Punkt oder Teilungspunkt) genannt. Der Bereich für die linke Hand wird verwendet, um den Akkord bei der Style-Wiedergabe anzugeben, die Tonart der Groove-Wiedergabe anzugeben oder einfach die Split Voice zu spielen.

Der Split-Punkt (Teilungspunkt) ist werksseitig auf die Taste Nr. 054 eingestellt (Taste F#2), aber Sie können ihn auch auf eine andere Taste legen.

### 1 **Drücken Sie die Taste [FUNCTION].**

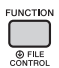

### 2 **Verwenden Sie die CATEGORY-Tasten**  [<<] und [>>], um "SplitPnt" aufzurufen **(Funktion 009).**

Sie können dieses Display auch aufrufen, indem Sie einfach die [STYLE]-Taste drücken und die [ACMP]-Taste länger als eine Sekunde drücken.

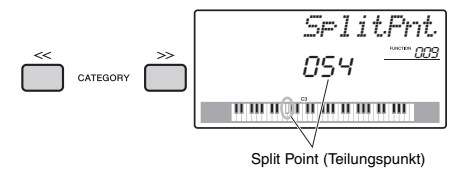

3 **Drehen Sie am Datenrad, um den Split-Punkt zwischen 036 (C1) und 096 (C6) (beim PSR-E463) oder 028 (E0) und 103 (G6) (beim PSR-EW410) einzustellen.**

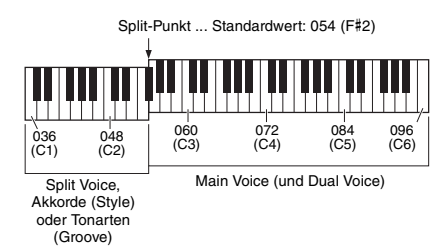

## Akkordspiel ohne Style-Wiedergabe (Stop Accompaniment)

Wenn Sie die [STYLE]-Taste drücken, mit der [ACMP ON/OFF]-Taste die ACMP-Funktion einschalten (das Symbol ACMP ON erscheint) und den Akkord im Tastaturbereich für die Begleitung anschlagen (bei ausgeschaltetem SYNC START), ist der Akkord ohne Style-Wiedergabe zu hören. Dies wird als "Stop Accompaniment" bezeichnet. Der gespielte Akkord wird im Display angezeigt und beeinflusst auch die Harmony-Funktion [\(Seite 22](#page-21-0)).

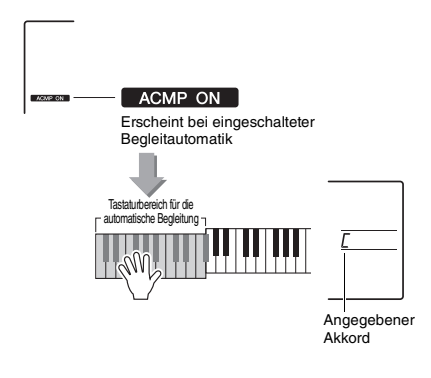

## <span id="page-62-0"></span>Akkordtypen für die Style-Wiedergabe

Diese Tabelle enthält einige gebräuchliche Akkorde für Anwender, die mit Akkorden noch nicht vertraut sind. Da es zahlreiche nützliche Akkorde und viele verschiedene Möglichkeiten gibt, sie in der Musik einzusetzen, entnehmen Sie weitere Einzelheiten bitte im Handel erhältlichen Akkordbüchern.

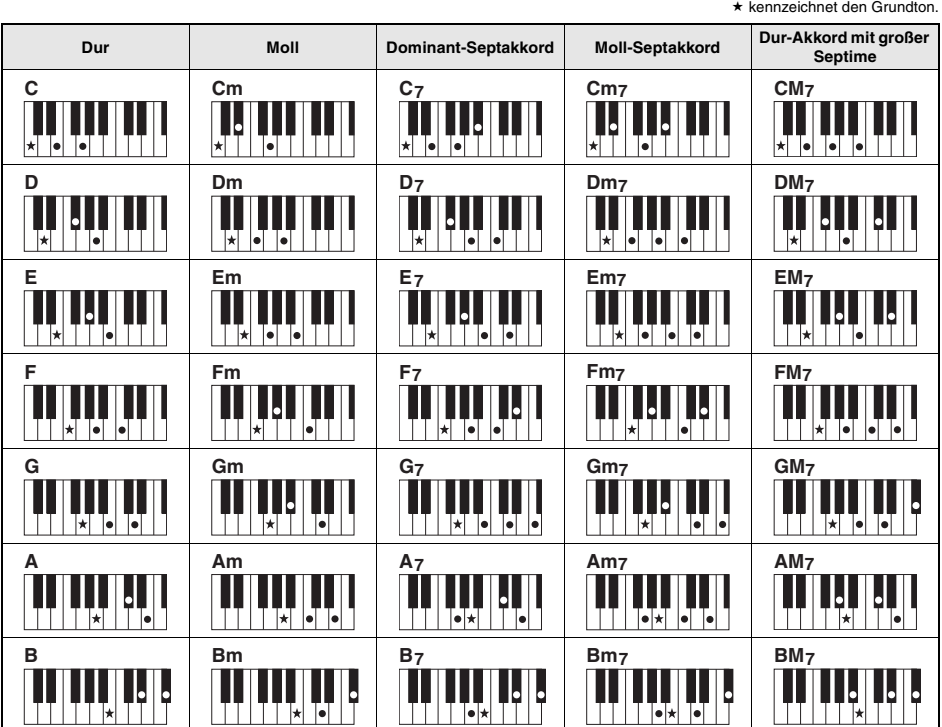

• Zusätzlich zur "Grundstellung" (mit dem Grundton als tiefster Note) können auch Umkehrungen verwendet werden – mit folgenden Ausnahmen: m7, m7b5, m7(11), 6, m6, sus4, aug, dim7, 7b5, 6(9), sus2

• Umkehrungen von 7sus4-Akkorden werden nicht erkannt, wenn Noten ausgelassen werden.

• Wenn Sie einen Akkord spielen, der von diesem Instrument nicht erkannt wird, erscheint keine Anzeige im Display. In diesem Fall werden nur Rhythmus- und Bass-Parts gespielt.

• Die englische Notenbezeichnung "B" entspricht dem deutschen "H".

### **Einfache Akkorde**

Mit dieser Methode können Sie auf einfache Weise im Tastaturbereich für die Begleitung Akkorde spielen, indem Sie nur ein, zwei oder drei Finger benutzen.

**Für Grundton "C"** 

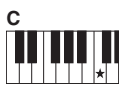

**So spielen Sie einen Dur-Akkord** Schlagen Sie den Grundton (\*; die "Tonika") des Akkords an.

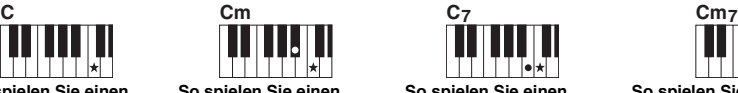

**So spielen Sie einen Moll-Akkord** Schlagen Sie den Grundton und die nächstgelegene schwarze Taste links davon an.

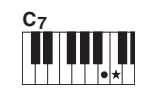

**So spielen Sie einen Septakkord** Schlagen Sie den Grundton und die nächstgelegene weiße Taste links davon an.

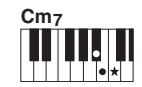

**So spielen Sie einen Moll-Septakkord** Schlagen Sie den Grundton und jeweils die nächstgelegene schwarze und die nächstgelegene weiße Taste links davon an (also drei Tasten gleichzeitig).

## <span id="page-63-0"></span>Wiedergeben von Hintergrundmusik (BGM; Background Music)

In der Grundeinstellung werden nur einige interne Songs abgespielt und wiederholt, wenn die Taste [DEMO] gedrückt wird. Diese Einstellung lässt sich ändern, so dass beispielsweise alle internen Songs gespielt werden, oder dass alle von einem Computer an das Instrument übertragenen Songs gespielt werden, so dass Sie das Instrument als Quelle für Hintergrundmusik nutzen können. Es stehen sechs Wiedergabegruppen-Einstellungen für Ihr Hörvergnügen zur Verfügung.

### 1 **Drücken Sie die [DEMO]-Taste länger als**  eine Sekunde, um "DemGrp" aufzurufen. Nach einigen Sekunden erscheint die aktuelle Repeat-Playback-Gruppe.

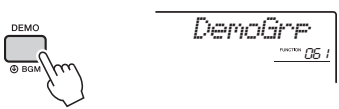

Halten Sie die Taste länger als eine Sekunde gedrückt.

2 **Verwenden Sie das Datenrad, um eine Gruppe für die wiederholte Wiedergabe aus der folgenden Tabelle auszuwählen.** 

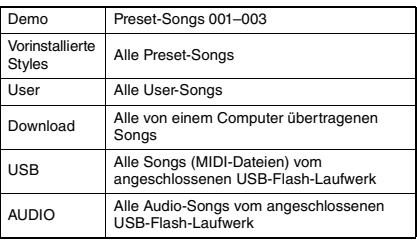

#### *HINWEIS*

• Wenn keine Anwender-Songs, User-Songs, Download-Songs oder USB-Songs in den Daten vorhanden sind, werden die Demo-Songs wiedergegeben.

## 3 **Drücken Sie die [DEMO]-Taste, um die Wiedergabe zu starten.**

Um die Wiedergabe anzuhalten, drücken Sie die Taste [DEMO] erneut.

# <span id="page-63-1"></span>Zufalls-Song-Wiedergabe

Die Reihenfolge der wiederholten Song-Wiedergabe mittels [DEMO]-Taste lässt sich umschalten zwischen numerischer und zufälliger Reihenfolge.

## 1 **Drücken Sie die Taste [FUNCTION].**

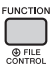

### 2 **Verwenden Sie die CATEGORY-Tasten**  [<<] und [>>], um "PlayMode" aufzurufen **(Funktion 062).**

Nach einigen Sekunden erscheint der aktuelle Wiedergabemodus.

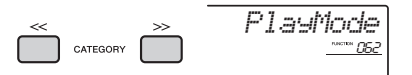

Wenn DemoGrp auf "Demo" eingestellt ist, kann dieser Parameter nicht eingestellt werden.

## 3 **Wählen Sie mit dem Datenrad "Random" aus.**

Zum Umschalten auf die numerische Reihenfolge wählen Sie "Normal".

## 4 **Drücken Sie die [DEMO]-Taste, um die Wiedergabe zu starten.**

Um die Wiedergabe anzuhalten, drücken Sie die Taste [DEMO] erneut.

## Einstellen des Song-Tempos

Dieser Vorgang entspricht dem für Styles und Grooves. Siehe [Seite 61](#page-60-1).

*HINWEIS*

• Das Tempo eines Audio-Songs kann nicht geändert werden.

## Tap Start

Dieser Vorgang entspricht dem für Styles und Grooves. Siehe [Seite 61](#page-60-2).

## <span id="page-64-0"></span>Song Volume

1 **Drücken Sie die Taste [FUNCTION].** 

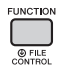

## 2 **Verwenden Sie die CATEGORY-Tasten [<<] und [>>], um "SongVol" aufzurufen (Funktion 002).**

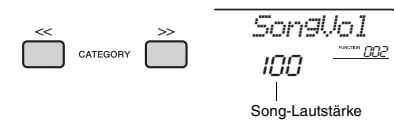

## 3 **Stellen Sie mit dem Datenrad die Song-Lautstärke zwischen 000 und 127 ein.**

• Die Song-Lautstärke kann im Song-Modus eingestellt werden.

## Einstellen der Melodie-Voice eines Preset-Songs

Sie können die Melodie-Voice des aktuellen Preset-Songs und eines Songs von einem externen Gerät vorübergehend auf eine andere Voice umschalten.

- 1 **Drücken Sie die [SONG]-Taste, wählen Sie den gewünschten Preset-Song aus und starten Sie die Wiedergabe [\(Seite 28\)](#page-27-0).**
- 2 **Drücken Sie die Taste [VOICE], und wählen Sie dann mit dem Datenrad die gewünschte Voice aus.**

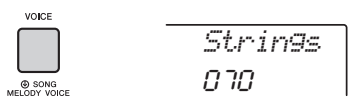

3 **Drücken Sie die [VOICE]-Taste länger als eine Sekunde, um "SONG MELODY VOICE" aufzurufen.**

Nachdem einige Sekunden lang "SONG MELODY VOICE" angezeigt wurde, wird die Melodie-Voice des Songs auf die in Schritt 2 gewählte Voice umgeschaltet.

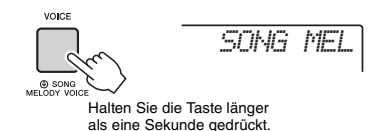

#### *HINWEIS*

- *HINWEIS* Bei Auswahl eines anderen Songs wird die Änderung der Melodie-Voice aufgehoben.
	- Die Melodie-Voice eines User-Songs kann nicht geändert werden.
	- Andere Voices werden je nach Song geändert.
	- Sie können die Voices von Audiodaten nicht ändern.

<span id="page-65-1"></span>**Mit den "Functions" erhalten Sie Zugriff auf viele einzelne Instrumentparameter zur Stimmung, Einstellung des Split-Punktes und Einstellungen von Voices und Effekten. Suchen Sie den gewünschten Eintrag in der Funktionsliste auf Seiten [66–](#page-65-3)69, und folgen Sie dann den nachstehenden Anweisungen.**

## Grundsätzliche Bedienung des Function-Displays

1 **Drücken Sie die [FUNCTION]-Taste.** 

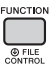

2 **Drücken Sie mehrmals die CATEGORY-Tasten [<<] und [>>], bis der gewünschte Eintrag erscheint.** 

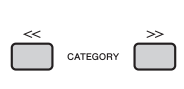

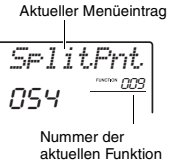

3 **Stellen Sie mit dem Datenrad, den Tasten [+/YES] und [–/NO] oder den Zifferntasten [0]–[9] den Wert für die ausgewählte Funktion ein.** 

Um den Standardwert wiederherzustellen, drücken Sie die Tasten [+/YES] und [–/NO] gleichzeitig. (Die einzige Ausnahme ist die Funktion MIDI Initial Send (Funktion 055), die einen Bedienvorgang darstellt, keinen Parameter.) Für diese Funktion wird durch Drücken der Taste [+/YES] der Vorgang ausgeführt und durch Drücken der Taste [–/NO] abgebrochen.

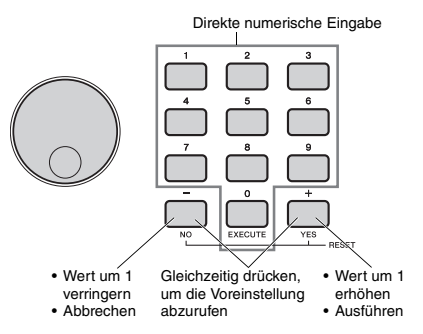

Einige Funktionseinstellungen bleiben auch dann erhalten, wenn Sie das Instrument ausschalten, und sie können als Backup-Daten zu einem Computer übertragen werden ([Seite 49\)](#page-48-0).

### *HINWEIS*

• Um eine Funktionsanzeige zu verlassen, drücken Sie eine der Tasten [VOICE], [STYLE], [SONG] oder IGROOVE CREATORJ.

<span id="page-65-3"></span><span id="page-65-2"></span><span id="page-65-0"></span>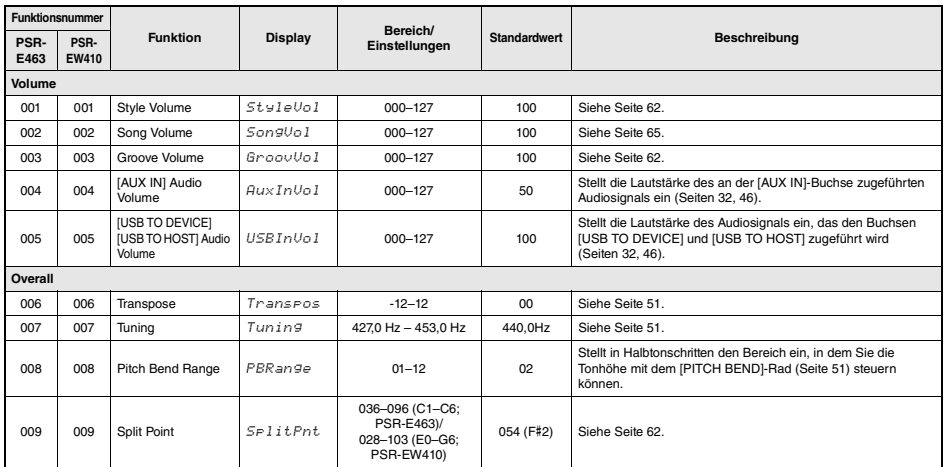

### **Funktionsliste**

<span id="page-66-3"></span><span id="page-66-2"></span><span id="page-66-1"></span><span id="page-66-0"></span>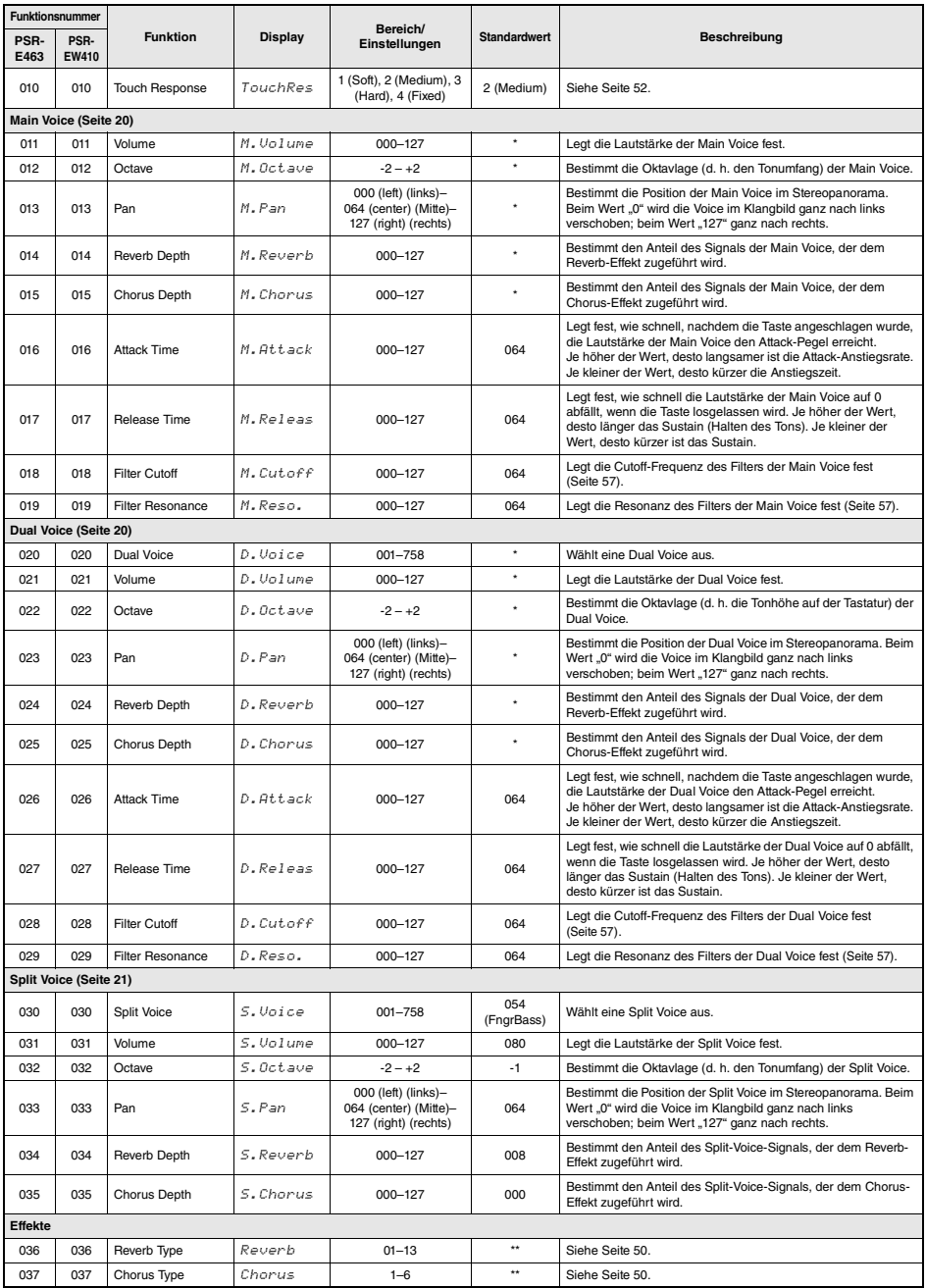

<span id="page-67-0"></span>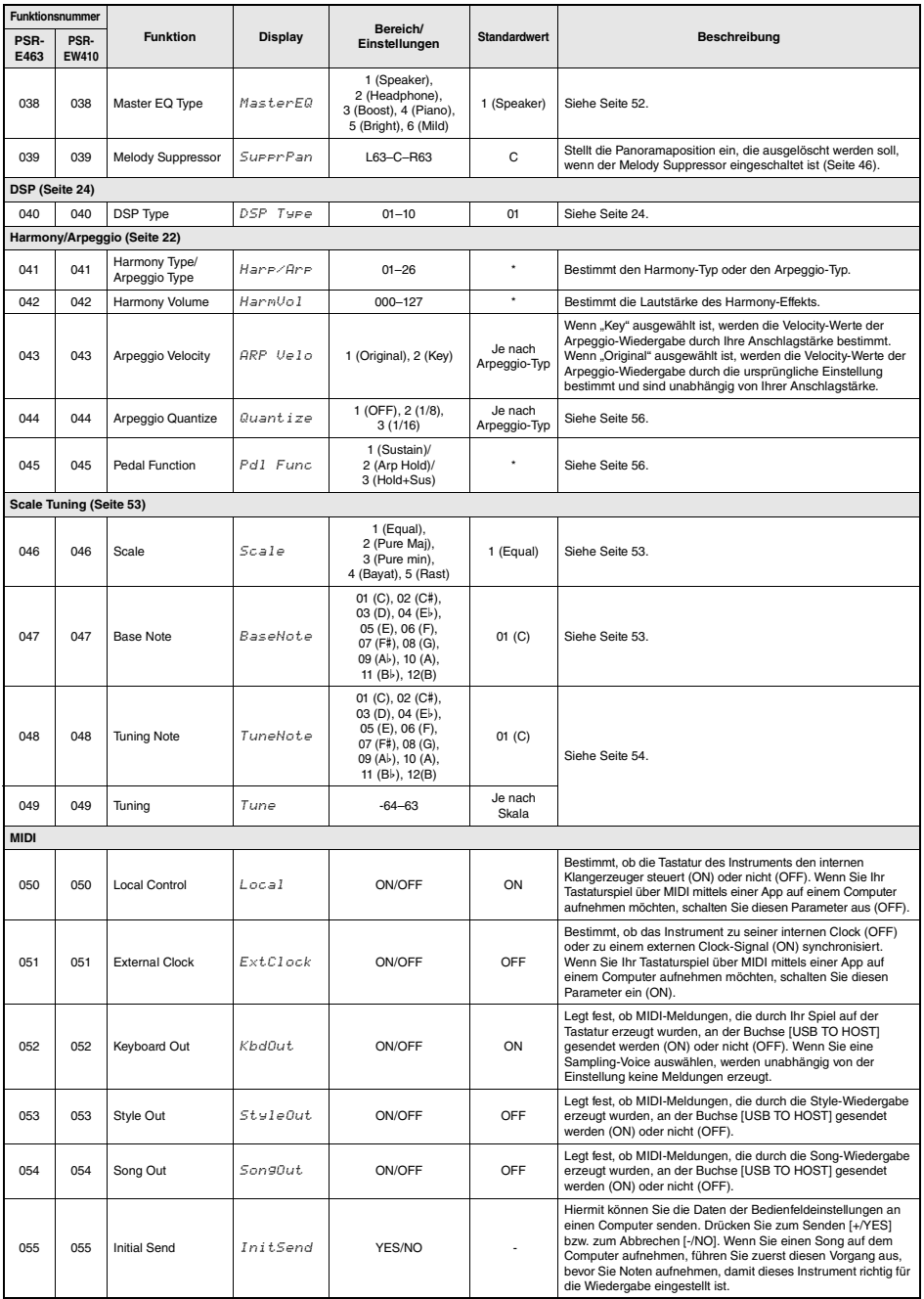

<span id="page-68-2"></span><span id="page-68-1"></span><span id="page-68-0"></span>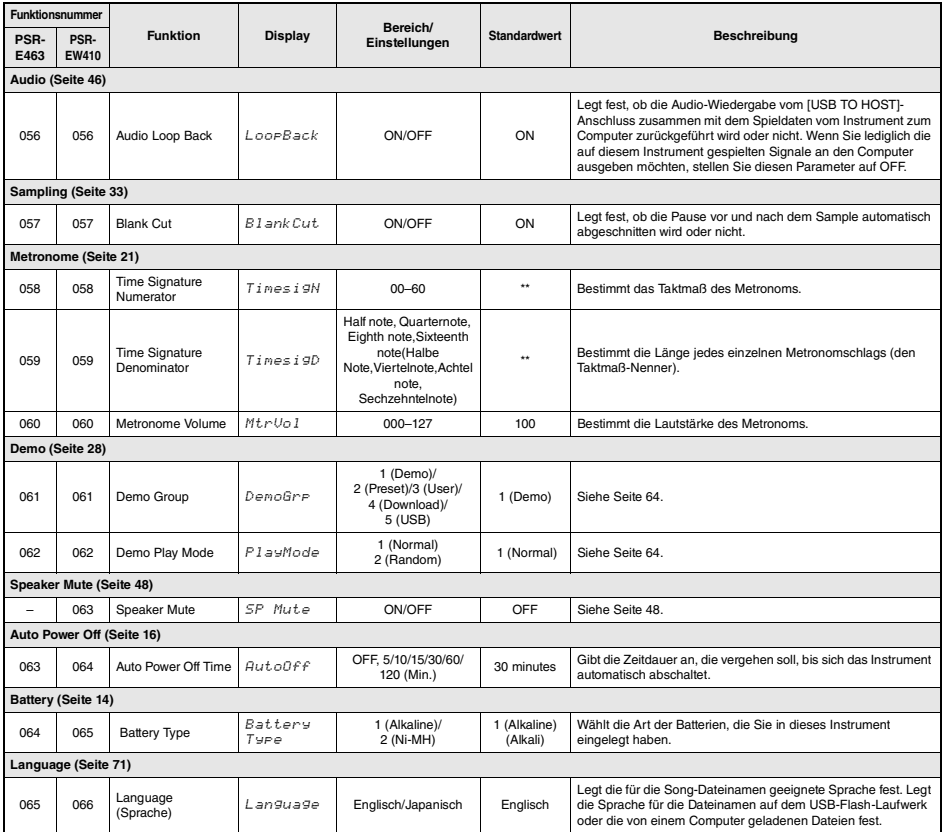

<span id="page-68-3"></span>\* Der entsprechende Wert wird automatisch für jede Voice eingestellt.

\*\* Der entsprechende Wert wird automatisch für jeden Style, Song oder Groove Creator eingestellt.

*HINWEIS*

● Die Einstellungen "MIDI" und "Audio" sind besonders nützlich für Fälle, in denen ein externes Gerät wie z. B. ein Computer an der<br>■Buchse [USB TO HOST] angeschlossen wird ([Seite 47](#page-46-0)).

# Speichervorgänge auf USB-Flash-Laufwerken

**Durch Anschließen eines USB-Flash-Laufwerks (auch USB-Stick genannt; gesondert erhältlich) an der Buchse [USB TO DEVICE] können Sie die an diesem Instrument erzeugten Daten wie User-Songs und Parametereinstellungen darauf speichern. Die gespeicherten Daten können später für dieses Instrument wieder abgerufen werden.** 

#### *WICHTIG*

*• Bei Verwendung von Funktionen, bei denen das USB-Flash-Laufwerk beteiligt ist, sollten Sie den Netzadapter verwenden, da die Batterieleistung für diese wichtigen Vorgänge evtl. nicht zuverlässig genug ist. Beim Ausführungsversuch bestimmter Vorgänge kann der Hinweis "UseAdpt" (Adapter verwenden) erscheinen, und die gewünschte Funktion lässt sich nicht ausführen.*

### <span id="page-69-0"></span>**Vorsichtsmaßnahmen bei Verwendung der [USB TO DEVICE]-Buchse**

Dieses Instrument ist mit einer [USB TO DEVICE]- Buchse ausgestattet. Behandeln Sie das USB-Gerät mit Vorsicht, wenn Sie es an dieser Buchse anschließen. Beachten Sie die nachfolgend aufgeführten, wichtigen Vorsichtsmaßnahmen.

#### *HINWEIS*

• Weitere Informationen zur Bedienung von USB-Geräten finden Sie in der Bedienungsanleitung des jeweiligen USB-Geräts.

### **Kompatible USB-Geräte**

#### **• USB-Flash-Laufwerk**

Andere Geräte wie beispielsweise ein USB-Hub, eine Computertastatur oder Maus können nicht benutzt werden.

Das Instrument unterstützt nicht notwendigerweise alle im Handel erhältlichen USB-Geräte. Yamaha übernimmt keine Garantie für die Betriebsfähigkeit der von Ihnen erworbenen USB-Geräte. Bevor Sie ein USB-Gerät für die Verwendung mit diesem Instrument kaufen, besuchen Sie bitte die folgende Internetseite: https://download.yamaha.com/

Obwohl USB-Geräte der Standards 1.1 bis 3.0 auf diesem Instrument verwendet werden können, ist die Zeit zum Speichern auf bzw. Laden von einem USB-Gerät abhängig von der Art der Daten oder dem Status des Instruments.

#### *HINWEIS*

• Die [USB TO DEVICE]-Buchse ist für maximal 5 V/500 mA ausgelegt. Schließen Sie keine USB-Geräte mit höherer Spannung/Stromstärke an, da dies eine Beschädigung des Instruments verursachen kann.

#### **Anschließen von USB-Geräten**

Stellen Sie beim Anschließen von USB-Speichergeräten an der Buchse [USB TO DEVICE] sicher, dass der Gerätestecker geeignet und richtig herum angeschlossen ist.

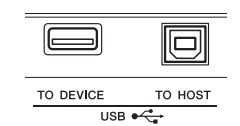

### **ACHTUNG**

- *Vermeiden Sie während des Ausführens von Funktionen wie Wiedergabe/Aufnahme, Dateiverwaltung oder beim Zugriff auf ein USB-Gerät (wie Speichern, Löschen und Formatieren), ein USB-Gerät anzuschließen oder vom Instrument zu trennen. Nichtbeachtung kann zum "Einfrieren" des Vorgangs am Instrument oder Beschädigung des USB-Geräts und der darauf befindlichen Daten führen.*
- *Wenn Sie das USB-Gerät anschließen und wieder abziehen (oder umgekehrt), achten Sie darauf, zwischen den beiden Vorgängen einige Sekunden zu warten.*

#### *HINWEIS*

• Wenn Sie ein USB-Kabel anschließen, achten Sie darauf, dass die Länge 3 Meter nicht überschreitet. Schließen Sie kein Verlängerungskabel an.

### **Verwenden eines USB-Flash-Laufwerks**

Wenn Sie das Instrument an ein USB-Flash-Laufwerk anschließen, können Sie die von Ihnen erstellten Daten auf dem angeschlossenen Gerät speichern sowie auf dem angeschlossenen Gerät befindliche Daten laden.

#### **Anzahl der verwendbaren USB-Flash-Laufwerke**

Es kann nur ein USB-Flash-Laufwerk an der [USB TO DEVICE]-Buchse angeschlossen werden.

#### **Formatieren eines USB-Flash-Laufwerks**

Sie sollten das USB-Flash-Laufwerk nur mit diesem Instrument formatieren [\(Seite 72](#page-71-1)). Ein USB-Flash-Laufwerk, das auf einem anderen Gerät formatiert wurde, funktioniert eventuell nicht richtig.

#### **ACHTUNG**

*• Durch den Formatierungsvorgang werden alle vorher vorhandenen Daten überschrieben. Vergewissern Sie sich, dass das zu formatierende USB-Flash-Laufwerk keine wichtigen Daten enthält.*

#### **So schützen Sie Ihre Daten (Schreibschutz)**

Um das versehentliche Löschen wichtiger Daten zu verhindern, sollten Sie den Schreibschutz des USB-Flash-Laufwerks aktivieren. Wenn Sie Daten auf dem USB-Flash-Laufwerk speichern möchten, achten Sie darauf, den Schreibschutz auszuschalten.

#### **Ausschalten des Instruments**

Vergewissern Sie sich, bevor Sie das Instrument ausschalten, dass es NICHT mittels Wiedergabe/ Aufnahme oder Dateiverwaltungsvorgängen auf Daten des USB-Flash-Laufwerks zugreift (wie beim Speichern, Löschen und Formatieren). Durch Nichtbeachtung können das USB-Flash-Laufwerk oder die darauf befindlichen Daten beschädigt werden.

## Anschließen eines USB-Flash-Laufwerks

#### *HINWEIS*

- Achten Sie darauf, vor Verwendung eines USB-Flash-Laufwerks den Abschnitt "Vorsichtsmaßnahmen bei Verwendung der [USB TO [DEVICE\]-Buchse](#page-69-0)" auf [Seite 70](#page-69-0) zu lesen.
- Im Display können während der Dateiverwaltungsvorgänge Meldungen erscheinen, um eine reibungslose Bedienung zu ermöglichen. Weitere Informationen hierzu finden Sie in der Meldungsliste auf [Seite 77](#page-76-1).
- 1 **Schließen Sie ein USB-Flash-Laufwerk an der Buchse [USB TO DEVICE] an, und**  warten Sie, bis "USB" in der linken Ecke **des Displays erscheint.**

Die Anzeige "USB" bestätigt, dass das angeschlossene USB-Flash-Laufwerk gemountet bzw. erkannt wurde.

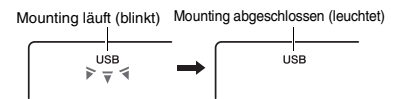

### 2 **Halten Sie die [FUNCTION]-Taste länger als eine Sekunde gedrückt, um das Display für die Dateiverwaltung aufzurufen.**

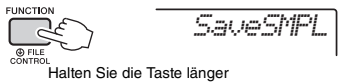

als eine Sekunde gedrückt.

**Wenn ..UnFormat**" und dann ..Format?" **erscheint:** 

Die zeigt an, dass das angeschlossene USB-Flash-Laufwerk formatiert werden muss. Führen Sie den Formatierungsvorgang durch, indem Sie den Anweisungen im Display ab Schritt 2 auf [Seite 72](#page-71-3) folgen.

#### *HINWEIS*

Das File-Control-Display lässt sich in folgenden Situationen nicht aufrufen.

- Während der Wiedergabe eines Styles, Grooves, Songs, aus dem Quick-Sampling-Modus oder aus dem Audiomodus.
- Wenn nicht "USB" erscheint, nachdem Sie ein USB-Flash-Laufwerk an der Buchse [USB TO DEVICE] angeschlossen haben.
- Es wird kein Ton erzeugt, wenn auf der Tastatur gespielt wird, während das Display für die Dateiverwaltung angezeigt wird, und es sind nur die Tasten für die Dateiverwaltung aktiv.
- 3 **Verwenden Sie die CATEGORY-Tasten [<<] und [>>], um die gewünschte File-Control-Funktion aufzurufen, und führen Sie sie aus.**

Näheres finden Sie in der Tabelle rechts.

#### **Liste der Funktionen im File-Control-Display (Dateiverwaltung)**

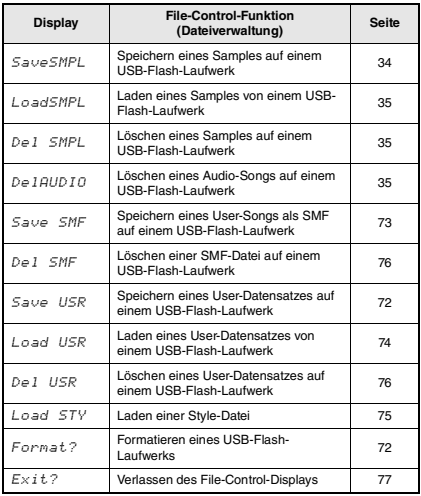

### *HINWEIS*

• Sie können das Datei-Auswahl-Display auch einfach durch Drücken der [FUNCTION]-Taste verlassen.

#### **Zulässige Dateispeicherorte auf dem USB-Flash-Laufwerk für die Song-Wiedergabe ([Seite 28](#page-27-0))**

#### *WICHTIG*

*• Wenn Sie die Song-Dateien auf einem Flash-Laufwerk über einen Computer verwalten, speichern Sie die Daten entweder im Stammverzeichnis des USB-Flash-Laufwerks oder in einem Ordner der ersten oder zweiten Hierarchieebene. Daten, die sich in Ordnern der dritten Hierarchieebene befinden (Ordner innerhalb von Ordnern der zweiten Ebene) können von diesem Instrument nicht ausgewählt und abgespielt werden.*

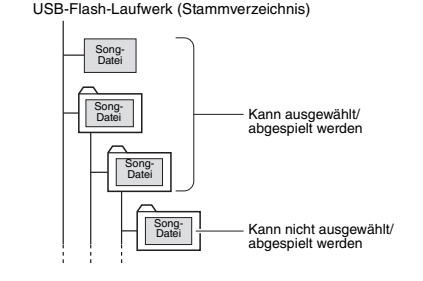

### <span id="page-70-0"></span>**Anzeigesprache für Song-Titel**

Dateinamen mit japanischen Katakana-Zeichen werden nur dann richtig angezeigt, wenn die Display-Sprache des Instruments auf "Japanese" eingestellt ist. Alle Display-Informationen (außer Dateinamen) werden auch dann in Englisch angezeigt, wenn "Japanese" ausgewählt ist. Genauere Informationen finden Sie unter [Seite 69](#page-68-3) Funktion 065 (PSR-E463)/(Funktion 066 (PSR-EW410).

## <span id="page-71-1"></span><span id="page-71-0"></span>Formatieren eines USB-Flash-Laufwerks

Mit dem Vorgang des Formatierens können Sie handelsübliche USB-Flash-Laufwerke für den Einsatz mit Ihrem Instrument vorbereiten.

#### **ACHTUNG**

- *Durch den Formatierungsvorgang werden alle vorher vorhandenen Daten überschrieben. Vergewissern Sie sich, dass das zu formatierende USB-Flash-Laufwerk keine wichtigen Daten enthält.*
- 1 **Halten Sie die [FUNCTION]-Taste länger als eine Sekunde gedrückt, um das Display für die Dateiverwaltung aufzurufen.**
- <span id="page-71-3"></span>2 **Verwenden Sie die CATEGORY-Tasten [<<] und [>>], um die Meldung "Format?" (Formatieren?) aufzurufen.**
	- *Format?*CATEGORY
- 3 **Drücken Sie die [0/EXECUTE]-Taste.**  Es erscheint eine Bestätigungsaufforderung. Sie können den Vorgang abbrechen, indem Sie die Taste [–/NO] drücken.

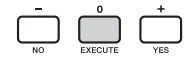

4 **Drücken Sie erneut die [0/EXECUTE]- Taste oder die [+/YES]-Taste, um den Formatierungsvorgang auszuführen.**

Nach einer Weile erscheint eine Meldung über den Erfolg der Formatierung; daraufhin wird ein Verzeichnis namens "USER FILES" (Anwenderdateien) auf dem USB-Flash-Laufwerk

angelegt.

### **ACHTUNG**

- *Die Formatierung kann während der Ausführung nicht mehr abgebrochen werden. Schalten Sie während dieses Vorgangs niemals das Instrument aus und ziehen Sie niemals das USB-Flash-Laufwerk ab. Anderenfalls kann es zum Datenverlust kommen.*
- 5 **Drücken Sie die [FUNCTION]-Taste, um das Datei-Auswahl-Display zu verlassen.**

## <span id="page-71-2"></span>Speichern von User-Daten auf einem USB-Flash-Laufwerk

User-Daten bestehen aus den folgenden Einträgen.

- Alle 10 User-Songs ([Seite 38\)](#page-37-2)
- Styles, die von einem Computer an das Instrument übertragen und dann auf die Style-Nummern 221–230 geladen wurden [\(Seite 75\)](#page-74-1).
- Alle Einstellungen des Registration Memory ([Seite 44\)](#page-43-3)

Die User-Daten können als eine "User-Datei" (.usr) auf einem USB-Flash-Laufwerk gespeichert werden.

#### *HINWEIS*

- Näheres zum Speichern von Samples finden Sie auf [Seite 34](#page-33-1).
- Die Erweiterung (.usr) der User-Datei wird nicht im Display dieses Instruments angezeigt. Prüfen Sie die Erweiterung auf dem Computerbildschirm, wenn Sie das USB-Flash-Laufwerk an einem Computer anschließen.
- 1 **Halten Sie die [FUNCTION]-Taste länger als eine Sekunde gedrückt, um das Display für die Dateiverwaltung aufzurufen.**
- 2 **Verwenden Sie die CATEGORY-Tasten [<<]**  und [>>], um .,Save USR" aufzurufen.

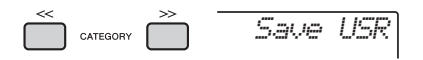

## 3 **Drücken Sie die [0/EXECUTE]-Taste.**

Die Zielnamen für User-Dateien erscheinen im Display als "USER \*\*\*" ( \*\*\*: Nummer). Falls gewünscht, drehen Sie das Datenrad zur Auswahl eines anderen Namens aus "USER001"-"USER100".

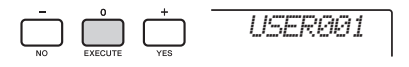

## 4 **Drücken Sie nochmals die [0/EXECUTE]- Taste.**

Es erscheint eine Bestätigungsaufforderung. Sie können den Vorgang abbrechen, indem Sie die Taste [–/NO] drücken.

### **Überschreiben bestehender Dateien**

Wenn als Ziel-User-Datei eine Datei ausgewählt wird, die bereits Daten enthält, erscheint die Meldung "OverWr?", in der Sie den Überschreibvorgang bestätigen können.
# 5 **Drücken Sie erneut die [0/EXECUTE]- Taste oder die [+/YES]-Taste, um den Speichervorgang auszuführen.**

Nach einiger Zeit erscheint eine Meldung, die den Abschluss des Vorgangs anzeigt, und in einem Verzeichnis namens "USER FILES", das automatisch auf dem USB-Flash-Laufwerk erstellt wurde, wird eine User-Datei (.usr) gespeichert.

### **ACHTUNG**

*• Der Speichervorgang kann während der Ausführung nicht mehr abgebrochen werden. Schalten Sie während dieses Vorgangs niemals das Instrument aus und ziehen Sie niemals das USB-Flash-Laufwerk ab. Anderenfalls kann es zum Datenverlust kommen.* 

#### *HINWEIS*

• Wie lange die Ausführung dieses Vorgangs dauert, hängt vom Zustand des verwendeten USB-Flash-Laufwerk ab.

### 6 **Drücken Sie die [FUNCTION]-Taste, um das Datei-Auswahl-Display zu verlassen.**

#### *HINWEIS*

• Wenn Sie die User-Datei (.usr) mit diesem Instrument wieder abrufen möchten, führen Sie den Ladevorgang durch [\(Seite 74\)](#page-73-0).

# <span id="page-72-0"></span>Speichern eines User-Songs als SMF auf einem USB-Flash-Laufwerk

Ein User-Song kann in das SMF-Format 0 (Standard MIDI File) umgewandelt und auf einem USB-Flash-Laufwerk gespeichert werden.

#### **SMF-Format (Standard MIDI File)**

Bei diesem Format werden verschiedene Events vom Spiel auf der Tastatur wie Note On/Off und Voice-Auswahl als MIDI-Daten aufgezeichnet. Es sind die SMF-Formate 0 und 1 verfügbar. Sehr viele MIDI-Geräte sind mit dem SMF-Format 0 kompatibel, und die meisten im Handel erhältlichen Song-Dateien ("MIDI-Files") werden im SMF-Format 0 angeboten.

### *HINWEIS*

- Falls die Größe einer konvertierten SMF-Datei, z. B. ein mit Groove-Daten aufgenommener User-Song, zu groß ist, kann er nicht auf diesem Instrument abgespielt werden. Wir empfehlen die Audio-Aufnahme.
- Der DSP-Effekt ([Seite 24](#page-23-0)) lässt sich nicht in das SMF-Format konvertieren.
- Die Transponierungseinstellung auf diesem Instrument ist nicht in den Daten enthalten.
- 1 **Halten Sie die [FUNCTION]-Taste länger als eine Sekunde gedrückt, um das Display für die Dateiverwaltung aufzurufen.**
- 2 **Verwenden Sie die CATEGORY-Tasten [<<]**  und [>>], um "Save SMF" aufzurufen.

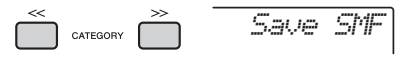

### 3 **Drücken Sie die [0/EXECUTE]-Taste.**

Die Zielnamen für User-Songs erscheinen im Display als "USER\*\*" (\*\*: Nummer 1-10). Falls gewünscht, drehen Sie das Datenrad und wählen Sie einen anderen User-Song aus "USER01"-"USER10" aus, und drücken Sie dann die [0/ EXECUTE]-Taste.

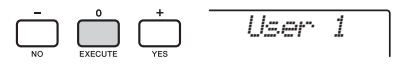

### 4 **Drücken Sie nochmals die [0/EXECUTE]- Taste.**

Die Ziel-Dateinamen auf dem USB-Flash-Laufwerk erscheinen im Display als "USER\*\*\*" (\*\*\*: Nummer 1–100). Falls gewünscht drehen Sie das Datenrad, um eine andere Datei auszuwählen.

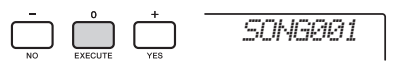

# 5 **Drücken Sie nochmals die [0/EXECUTE]- Taste.**

Es erscheint eine Bestätigungsaufforderung. Sie können den Vorgang abbrechen, indem Sie die Taste [–/NO] drücken.

#### **Überschreiben bestehender Dateien**

Wenn eine Datei ausgewählt wird, die bereits Daten enthält, erscheint eine Meldung, in der Sie den Überschreibvorgang bestätigen können.

# 6 **Drücken Sie erneut die [0/EXECUTE]- Taste oder die [+/YES]-Taste, um den Speichervorgang auszuführen.**

Nach einiger Zeit erscheint eine Meldung, die den Abschluss des Vorgangs anzeigt, und in einem Verzeichnis namens "USER FILES", das automatisch auf dem USB-Flash-Laufwerk erstellt wurde, wird ein User-Song (im SMF-Format 0) gespeichert.

#### **ACHTUNG**

*• Der Speichervorgang kann während der Ausführung nicht mehr abgebrochen werden. Schalten Sie während dieses Vorgangs niemals das Instrument aus und ziehen Sie niemals das USB-Flash-Laufwerk ab. Anderenfalls kann es zum Datenverlust kommen.* 

#### *HINWEIS*

- Wie lange die Ausführung dieses Vorgangs dauert, hängt vom Zustand des verwendeten USB-Flash-Laufwerk ab.
- Falls ein Groove im User-Song aufgenommen wurde, lässt sich der Speichervorgang nicht mit einer der Tasten [0/EXECUTE] oder [+/YES] ausführen, und "Can'tUse" (Verwendung nicht möglich) erscheint im Display.

# 7 **Drücken Sie die [FUNCTION]-Taste, um das Datei-Auswahl-Display zu verlassen.**

# <span id="page-73-0"></span>Laden von User-Daten von einem USB-Flash-Laufwerk

Ein User-Song ([Seite 72](#page-71-0)), der als User-Datei (.usr) auf dem USB-Flash-Laufwerk gespeichert wurde, kann in dieses Instrument geladen werden.

#### **ACHTUNG**

*• Durch Laden einer User-Datei werden die bestehenden Daten überschrieben (gelöscht), einschließlich aller 10 User-Songs, Style-Daten Styles der Style-Nummern 236–245 sowie alle Einstellungen im Registration Memory. Speichern Sie wichtige Daten, die Sie behalten möchten, auf einem weiteren USB-Flash-Laufwerk, bevor Sie eine User-Datei laden.*

#### *WICHTIG*

*• Beachten Sie, dass User-Dateien im Ordner "USER FILES" auf dem USB-Flash-Laufwerk gespeichert werden sollten. Dateien außerhalb dieses Ordners werden nicht erkannt.*

#### *HINWEIS*

ſ

• Informationen zum Laden von Samples finden Sie auf Seite 35

- 1 **Halten Sie die [FUNCTION]-Taste länger als eine Sekunde gedrückt, um das Display für die Dateiverwaltung aufzurufen.**
- 2 **Verwenden Sie die CATEGORY-Tasten**  [<<] und [>>], um "Load USR" **aufzurufen.**

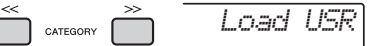

3 **Drücken Sie die [0/EXECUTE]-Taste.**  Die User-Dateinamen auf dem USB-Flash-Laufwerk erscheinen im Display als "USER\*\*\*" (\*\*\*: Nummer). Falls gewünscht drehen Sie das Datenrad, um eine andere User-Datei auszuwählen.

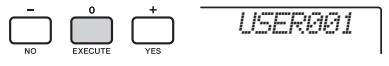

### 4 **Drücken Sie nochmals die [0/EXECUTE]- Taste.**

Es erscheint eine Bestätigungsaufforderung. Sie können den Vorgang abbrechen, indem Sie die Taste [–/NO] drücken.

5 **Drücken Sie erneut die [0/EXECUTE]- Taste oder die [+/YES]-Taste, um den Ladevorgang auszuführen.** 

Warten Sie, bis eine Meldung erscheint, die den Abschluss des Vorgangs anzeigt.

#### **ACHTUNG**

*• Der Ladevorgang kann während der Ausführung nicht mehr abgebrochen werden. Schalten Sie während dieses Vorgangs niemals das Instrument aus und ziehen Sie niemals das USB-Flash-Laufwerk ab. Anderenfalls kann es zum Datenverlust kommen.* 

- 6 **Drücken Sie die [FUNCTION]-Taste, um das Datei-Auswahl-Display zu verlassen.**
- 7 **Prüfen Sie, ob die Daten richtig geladen wurden, indem Sie den User-Song aufrufen, einen der Styles 236–245 und/ oder die Registration-Memory-Einstellungen.**

# Laden einer Style-Datei

Style-Daten, die auf einem anderen Instrument oder einem Computer erzeugt wurden, können auf die Style-Nummern 236–245 geladen werden und lassen sich genau wie die internen Preset-Styles spielen. Die folgenden beiden Ladevorgänge stehen zur Verfügung.

- Laden einer Style-Datei (.sty), die im Stammverzeichnis des USB-Flash-Laufwerks gespeichert ist
- Laden einer Style-Datei (.sty), die mittels Musicsoft Downloader von einem Computer an dieses Instrument übertragen und im internen Speicher gespeichert wurde

#### *HINWEIS*

• Für Anweisungen zur Übertragung einer Style-Datei vom Computer über Musicsoft Downloader beachten Sie die Online-PDF-Anleitung ([Seite 11\)](#page-10-0) "Computer-related Operations" (Funktionen und Bedienvorgänge bei Anschluss eines Computers). Nach der Datenübertragung laden Sie die Style-Daten auf eine der Style-Nummern 236–245, um die Wiedergabe vorzubereiten.

### **ACHTUNG**

- *Durch Laden einer Style-Datei werden die bestehenden Daten der Ziel-Style-Nummer überschrieben (gelöscht). Speichern Sie wichtige Daten, die Sie behalten möchten, vor dem Laden auf einem weiteren USB-Flash-Laufwerk.*
- 1 **Halten Sie die [FUNCTION]-Taste länger als eine Sekunde gedrückt, um das Display für die Dateiverwaltung aufzurufen.**
- 2 **Verwenden Sie die CATEGORY-Tasten [<<] und [>>], um die Meldung "LoadSTY" aufzurufen.**

*Load STY*

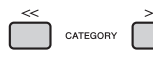

### 3 **Drücken Sie die [0/EXECUTE]-Taste.**  Es erscheint ein Name einer Style-Datei auf dem

USB-Flash-Laufwerk oder im internen Speicher dieses Instruments im Display. Falls gewünscht drehen Sie das Datenrad, um eine andere Style-Datei auszuwählen.

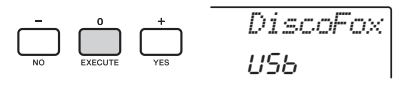

# 4 **Drücken Sie nochmals die [0/EXECUTE]- Taste.**

"Load To? \*\*\*" (\*\*\*: 236-245) erscheint im Display als das Ladeziel. Falls gewünscht drehen Sie das Datenrad, um eine andere Nummer auszuwählen.

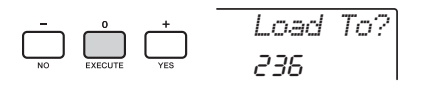

# 5 **Drücken Sie nochmals die [0/EXECUTE]- Taste.**

Es erscheint eine Bestätigungsaufforderung. Sie können den Vorgang abbrechen, indem Sie die Taste [–/NO] drücken.

# 6 **Drücken Sie erneut die [0/EXECUTE]- Taste oder die [+/YES]-Taste, um den Ladevorgang auszuführen.**

Warten Sie, bis eine Meldung erscheint, die den Abschluss des Vorgangs anzeigt.

### **ACHTUNG**

- *Der Ladevorgang kann während der Ausführung nicht mehr abgebrochen werden. Schalten Sie während dieses Vorgangs niemals das Instrument aus und ziehen Sie niemals das USB-Flash-Laufwerk ab. Anderenfalls kann es zum Datenverlust kommen.*
- 7 **Drücken Sie die [STYLE]-Taste, wählen Sie mit dem Datenrad einen Style von 236–245 aus und starten Sie die Style-Wiedergabe.**

# Löschen einer User-Datei auf dem USB-Flash-Laufwerk

User-Dateien (.usr) im Stammverzeichnis des USB-Flash-Laufwerks können gelöscht werden.

# *WICHTIG*

- *Nur solche User-Dateien (.usr), im Ordner "USER FILES" auf dem USB-Flash-Laufwerk gespeichert wurden, können gelöscht werden. Dateien, die außerhalb dieses Ordners gespeichert wurden, werden nicht erkannt.*
- 1 **Halten Sie die [FUNCTION]-Taste länger als eine Sekunde gedrückt, um das Display für die Dateiverwaltung aufzurufen.**
- 2 **Verwenden Sie die CATEGORY-Tasten**  [<<] und [>>], um die Meldung "Del USR" **aufzurufen.**

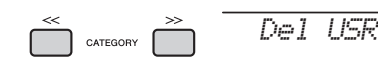

3 **Drücken Sie die [0/EXECUTE]-Taste.**  Die User-Dateinamen im USB-Flash-Laufwerk erscheinen im Display als "USER\*\*\*\*" (\*\*\*\*: Nummer). Falls gewünscht drehen Sie das Datenrad, um eine andere User-Datei auszuwählen.

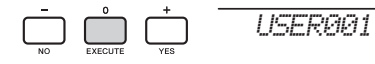

4 **Drücken Sie nochmals die [0/EXECUTE]- Taste.** 

Es erscheint eine Bestätigungsaufforderung. Sie können den Vorgang abbrechen, indem Sie die Taste [–/NO] drücken.

5 **Drücken Sie erneut eine der Tasten [0/EXECUTE] oder [+/YES), um den Löschvorgang auszuführen.** 

Warten Sie, bis eine Meldung erscheint, die den Abschluss des Vorgangs anzeigt.

# **ACHTUNG**

- *Der Löschvorgang kann während der Ausführung nicht mehr abgebrochen werden. Schalten Sie während dieses Vorgangs niemals das Instrument aus und ziehen Sie niemals das USB-Flash-Laufwerk ab. Anderenfalls kann es zum Datenverlust kommen.*
- 6 **Drücken Sie die [FUNCTION]-Taste, um das Datei-Auswahl-Display zu verlassen.**

# Löschen einer SMF-Datei auf dem USB-Flash-Laufwerk

Sie können eine auf einem USB-Flash-Laufwerk befindliche SMF-Datei mit der Funktion Save SMF löschen [\(Seite 73\)](#page-72-0).

### *WICHTIG*

- *Nur diejenigen SMF-Dateien (.mid), die im Ordner "USER FILES" auf dem USB-Flash-Laufwerk gespeichert wurden, können gelöscht werden. Dateien, die außerhalb dieses Ordners gespeichert wurden, werden nicht erkannt. Dieser Vorgang gilt nur für Dateinamen mit dem Format "SONG\*\*\*" (\*\*\*: 001–100).*
- 1 **Halten Sie die [FUNCTION]-Taste länger als eine Sekunde gedrückt, um das Display für die Dateiverwaltung aufzurufen.**
- 2 **Verwenden Sie die CATEGORY-Tasten**  [<<] und [>>], um ..Del SMF" aufzurufen.

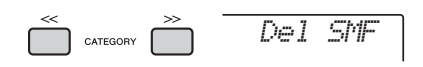

# 3 **Drücken Sie die [0/EXECUTE]-Taste.**

Die SMF-Dateinamen auf dem USB-Flash-Laufwerk erscheinen im Display als "SONG\*\*\*\*" (\*\*\*\*: Nummer).

Falls gewünscht drehen Sie das Datenrad, um eine andere SMF-Datei auszuwählen.

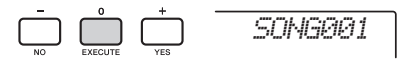

# 4 **Drücken Sie nochmals die [0/EXECUTE]- Taste.**

Es erscheint eine Bestätigungsaufforderung. Sie können den Vorgang abbrechen, indem Sie die Taste [–/NO] drücken.

5 **Drücken Sie erneut eine der Tasten [0/EXECUTE] oder [+/YES), um den Löschvorgang auszuführen.** 

Warten Sie, bis eine Meldung erscheint, die den Abschluss des Vorgangs anzeigt.

# **ACHTUNG**

*• Der Löschvorgang kann während der Ausführung nicht mehr abgebrochen werden. Schalten Sie während dieses Vorgangs niemals das Instrument aus und ziehen Sie niemals das USB-Flash-Laufwerk ab. Anderenfalls kann es zum Datenverlust kommen.* 

6 **Drücken Sie die [FUNCTION]-Taste, um das Datei-Auswahl-Display zu verlassen.** 

# Verlassen des File-Control-Displays

Um das File-Control-Display zu verlassen, drücken Sie eine der Tasten [FUNCTION], [VOICE], [STYLE], [SONG] oder [GROOVE CREATOR]. Sie können den Dateiverwaltungsmodus auch wie folgt beenden:

1 **Verwenden Sie die CATEGORY-Tasten**  [<<] und [>>], um die Meldung "Exit?" **aufzurufen.**

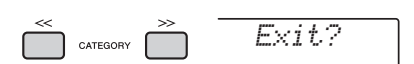

2 **Drücken Sie die Taste [0/EXECUTE], um das File-Control-Display zu verlassen.** 

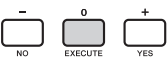

# <span id="page-76-0"></span>Liste der Meldungen

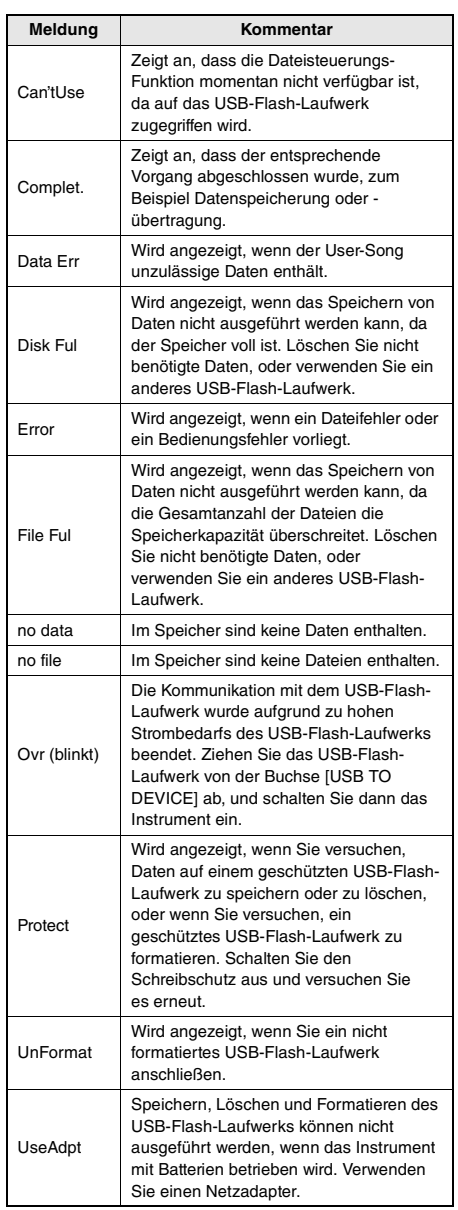

# <span id="page-77-0"></span>Fehlerbehebung

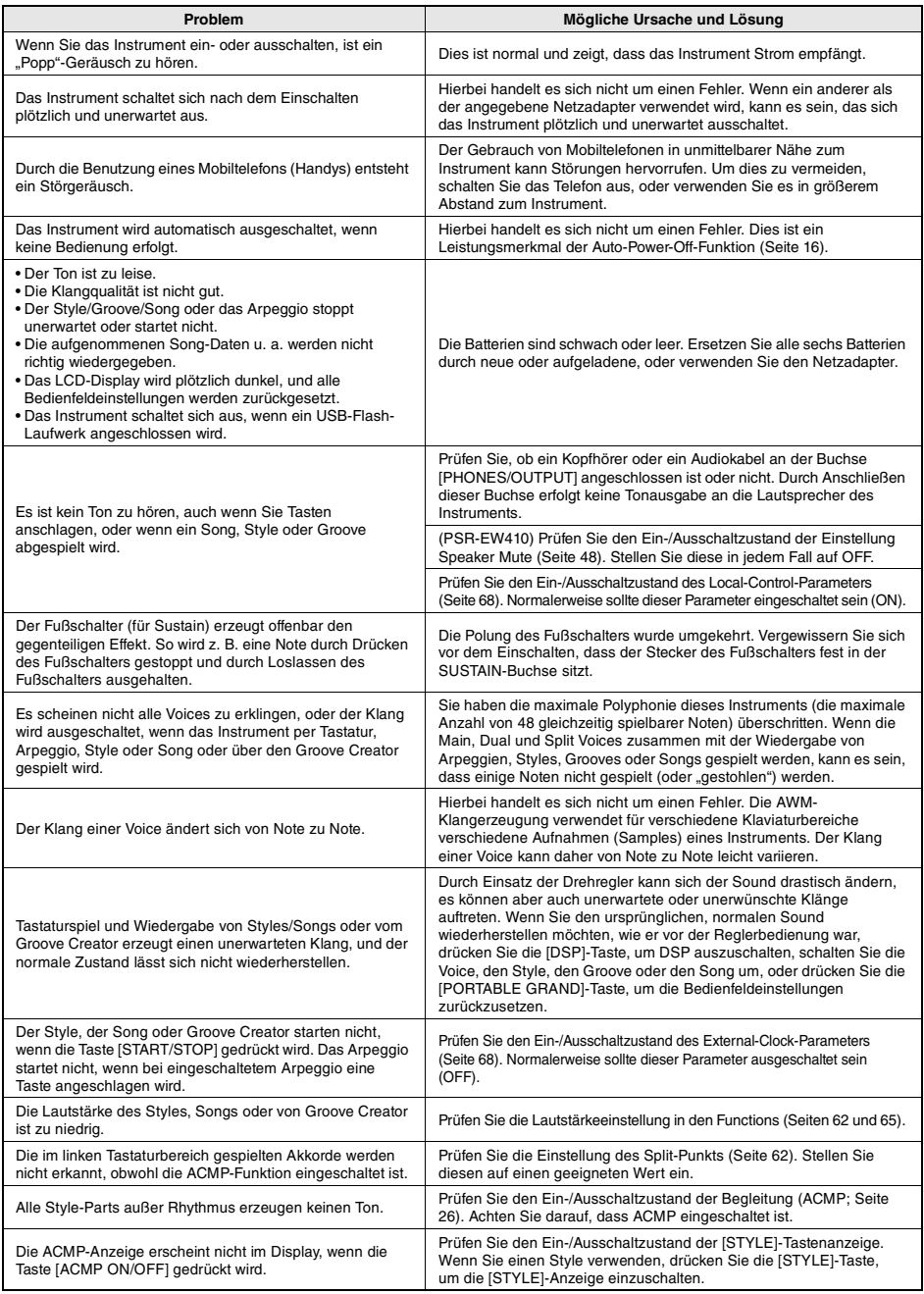

Lesen Sie hierzu je nach Bedarf den Abschnitt ["Liste der Meldungen](#page-76-0)" auf Seiten [42,](#page-41-0) [77.](#page-76-0)

# <span id="page-78-0"></span>Technische Daten

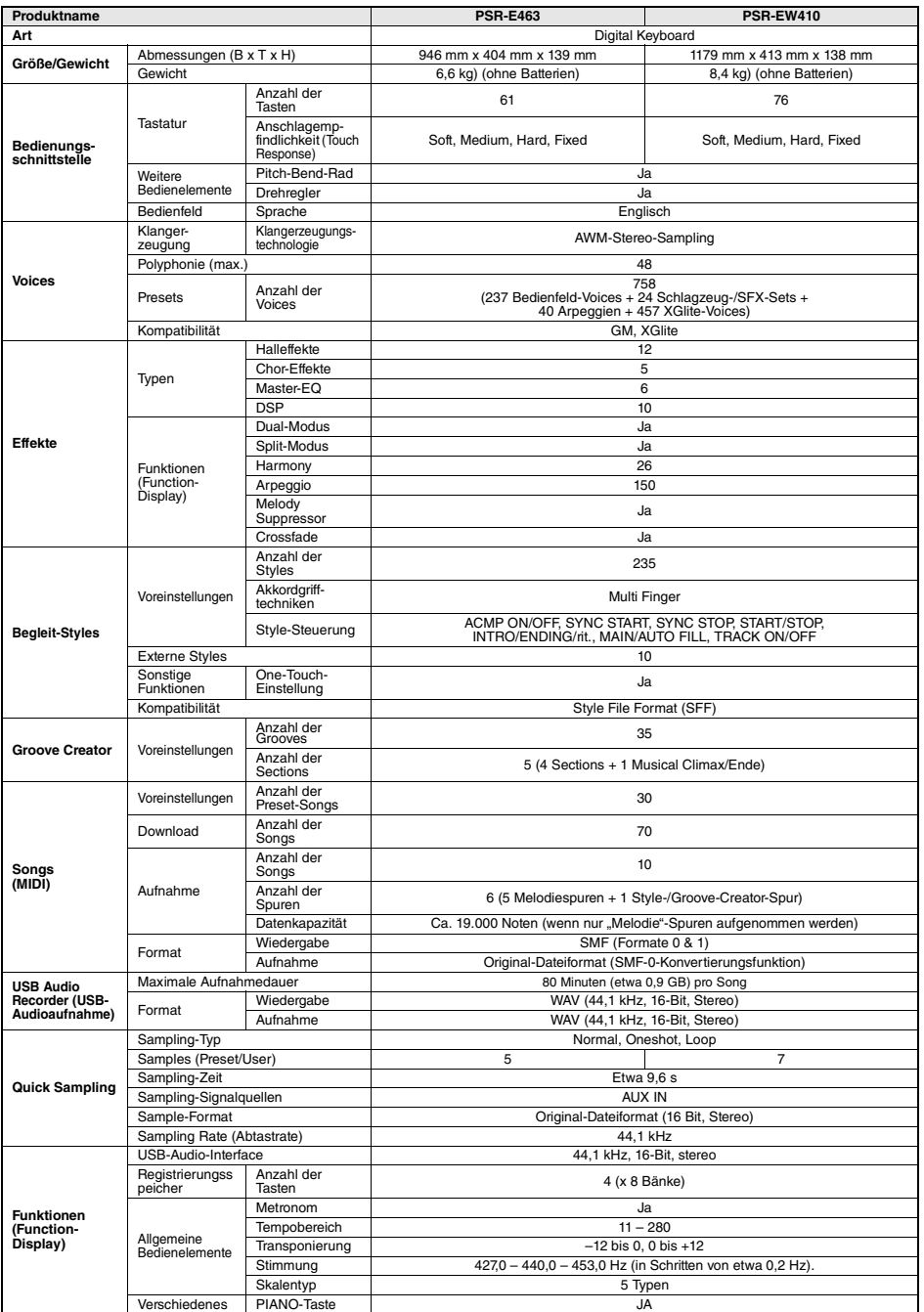

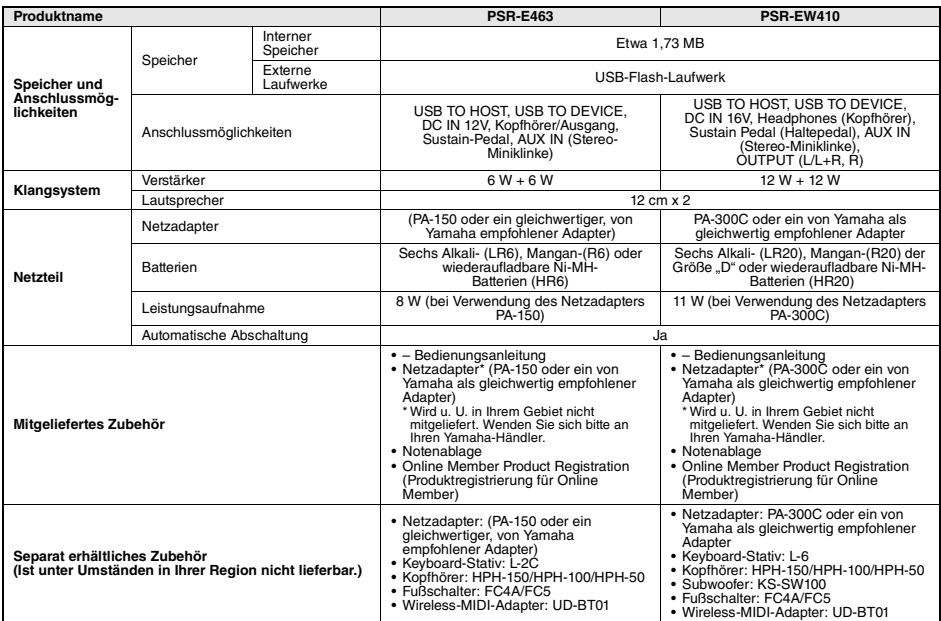

\* Der Inhalt dieser Bedienungsanleitung gilt für die neuesten technischen Daten zur Zeitpurkt der Veröffentlichung. Um die neueste Version der<br>1999 Andrium der Antien Schauf der Website von Yamaha auf und laden Sie dann di

# A

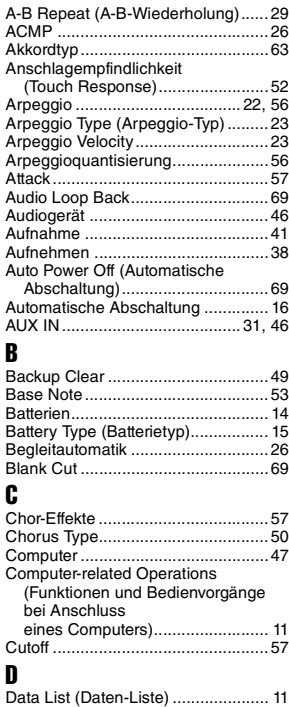

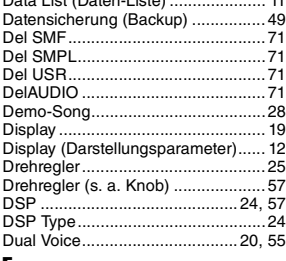

# E

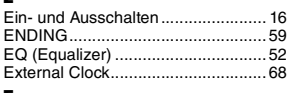

# F

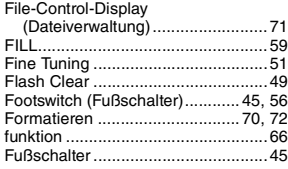

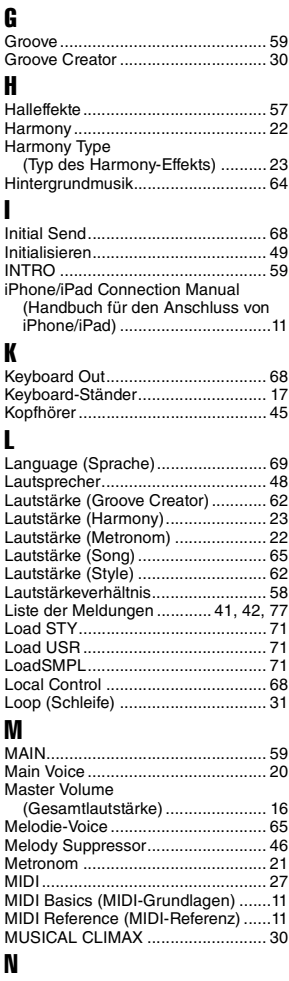

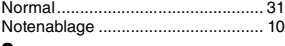

# $\mathbf 0$

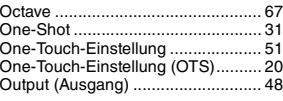

# P<br>Pa

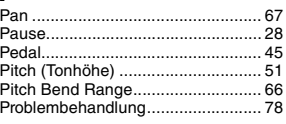

# Q

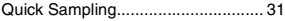

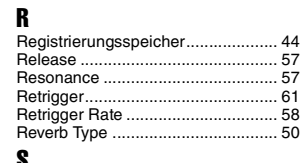

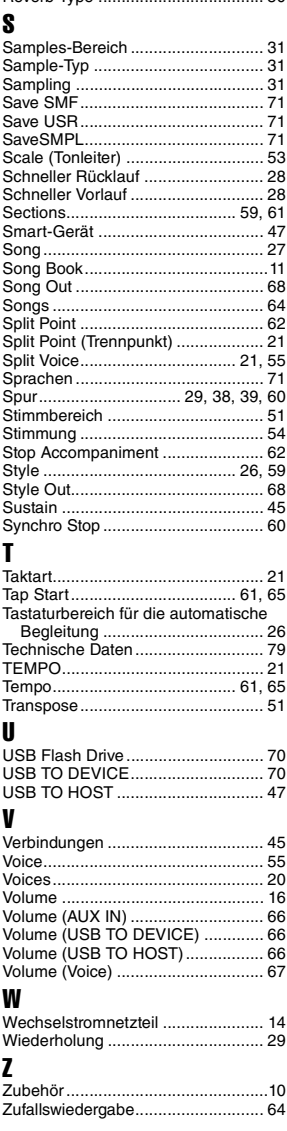

**Notizen** 

For details of products, please contact your nearest Yamaha representative or the authorized distributor listed below.

Pour plus de détails sur les produits, veuillez-vous adresser à Yamaha ou au distributeur le plus proche de vous figurant dans la liste suivante.

Para detalles sobre productos, contacte su tienda Yamaha más cercana o el distribuidor autorizado que se lista debajo.

**NORTH AMERICA**

#### **CANADA**

**Yamaha Canada Music Ltd.** 135 Milner Avenue, Toronto, Ontario M1S 3R1, Canada Tel: +1-416-298-1311

**U.S.A.**

**Yamaha Corporation of America**  6600 Orangethorpe Avenue, Buena Park, CA 90620, U.S.A. Tel: +1-714-522-9011

# **CENTRAL & SOUTH AMERICA**

**MEXICO**

**Yamaha de México, S.A. de C.V.** Av. Insurgentes Sur 1647 Piso 9, Col. San José Insurgentes, Delegación Benito Juárez, México, D.F., C.P. 03900, México Tel: +52-55-5804-0600

**BRAZIL**

**Yamaha Musical do Brasil Ltda.** Rua Fidêncio Ramos, 302 – Cj 52 e 54 – Torre B – Vila Olímpia – CEP 04551-010 – São Paulo/SP, Brazil Tel: +55-11-3704-1377

**ARGENTINA Yamaha Music Latin America, S.A., Sucursal Argentina** Olga Cossettini 1553, Piso 4 Norte, Madero Este-C1107CEK, Buenos Aires, Argentina Tel: +54-11-4119-7000 **PANAMA AND OTHER LATIN** 

**AMERICAN COUNTRIES/ CARIBBEAN COUNTRIES Yamaha Music Latin America, S.A.** Edif. Torre Banco General, F7, Urb. Marbella,

Calle 47 y Aquilino de la Guardia, Panama, P.O.Box 0823-05863, Panama, Rep.de Panama Tel: +507-269-5311

#### **EUROPE**

**THE UNITED KINGDOM/IRELAND Yamaha Music Europe GmbH (UK)** Sherbourne Drive, Tilbrook, Milton Keynes, MK7 8BL, U.K. Tel: +44-1908-366700 **GERMANY Yamaha Music Europe GmbH** Siemensstrasse 22-34, 25462 Rellingen, Germany Tel: +49-4101-303-0 **SWITZERLAND/LIECHTENSTEIN Yamaha Music Europe GmbH, Branch Switzerland in Thalwil** Seestrasse 18a, 8800 Thalwil, Switzerland SUSSIGMS 1987<br>Tel: +41-44-3878080<br>AUSTRIA/CROATIA/CZECH REPUBLIC/

**AUSTRIA/CROATIA/CZECH REPUBLIC/ HUNGARY/ROMANIA/SLOVAKIA/ SLOVENIA**

**Yamaha Music Europe GmbH, Branch Austria** Schleiergasse 20, 1100 Wien, Austria Tel: +43-1-60203900

**POLAND**

**Yamaha Music Europe GmbH** 

**Sp.z o.o. Oddział w Polsce** ul. Wielicka 52, 02-657 Warszawa, Poland Tel: +48-22-880-08-88

**BULGARIA Dinacord Bulgaria LTD.** Bul.Iskarsko Schose 7 Targowski Zentar Ewropa

1528 Sofia, Bulgaria Tel: +359-2-978-20-25 **MALTA**

**Olimpus Music Ltd.** Valletta Road, Mosta MST9010, Malta Tel: +356-2133-2093

#### **NETHERLANDS/BELGIUM/ LUXEMBOURG**

**Yamaha Music Europe, Branch Benelux** Clarissenhof 5b, 4133 AB Vianen, The Netherlands Tel: +31-347-358040

#### **FRANCE**

**Yamaha Music Europe**  7 rue Ambroise Croizat, Zone d'activités de Pariest, 77183 Croissy-Beaubourg, France Tel: +33-1-6461-4000

**ITALY** 

**Yamaha Music Europe GmbH, Branch Italy** Via Tinelli N.67/69 20855 Gerno di Lesmo (MB),

Italy Tel: +39-039-9065-1

**SPAIN/PORTUGAL**

**Yamaha Music Europe GmbH Ibérica, Sucursal en España** Ctra. de la Coruña km. 17,200, 28231

Las Rozas de Madrid, Spain Tel: +34-91-639-88-88 **GREECE**

**Philippos Nakas S.A. The Music House** 19th klm. Leof. Lavriou 190 02 Peania – Attiki, **Greece** 

Tel: +30-210-6686260 **SWEDEN**

**Yamaha Music Europe GmbH Germany filial Scandinavia** JA Wettergrensgata 1, 400 43 Göteborg, Sweden

Tel: +46-31-89-34-00 **DENMARK**

**Yamaha Music Denmark,** 

**Fillial of Yamaha Music Europe GmbH, Tyskland** Generatorvej 8C, ST. TH., 2860 Søborg, Denmark Tel: +45-44-92-49-00 **FINLAND F-Musiikki Oy** Antaksentie 4 FI-01510 Vantaa, Finland Tel: +358 (0)96185111

**NORWAY Yamaha Music Europe GmbH Germany -**

**Norwegian Branch** Grini Næringspark 1, 1332 Østerås, Norway Tel: +47-6716-7800 **ICELAND**

**Hljodfaerahusid Ehf.** Sidumula 20 IS-108 Reykjavik, Iceland Tel: +354-525-5050

**CYPRUS Nakas Music Cyprus Ltd.** Nikis Ave 2k 1086 Nicosia Tel: + 357-22-511080

**Major Music Center** 21 Ali Riza Ave. Ortakoy P.O.Box 475 Lefkoşa, Cyprus Tel: (392) 227 9213

**RUSSIA Yamaha Music (Russia) LLC.**

Room 37, entrance 7, bld. 7, Kievskaya street, Moscow, 121059, Russia Tel: +7-495-626-5005

**OTHER EUROPEAN COUNTRIES Yamaha Music Europe GmbH** Siemensstrasse 22-34, 25462 Rellingen, Germany Tel: +49-4101-303-0

#### **AFRICA**

**Yamaha Music Gulf FZE** JAFZA-16, Office 512, P.O.Box 17328, Jebel Ali FZE, Dubai, UAE Tel: +971-4-801-1500

#### **MIDDLE EAST**

**TURKEY Yamaha Music Europe GmbH Merkezi Almanya Türkiye İstanbul Şubesi** Maslak Meydan Sodak, Spring Giz Plaza Bagimsiz Böl. No:3, Sariyer Istanbul, Turkey Tel: +90-212-999-8010 **ISRAEL**

**RBX International Co., Ltd.** P.O Box 10245, Petach-Tikva, 49002 Tel: (972) 3-925-6900

Die Einzelheiten zu Produkten sind bei Ihrer unten aufgeführten Niederlassung und bei Yamaha Vertragshändlern in den jeweiligen Bestimmungsländern erhältlich.

Подробные сведения об инструменте можно получить у местного представителя корпорации Yamaha или уполномоченного дистрибьютора, указанного в следующем списке.

#### **OTHER COUNTRIES Yamaha Music Gulf FZE**

JAFZA-16, Office 512, P.O.Box 17328, Jebel Ali FZE, Dubai, UAE  $T_{\text{el}}$ :  $\pm 071$   $\pm 0.01$   $\pm 500$ 

#### **ASIA**

**THE PEOPLE'S REPUBLIC OF CHINA Yamaha Music & Electronics (China) Co., Ltd.** 2F, Yunhedasha, 1818 Xinzha-lu, Jingan-qu, Shanghai, China

Tel: +86-400-051-7700

#### **HONG KONG**

**Tom Lee Music Co., Ltd.** 11/F., Silvercord Tower 1, 30 Canton Road,

Tsimshatsui, Kowloon, Hong Kong Tel: +852-2737-7688

#### **INDIA**

**Yamaha Music India Private Limited** P-401, JMD Megapolis, Sector-48, Sohna Road, Gurgaon-122018, Haryana, India Tel: +91-124-485-3300

#### **INDONESIA**

**PT. Yamaha Musik Indonesia (Distributor)**  Yamaha Music Center Bldg. Jalan Jend. Gatot Subroto Kav. 4, Jakarta 12930, Indonesia Tel: +62-21-520-2577

**KOREA**

#### **Yamaha Music Korea Ltd.**

8F, Dongsung Bldg. 21, Teheran-ro 87-gil, Gangnam-gu, Seoul, 06169, Korea Tel: +82-2-3467-3300

**MALAYSIA**

**Yamaha Music (Malaysia) Sdn. Bhd.** No.8, Jalan Perbandaran, Kelana Jaya, 47301 Petaling Jaya, Selangor, Malaysia Tel: +60-3-78030900

**SINGAPORE**

**Yamaha Music (Asia) Private Limited** Block 202 Hougang Street 21, #02-00, Singapore 530202, Singapore Tel: +65-6740-9200

#### **TAIWAN**

**Yamaha Music & Electronics Taiwan Co., Ltd.** 2F., No.1, Yuandong Rd., Banqiao Dist., New Taipei City 22063, Taiwan (R.O.C.) Tel: +886-2-7741-8888

#### **THAILAND**

**Siam Music Yamaha Co., Ltd.** 3, 4, 15, 16th Fl., Siam Motors Building, 891/1 Rama 1 Road, Wangmai, Pathumwan, Bangkok 10330, Thailand Tel: +66-2215-2622

**VIETNAM**

**Yamaha Music Vietnam Company Limited** 15th Floor, Nam A Bank Tower, 201-203 Cach Mang Thang Tam St., Ward 4, Dist.3, Ho Chi Minh City, Vietnam Tel: +84-28-3818-1122

**OTHER ASIAN COUNTRIES**  http://asia.yamaha.com

#### **AUSTRALIA OCEANIA**

**Yamaha Music Australia Pty. Ltd.** Level 1, 80 Market Street, South Melbourne, VIC 3205 Australia Tel: +61-3-9693-5111 **NEW ZEALAND Music Works LTD** P.O.BOX 6246 Wellesley, Auckland 4680,

New Zealand Tel: +64-9-634-0099 **COUNTRIES AND TRUST** 

**TERRITORIES IN PACIFIC OCEAN** http://asia.yamaha.com

DMI23 **Head Office/Manufacturer: Yamaha Corporation** 10-1, Nakazawa-cho, Naka-ku, Hamamatsu, 430-8650, Japan **(For European Countries) Importer: Yamaha Music Europe GmbH** Siemensstrasse 22-34, 25462 Rellingen, Germany

Yamaha Global Site **https://www.yamaha.com/** Yamaha Downloads **https://download.yamaha.com/**

> Manual Development Group © 2017 Yamaha Corporation

Published 12/2017 LBES\*.\*-\*\*A0

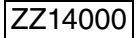